2-661-163-**41**(1)

# SONY

# **CD/DVD Player**

Istruzioni per l'uso

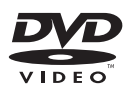

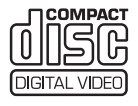

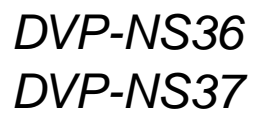

© 2006 Sony Corporation

# <span id="page-1-0"></span>**ATTENZIONE**

**Per ridurre il rischio di incendi o scosse elettriche, non esporre l'apparecchio a pioggia o umidità. Per evitare scosse elettriche, non aprire l'apparecchio. Per le riparazioni rivolgersi solo a personale qualificato. Il cavo di alimentazione deve essere sostituito solo da personale qualificato.**

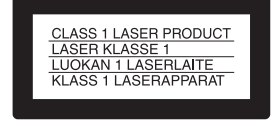

Questo apparecchio appartiene alla categoria dei prodotti laser di CLASSE 1. Il contrassegno CLASS 1 LASER PRODUCT si trova nella parte posteriore esterna.

### **AVVERTENZA**

Con questo prodotto l'utilizzo di strumenti ottici può causare problemi agli occhi. Dato che il raggio laser usato in questo lettore CD/DVD è pericoloso per gli occhi, non cercare di smontare l'apparecchio.

Per le riparazioni rivolgersi solo a personale qualificato.

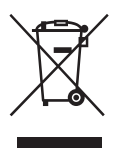

Trattamento del dispositivo elettrico od elettronico a fine vita (applicabile in tutti i paesi dell'Unione Europea e in altri paesi europei con sistem a di raccolta differenziata) Questo simbolo sul prodotto o sulla confezione indica che il prodotto non deve essere considerato come un normale rifiuto domestico, ma deve invece essere consegnato ad un punto di raccolta appropriato per il riciclo di apparecchi elettrici ed elettronici. Assicurandovi che questo prodotto sia smaltito correttamente, voi contribuirete a prevenire potenziali conseguenze negative per l'ambiente e per la salute che potrebbero altrimenti essere

causate dal suo smaltimento inadeguato. Il riciclaggio dei materiali aiuta a conservare le risorse naturali.

Per informazioni più dettagliate circa il riciclaggio di questo prodotto, potete contattare l'ufficio comunale, il servizio locale di smaltimento rifiuti oppure il negozio dove l'avete acquistato.

### **Precauzioni**

### **Sicurezza**

- Questo apparecchio funziona con una tensione da 220 – 240 V CA, 50/60 Hz. Verificare che la tensione operativa dell'apparecchio sia identica alla tensione di alimentazione locale.
- Per evitare il pericolo di incendi o scosse elettriche, non collocare oggetti contenenti liquidi, quale un vaso, sull'apparecchio.

### **Installazione**

- Non installare l'apparecchio in posizione inclinata, dato che è stato progettato per il funzionamento nella sola posizione orizzontale.
- Tenere l'apparecchio e i dischi lontano da apparecchiature con forti magneti, come forni a microonde o grandi diffusori.
- Non collocare oggetti pesanti sopra l'apparecchio.

# <span id="page-1-1"></span>**Note sui dischi**

• Per mantenere i dischi puliti, afferrarli dal bordo. Evitare di toccarne la superficie.

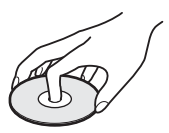

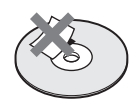

- Non esporre i dischi alla luce solare diretta o a fonti di calore, quali condotti di aria calda, né lasciarli in un'auto parcheggiata al sole, poiché la temperatura interna potrebbe aumentare considerevolmente.
- Dopo la riproduzione, riporre il disco nell'apposita custodia.
- Pulire il disco con un panno di pulizia. Procedere dal centro verso l'esterno.

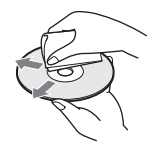

- Non utilizzare solventi quali benzina, diluente o detergenti per dischi/obiettivi disponibili in commercio oppure spray antistatici per dischi in vinile.
- Se l'etichetta del disco è stata stampata, lasciare che si asciughi prima di riprodurre il disco.

# <span id="page-2-0"></span>**Precauzioni**

### **Sicurezza**

Se un qualunque oggetto solido o sostanza liquida dovesse penetrare nell'apparecchio, scollegarlo e farlo controllare da personale qualificato prima di utilizzarlo di nuovo.

### **Fonti di alimentazione**

- Il lettore continua ad essere alimentato con energia elettrica CA finché rimane collegato alla presa di rete, anche se è stato spento.
- Se si prevede di non utilizzare il lettore per un lungo periodo di tempo, scollegarlo dalla presa di rete. Per scollegare il cavo di alimentazione CA (corrente domestica) afferrare la presa, evitando di tirare il cavo stesso.

### **Installazione**

- Collocare il lettore in un ambiente che consenta un'adeguata circolazione d'aria per prevenire il surriscaldamento interno.
- Non collocare il lettore su superfici morbide, come su un tappeto.
- Non collocare il lettore in prossimità di fonti di calore o in luoghi esposti alla luce diretta del sole, eccessivamente polverosi o soggetti a scosse meccaniche.

### **Funzionamento**

- Se il lettore viene spostato direttamente da un luogo freddo ad uno caldo o se viene posto in un ambiente molto umido, è possibile che si formi della condensa sulle lenti all'interno del lettore. In tal caso, il lettore potrebbe non funzionare correttamente. In questo caso, rimuovere il disco e lasciare acceso il lettore per circa mezz'ora, per consentire l'evaporazione della condensa.
- Se il lettore viene spostato, estrarre eventuali dischi inseriti. Diversamente, il disco potrebbe danneggiarsi.

### **Regolazione del volume**

Non alzare eccessivamente il volume durante l'ascolto di una parte di brano con livelli di suono estremamente bassi o privo di segnali audio. Diversamente, i diffusori potrebbero danneggiarsi nel caso in cui venisse riprodotto un suono a livello massimo.

### **Pulizia**

Pulire il rivestimento dell'apparecchio, il pannello e i comandi con un panno morbido leggermente inumidito con una soluzione detergente neutra. Non utilizzare alcun tipo di spugnetta o polvere abrasiva, né solventi come alcol o benzene.

### **Dischi di pulizia, prodotti di pulizia per dischi/obiettivi**

**Non utilizzare dischi di pulizia né prodotti di pulizia per dischi/obiettivi disponibili in commercio (tipo a secco o spray), in quanto potrebbero causare problemi di funzionamento dell'apparecchio.**

### **IMPORTANTE**

Avvertenza: Quanto presente lettore è in grado di visualizzare sullo schermo del televisore un fermo immagine o l'immagine di un'indicazione a schermo per un periodo di tempo indeterminato. Non visualizzare sul televisore tali tipi di immagine per periodi di tempo prolungati onde evitare di causare danni irreversibili allo schermo del televisore. I televisori con schermo al plasma e i televisori in genere sono soggetti a tale rischio.

Per qualsiasi domanda o problema riguardanti il lettore, rivolgersi al rivenditore Sony più vicino.

# **Indice**

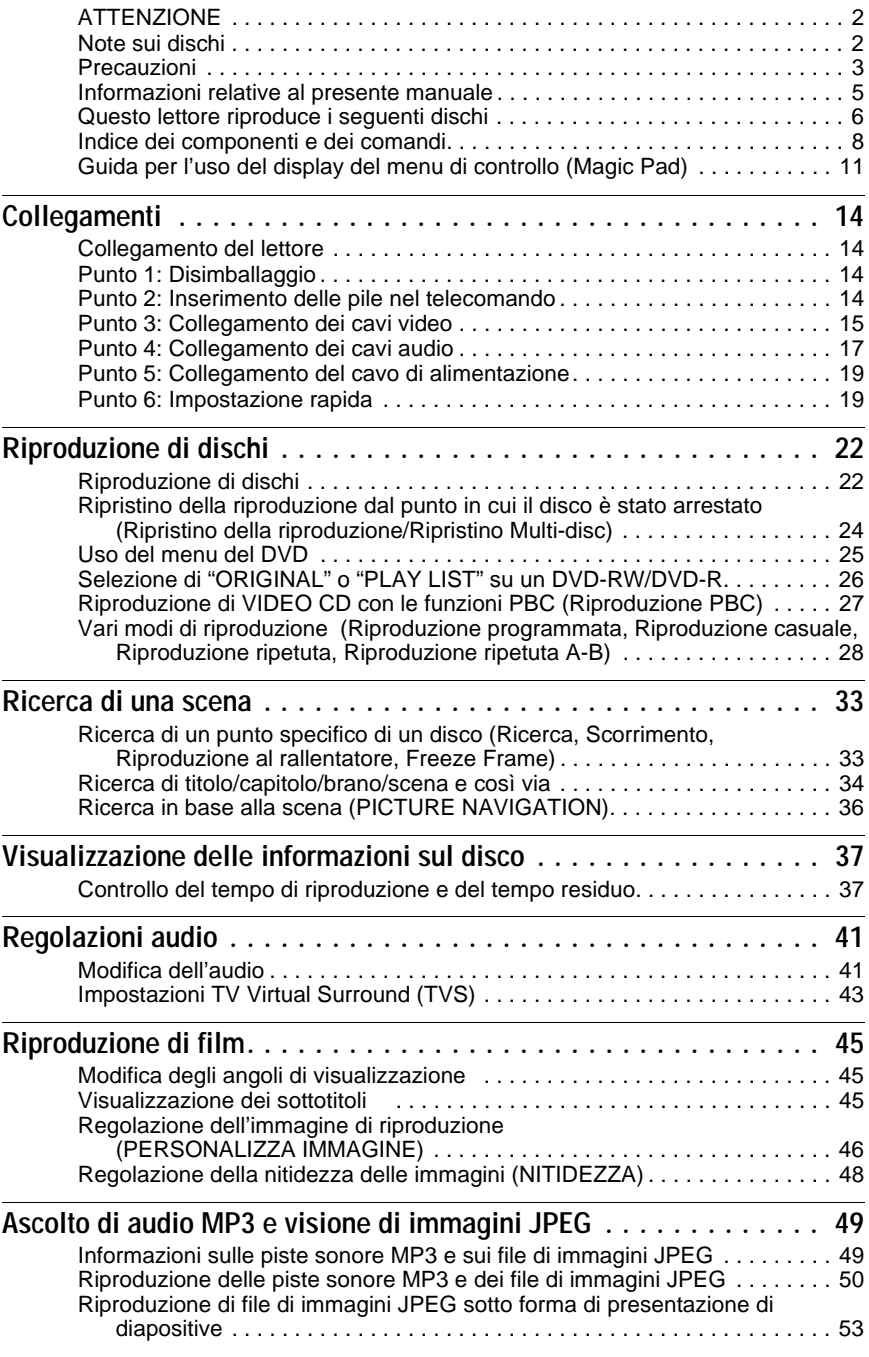

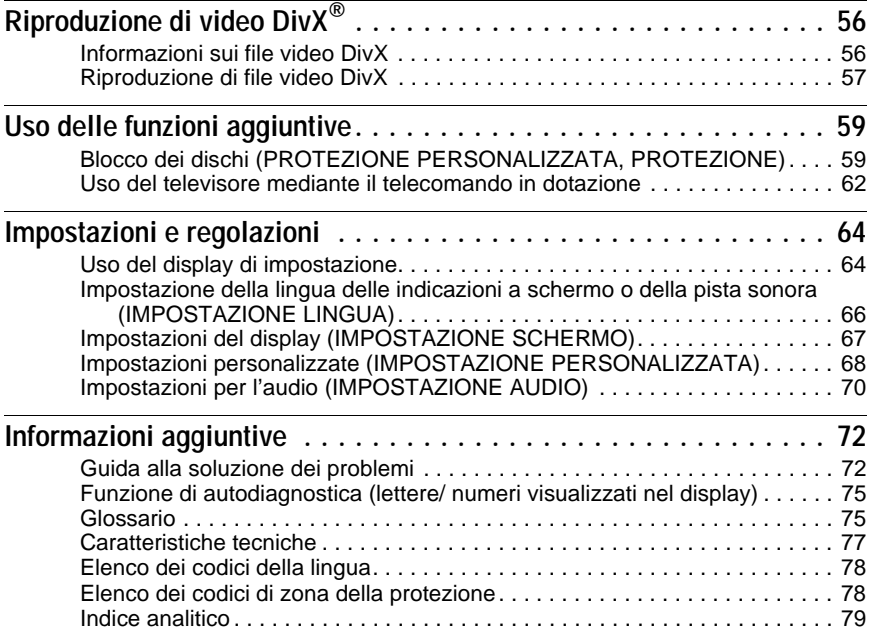

# <span id="page-4-0"></span>**Informazioni relative al presente manuale**

- Le istruzioni riportate in questo manuale descrivono i comandi sul telecomando. È possibile utilizzare anche i comandi sul lettore se questi hanno denominazioni uguali o simili a quelle sul telecomando.
- È possibile che "DVD" venga utilizzato come termine generico per DVD VIDEO, DVD+RW/ DVD+R (modo +VR) e DVD-RW/DVD-R (modo video).
- Il significato delle icone utilizzate in questo manuale viene descritto di seguito:

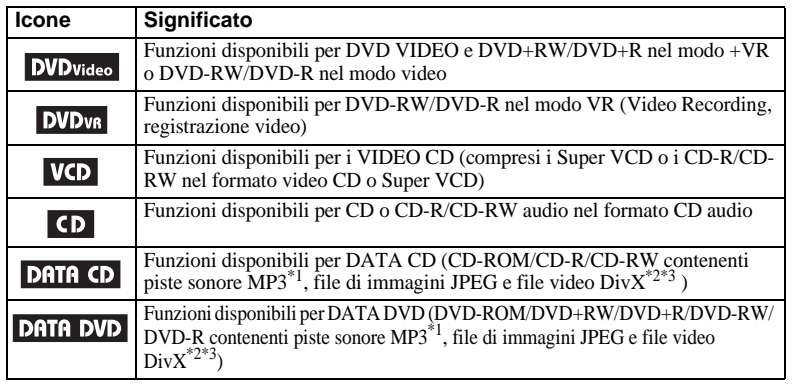

\*1 MP3 (MPEG1 Audio Layer III) è un formato standard per la compressione dei dati audio definito da ISO (International Organization for Standardization)/IEC (International Electrotechnical Commission) MPEG.

\*2 DivX® è una tecnologia di compressione di file video, sviluppata da DivX, Inc. \*3 DivX, DivX Certified e i loghi associati sono marchi di DivX, Inc. e sono utilizzati su licenza della stessa.

# <span id="page-5-0"></span>**Questo lettore riproduce i seguenti dischi**

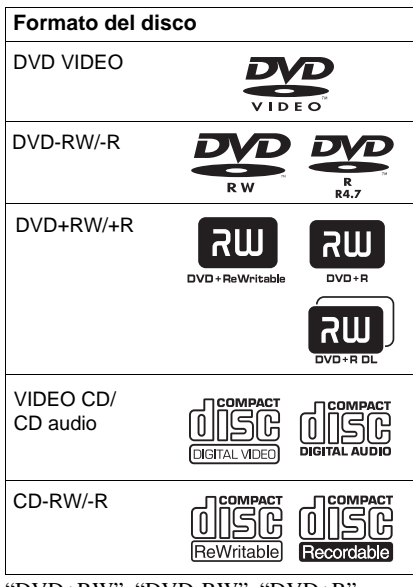

"DVD+RW", "DVD-RW", "DVD+R", "DVD-R", "DVD-VIDEO" e logo "CD" sono marchi di fabbrica.

# **Nota sui CD/DVD**

Il presente lettore è in grado di riprodurre CD-ROM/CD-R/CD-RW registrati nei seguenti formati:

- formato CD audio
- formato CD video
- piste sonore MP3, file di immagini JPEG e file video DivX di formato conforme a ISO 9660\* Level 1/Level 2 o al formato esteso Joliet
- formato KODAK Picture CD
- \* Formati logici di file e cartelle su CD-ROM definiti da ISO (International Organization for Standardization).

Il presente lettore è in grado di riprodurre DVD-ROM/DVD+RW/DVD-RW/DVD+R/ DVD-R registrati nei seguenti formati:

– piste sonore MP3, file di immagini JPEG e file video DivX di formato conforme a UDF (Universal Disk Format).

### **Esempio di dischi che il lettore non è in grado di riprodurre**

Il lettore non riproduce i seguenti dischi:

- CD-ROM/CD-R/CD-RW diversi da quelli registrati nei formati elencati in questa pagina.
- CD-ROM registrati nel formato PHOTO CD.
- Parte dei dati di CD-Extra.
- Dischi audio DVD.
- DATA DVD che non contengono piste sonore MP3, file di immagini JPEG o file video DivX.
- Strato HD di Super Audio CD.

Inoltre, il lettore non riproduce i seguenti dischi:

- DVD VIDEO con un codice di zona diverso.
- Dischi di forma non standard (ad esempio, a forma di cuore o quadrati).
- Dischi sui quali sono stati applicati carta o adesivi.
- Dischi sui quali sono presenti residui di sostanze adesive.

# **Codice di zona**

Il presente lettore riporta stampato sul retro un codice di zona e riproduce unicamente DVD VIDEO (solo riproduzione) contrassegnati dallo stesso codice di zona. Questo sistema viene utilizzato per garantire la protezione del copyright.

Mediante il presente lettore, è inoltre possibile riprodurre DVD VIDEO con il contrassegno **.** 

Se si tenta di riprodurre altri tipi di DVD VIDEO appare il messaggio "Impossibile riprodurre questo disco per limiti di area." sullo schermo del televisore. È possibile che alcuni tipi di DVD VIDEO non riportino il codice di zona anche se la riproduzione di DVD VIDEO è vietata dai limiti di zona.

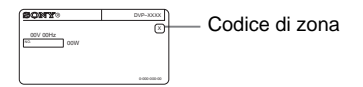

### **Note**

### • **Note su DVD+RW/DVD+R, DVD-RW/DVD-R o CD-R/CD-RW**

Alcuni DVD+RW/DVD+R, DVD-RW/DVD-R o CD-R/CD-RW non possono essere riprodotti mediante il presente lettore a causa della qualità della registrazione, delle condizioni fisiche del disco o delle caratteristiche dell'apparecchio di registrazione e del software di creazione. Se il disco non è stato finalizzato in modo corretto, non viene riprodotto. Per ulteriori informazioni, vedere le istruzioni per l'uso dell'apparecchio di registrazione. È possibile che alcune funzioni di riproduzione non siano disponibili con alcuni DVD+RW/DVD+R, anche se questi ultimi sono stati finalizzati correttamente. In questo caso, riprodurre il disco utilizzando il modo di riproduzione normale. Inoltre, non è possibile riprodurre alcuni DATA CD/DATA DVD creati nel formato Packet Write.

• **Dischi audio codificati mediante tecnologie di protezione del copyright**

Questo prodotto è stato progettato per la riproduzione di dischi conformi allo standard CD (Compact Disc).

Di recente, alcune case discografiche hanno immesso sul mercato dischi audio codificati con tecnologie di protezione del copyright. Alcuni di questi dischi non sono conformi allo standard CD, pertanto potrebbe non essere possibile riprodurli mediante il presente apparecchio.

### • **Nota sui DualDisc**

Un DualDisc è un disco a due lati che abbina materiale registrato su DVD su un lato a materiale audio digitale sull'altro.

Tuttavia, poiché il lato del materiale audio non è conforme allo standard del Compact Disc (CD), la riproduzione su questo prodotto non è garantita.

### **Nota sulle operazioni di riproduzione dei dischi DVD e VIDEO CD**

È possibile che alcune operazioni di riproduzione dei DVD e dei VIDEO CD vengano intenzionalmente stabilite dai produttori di software. Dato che questo lettore riproduce DVD e VIDEO CD in base al contenuto del disco fissato dai produttori di software, alcune funzioni di riproduzione potrebbero non essere disponibili. Consultare inoltre le istruzioni in dotazione con i DVD o i VIDEO CD.

# **Copyright**

Il presente prodotto incorpora una tecnologia di protezione del copyright protetta da brevetti statunitensi e da altri diritti di proprietà intellettuale. L'uso di questa tecnologia di protezione del copyright deve essere autorizzato da Macrovision ed è inteso solo per l'uso domestico e per altri usi di visione limitata, salvo quanto diversamente autorizzato da Macrovision. Non sono consentiti lo smontaggio o la manomissione.

# <span id="page-7-0"></span>**Indice dei componenti e dei comandi**

Per ulteriori informazioni, consultare le pagine indicate fra parentesi.

# **Pannello anteriore**

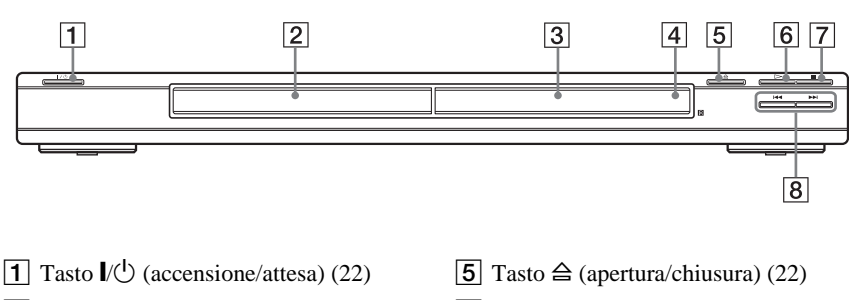

- $\boxed{2}$  Vassoio del disco ([22\)](#page-21-2)
- **3** Display del pannello anteriore ([9](#page-8-0))

 $\vert 4 \vert$  **E** (sensore del telecomando) ([14\)](#page-13-4)

- **6** Tasto  $\triangleright$  (riproduzione) [\(22](#page-21-3))
- $\boxed{7}$  Tasto  $\blacksquare$  (arresto) [\(23](#page-22-0))
- **B** Tasti  $\blacktriangleleft$  / $\blacktriangleright$  (indietro/avanti) [\(33](#page-32-2))

# **Pannello posteriore**

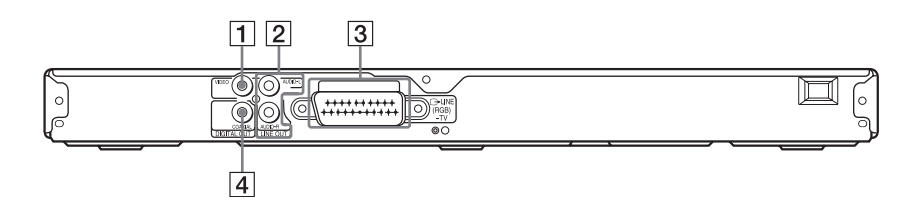

- **1** Presa LINE OUT (VIDEO) [\(15](#page-14-1))
- $\boxed{2}$  Prese LINE OUT L/R (AUDIO) ([17\)](#page-16-1)
- $\overline{3}$  Presa LINE (RGB) TV ([15](#page-14-2))
- **4** Presa DIGITAL OUT (COAXIAL) [\(17](#page-16-1))

### <span id="page-8-0"></span>**Display del pannello anteriore**

### **Durante la riproduzione di un DVD VIDEO/DVD nel modo VR**

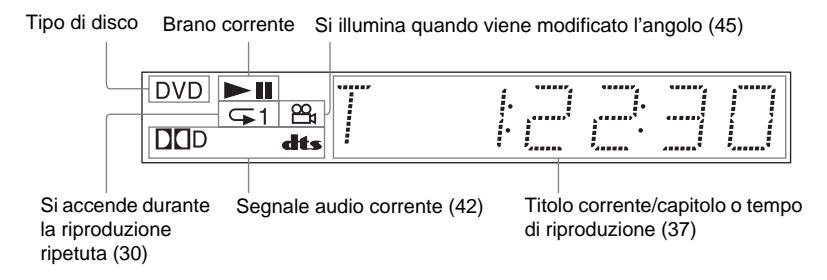

### **Durante la riproduzione di un VIDEO CD con controllo della riproduzione (PBC) ([27\)](#page-26-1)**

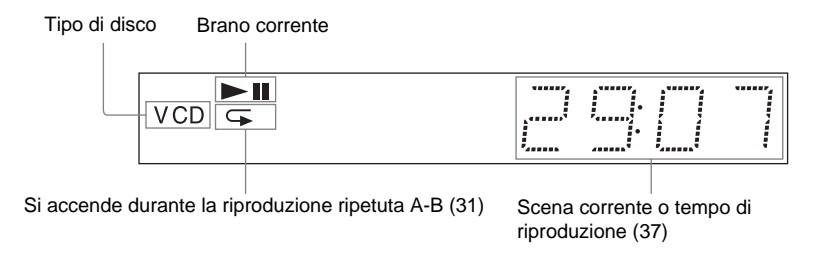

### **Durante la riproduzione di un CD, DATA DVD (audio MP3/video DivX), DATA CD (audio MP3/video DivX) o VIDEO CD (senza PBC)**

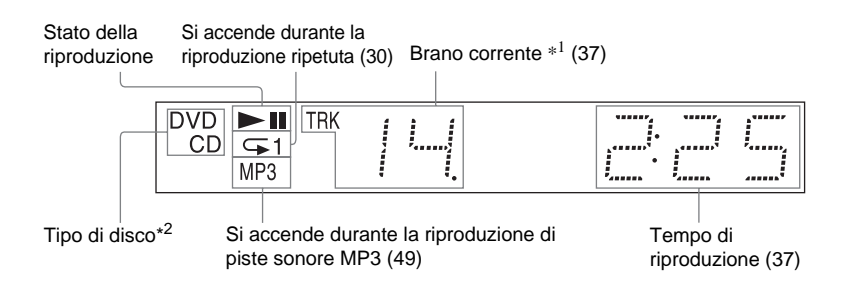

- \*1 Durante la riproduzione di file video DivX, il brano in riproduzione non viene visualizzato.
- \*2 Durante la riproduzione di DATA DVD, viene visualizzato l'indicatore DVD. Durante la riproduzione di VIDEO CD (senza funzioni PBC), viene visualizzato l'indicatore VCD.

### **Telecomando**

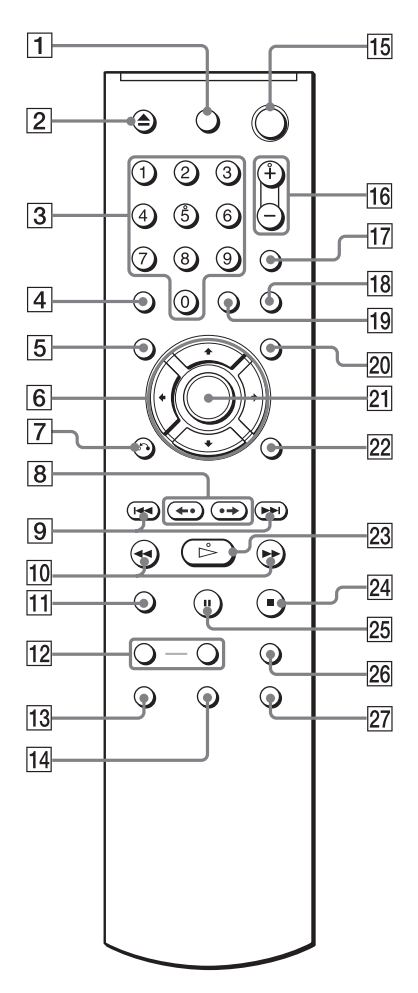

- **1** Tasto TV  $\mathbb{I}\text{/} \mathbb{I}\text{/}$  (accensione/attesa) ([62\)](#page-61-1)
- **2** Tasto  $\triangle$  (apertura/chiusura) [\(23](#page-22-1))
- $\boxed{3}$  Tasti numerici [\(25](#page-24-1))

Il tasto numero 5 dispone di un punto tattile.\*

- $\boxed{4}$  Tasto CLEAR ([28\)](#page-27-1)
- **5** Tasto TOP MENU [\(25](#page-24-2))
- 6 Tasti  $\div$   $\uparrow \downarrow \downarrow \uparrow$  [\(25\)](#page-24-3)
- $\boxed{7}$  Tasto  $\delta$  RETURN (invio) ([24\)](#page-23-1)
- $\boxed{8}$  Tasti  $\leftarrow \leftarrow \leftarrow \leftarrow$  (riproduzione all'indietro/salto fotogramma/ avanzamento/salto fotogramma) ([23,](#page-22-2) [34](#page-33-1))
- **9** Tasti  $\blacktriangleleft$  / $\blacktriangleright$  (indietro/avanti) [\(23](#page-22-3))
- $\overline{10}$  Tasti **1 (scorrimento)** rallentatore) ([34\)](#page-33-2)
- $\Pi$  Tasto ZOOM [\(23](#page-22-4), [52\)](#page-51-0)
- 12 Tasti SLOW PLAY/FAST PLAY [\(23](#page-22-1))
- **13** Tasto  $\oslash$  (audio) [\(41](#page-40-2))
- $\overline{14}$  Tasto  $\overline{...}$  (sottotitoli) ([45\)](#page-44-4)
- **Tasto**  $\mathbf{I}$  (accensione/attesa) ([22\)](#page-21-3)
- **P** Tasti  $\angle$  (volume) +/– [\(62](#page-61-1)) Il tasto + dispone di un punto tattile.\*
- $\overline{17}$  Tasto  $\overline{2}$  (TV/video) ([62\)](#page-61-1)
- **18** Tasto PICTURE NAVI (navigazione immagine) ([36,](#page-35-1) [52](#page-51-0))
- 19 Tasto TIME/TEXT [\(37](#page-36-2))
- $\overline{20}$  Tasto MENU [\(25](#page-24-4))
- 21 Tasto ENTER ([19\)](#page-18-2)
- 22 Tasto DISPLAY ([11\)](#page-10-1)
- **23** Tasto  $\triangleright$  (riproduzione) [\(22](#page-21-3)) Il tasto  $\triangleright$  dispone di un punto tattile.\*
- 24 Tasto  $\blacksquare$  (arresto) [\(23](#page-22-5))
- $\overline{25}$  Tasto II (pausa) ([23\)](#page-22-6)
- $\overline{26}$  Tasto SUR (surround) ([43\)](#page-42-1)
- **27** Tasto  $\mathfrak{S}_1$  (angolo) [\(45](#page-44-3))
- \* Utilizzare il punto tattile come punto di riferimento durante l'uso del lettore.

# <span id="page-10-0"></span>**Guida per l'uso del display del menu di controllo (Magic Pad)**

Utilizzare il menu di controllo per selezionare una funzione e visualizzare le informazioni correlate. Premere più volte DISPLAY per attivare o modificare il display del menu di controllo come riportato di seguito:

Display del menu di controllo 1  $\ddot{\phantom{a}}$ Display del menu di controllo 2 (solo per DATA CD/DATA DVD senza file video DivX)  $\ddot{\phantom{a}}$ Display del menu di controllo disattivato  $\rightarrow$ 

# <span id="page-10-1"></span>**Display del menu di controllo**

Nei display 1 e 2 del menu di controllo vengono visualizzate voci diverse, a seconda del tipo di disco. Per ulteriori informazioni su ciascuna voce, consultare le pagine tra parentesi.

Esempio: display del menu di controllo 1 durante la riproduzione di un DVD VIDEO.

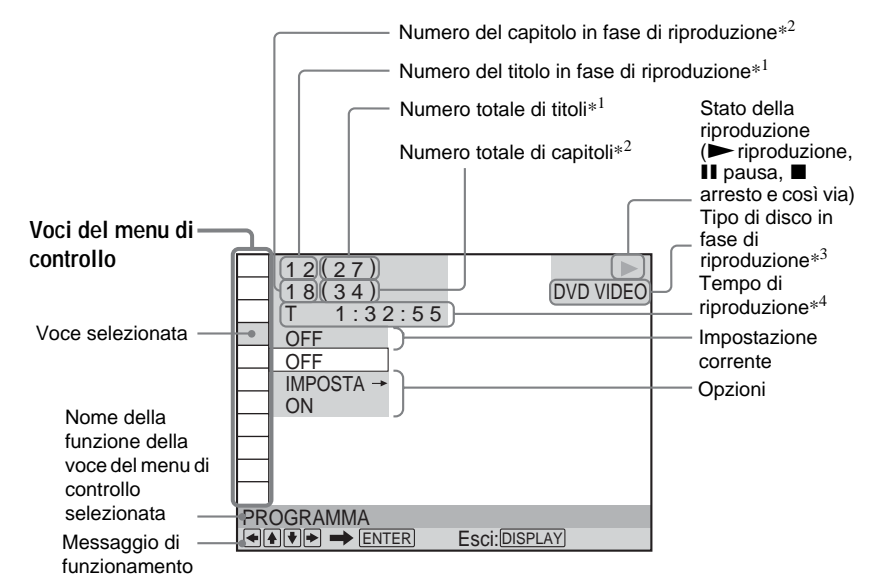

\*1 Consente di visualizzare il numero della scena per i VIDEO CD (funzione PBC attivata), il numero del brano per i VIDEO CD/CD, il numero di album per i DATA CD/DATA DVD.

\*2 Consente di visualizzare il numero di indice per i VIDEO CD, il numero della pista sonora MP3 o del file di immagini JPEG per i DATA CD/ DATA DVD. Numero file video DivX per DATA CD/DATA DVD.

- \*3 Consente di visualizzare i Super VCD come "SVCD".
- \*4 Consente di visualizzare la data per i file JPEG.

**Per disattivare il display** Premere DISPLAY.

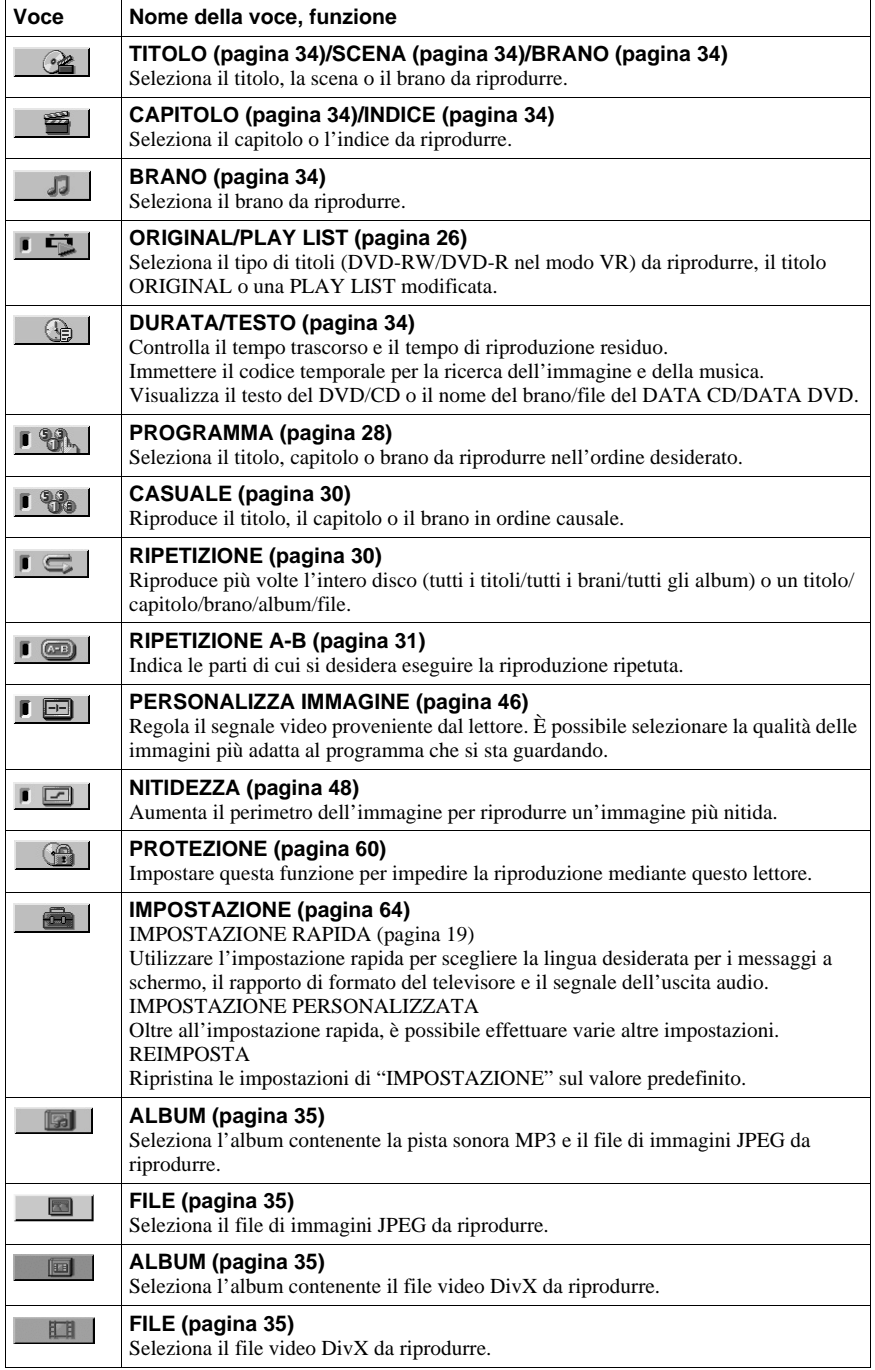

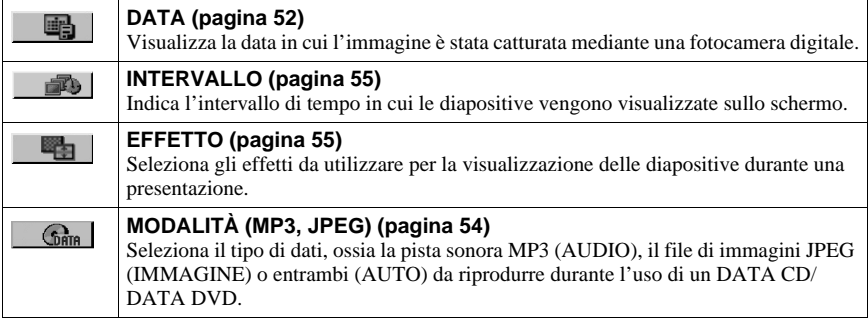

### z **Suggerimento**

L'indicatore relativo all'icona del menu di controllo si illumina in verde,  $\begin{bmatrix} \begin{array}{c} \end{array} & \begin{array}{c} \end{array} & \end{bmatrix} \rightarrow \begin{bmatrix} \begin{array} \end{array} & \begin{array} \end{array} \\ \end{bmatrix}$ quando si seleziona una qualsiasi voce ad eccezione di "OFF" (solo "PROGRAMMA", "CASUALE", "RIPETIZIONE", "RIPETIZIONE A-B", "NITIDEZZA" e "PERSONALIZZA IMMAGINE"). L'indicatore "ORIGINAL/PLAY LIST" si illumina in verde quando viene selezionata la voce "PLAY LIST" (impostazione predefinita).  $\rightarrow$ 

# <span id="page-13-1"></span><span id="page-13-0"></span>**Collegamento del lettore**

Seguire la procedura descritta ai punti da 1 a 6 per eseguire il collegamento e regolare le impostazioni del lettore.

### **Note**

- Collegare saldamente i cavi per evitare disturbi.
- Consultare le istruzioni per l'uso in dotazione con gli apparecchi da collegare.
- Non è possibile collegare questo lettore ad un televisore privo di presa SCART o di presa di ingresso video.
- Accertarsi di scollegare i cavi di alimentazione di tutti gli apparecchi prima di effettuare i collegamenti.

# <span id="page-13-2"></span>**Punto 1: Disimballaggio**

Assicurarsi di avere ricevuto i seguenti articoli:

- Telecomando (1)
- Pile R6 (formato AA) (2)

# <span id="page-13-3"></span>**Punto 2: Inserimento delle pile nel telecomando**

È possibile utilizzare il lettore mediante il telecomando in dotazione. Inserire due pile R6 (formato AA) facendo corrispondere le estremità  $\oplus$  e  $\ominus$  delle pile con i contrassegni all'interno dell'apposito scomparto. Durante l'uso del telecomando, puntarlo in direzione del sensore del comando a distanza  $\blacksquare$  sul lettore.

<span id="page-13-4"></span>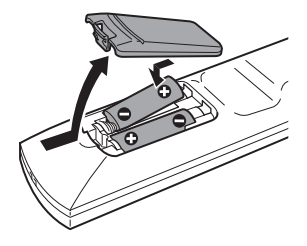

### **Note**

- Non lasciare il telecomando in luoghi eccessivamente caldi o umidi.
- Non far penetrare alcun corpo estraneo all'interno del telecomando, soprattutto durante la sostituzione delle pile.
- Non esporre il sensore del telecomando alla luce diretta del sole o a sistemi di illuminazione. Diversamente, si potrebbero causare problemi di funzionamento.
- Se si prevede di non utilizzare il telecomando per un lungo periodo, rimuovere le pile per evitare danni dovuti a perdite di elettrolita e corrosione.

# <span id="page-14-0"></span>**Punto 3: Collegamento dei cavi video**

Collegare il lettore al monitor del televisore, al proiettore o all'amplificatore AV (ricevitore) utilizzando un cavo video. Attenersi ad uno degli schemi da  $\Omega$  a  $\Omega$ , in base alla presa di ingresso del monitor del televisore/proiettore/amplificatore AV (ricevitore).

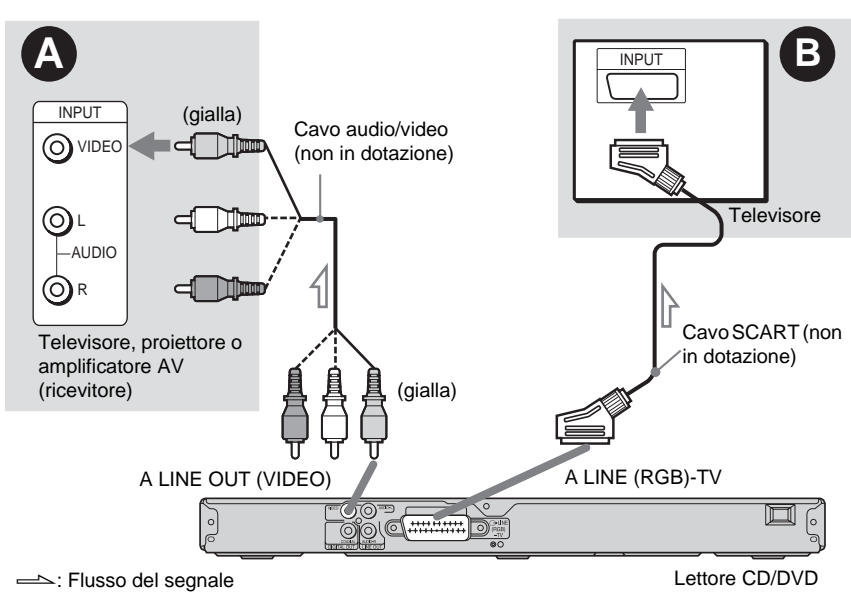

# <span id="page-14-1"></span>A **Se si effettua il collegamento ad una presa di ingresso video**

Collegare la spina gialla di un cavo audio/video (non in dotazione) alla presa gialla (video). In tal modo, è possibile ottenere immagini di qualità standard.

<span id="page-14-2"></span>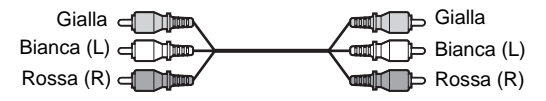

# B **Se si effettua il collegamento ad una presa di ingresso SCART**

Collegare un cavo SCART (non in dotazione). Assicurarsi di effettuare i collegamenti in modo saldo onde evitare che si verifichino ronzii e disturbi. Se per il collegamento viene utilizzato il cavo SCART, verificare che il televisore sia conforme ai segnali S video o RGB. Consultare le istruzioni per l'uso in dotazione con il televisore da collegare. Inoltre, se "LINE" viene impostato su "S VIDEO" o "RGB" in "IMPOSTAZIONE SCHERMO" nel display di impostazione ([pagina 67](#page-66-1)), utilizzare un cavo SCART conforme a ciascun segnale.

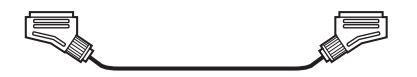

### **Se si effettua il collegamento a un televisore standard in formato 4:3**

A seconda del disco, è possibile che l'immagine non venga visualizzata interamente sullo schermo del televisore. Per modificare il rapporto di formato, vedere [pagina 67.](#page-66-1)

### **Note**

• Non collegare un videoregistratore e simili tra il televisore e il lettore. Trasmettendo i segnali del lettore tramite il videoregistratore, l'immagine visualizzata sul televisore potrebbe non essere nitida. Se il televisore dispone di una sola presa di ingresso audio/video, collegare il lettore a quest'ultima.

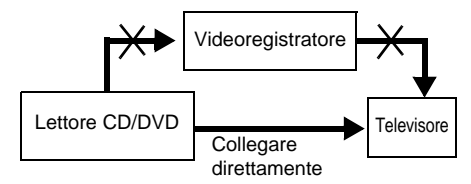

- Se il lettore viene collegato al televisore mediante le prese SCART, la sorgente di ingresso del televisore viene impostata automaticamente sul lettore al momento dell'avvio della riproduzione. In questo caso, premere  $\triangle$  (TV/video) sul telecomando per ripristinare l'ingresso sul televisore.
- Impostando "LINE" in IMPOSTAZIONE SCHERMO su "RGB" [\(pagina 19,](#page-18-1) [68\)](#page-67-1), il lettore non trasmette segnali video componenti.

Quando si riproduce un disco registrato nel sistema di colore NTSC, il lettore trasmette il segnale video o il display di impostazione e così via nel sistema di colore NTSC e l'immagine potrebbe non apparire sui televisori con sistema di colore PAL. In questo caso, aprire il vassoio e rimuovere il disco.

# <span id="page-16-1"></span><span id="page-16-0"></span>**Punto 4: Collegamento dei cavi audio**

Attenersi allo schema  $\mathbf{\Omega}$  o  $\mathbf{\Omega}$ , in base alla presa di ingresso del monitor del televisore/proiettore/ amplificatore AV (ricevitore).

In questo modo, è possibile riprodurre l'audio.

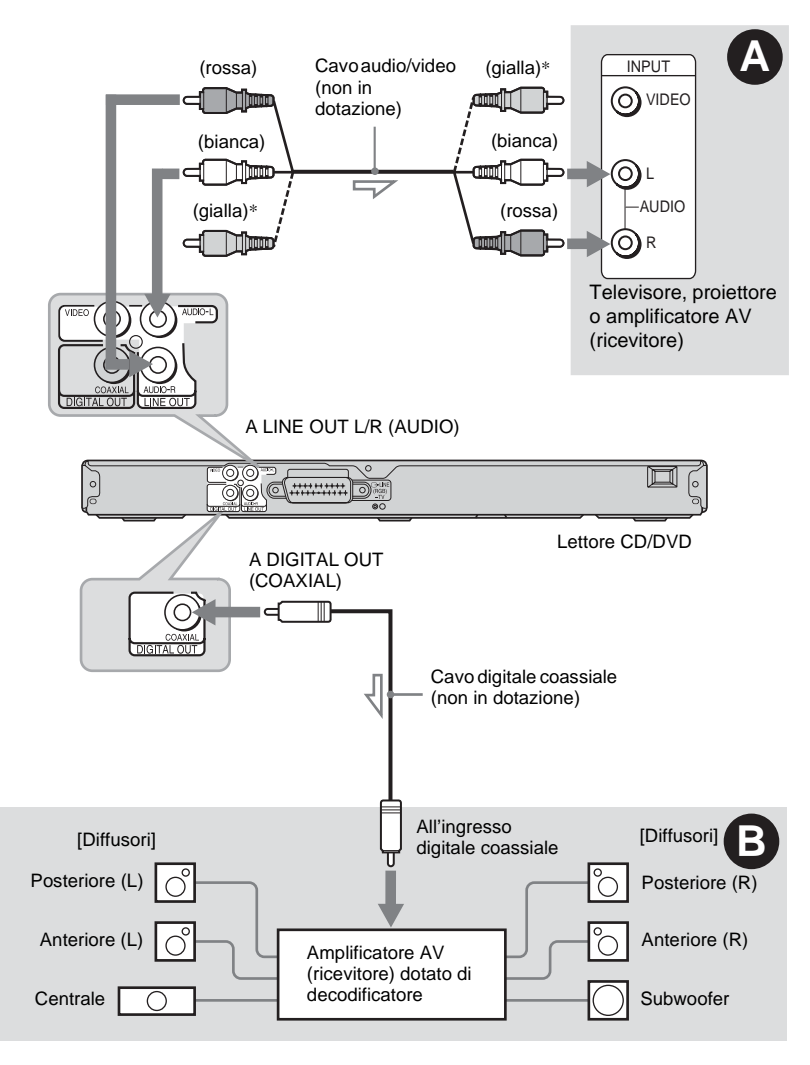

 $\sum$ : Flusso del segnale п

\* La spina gialla è utilizzata per i segnali video [\(pagina 15\)](#page-14-0).

### z **Suggerimento**

Per il posizionamento corretto dei diffusori, consultare le istruzioni per l'uso in dotazione con gli apparecchi collegati.

# A **Collegamento alle prese di ingresso L/R audio**

Con questo collegamento, per l'audio vengono impiegati i due diffusori del televisore o dell'amplificatore stereo (ricevitore). Effettuare il collegamento utilizzando il cavo audio/video (non in dotazione).

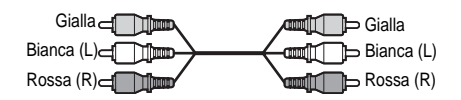

- Effetto surround [\(pagina 43\)](#page-42-2)
- TV: dinamico teatro, dinamico, ampio, notte

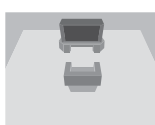

Amplificatore stereo (ricevitore): standard, notte

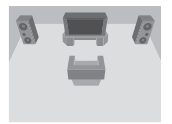

# B **Collegamento ad una presa di ingresso audio digitale**

Utilizzare questo collegamento se l'amplificatore AV (ricevitore) è dotato di decodificatore audio Dolby Digital $*^1$ , DTS\*2 o MPEG e di una presa di ingresso digitale. Effettuare il collegamento utilizzando un cavo digital coassiale (non in dotazione).

Cavo coassiale╓ Ъ

• Effetto surround

Dolby Digital (5.1 canali), DTS (5.1 canali), audio MPEG (5.1 canali)

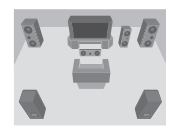

- \*1 Prodotto su licenza di Dolby Laboratories. "Dolby", "Pro Logic" e il simbolo della doppia D
- sono marchi dei Dolby Laboratories. \*2 "DTS" e "DTS Digital Out" sono marchi di fabbrica di Digital Theater Systems, Inc.

### **Note**

- Una volta completato il collegamento, effettuare le impostazioni appropriate nell'impostazione rapida [\(pagina 19\).](#page-18-1) Se l'amplificatore AV (ricevitore) dispone di una funzione di decodificatore MPEG audio, impostare "MPEG" su "MPEG" in impostazione audio [\(pagina 71\)](#page-70-0). Diversamente, è possibile che dai diffusori non venga emesso alcun suono o venga emesso un forte disturbo.
- Non è possibile utilizzare gli effetti TVS del presente lettore con questo collegamento.
- Se si desidera riprodurre piste sonore DTS, occorre utilizzare questo collegamento. Le piste sonore DTS non vengono trasmesse tramite le prese LINE OUT L/R (AUDIO), anche se "DTS" viene impostato su "ON" nell'impostazione rapida [\(pagina 19\).](#page-18-1)

# <span id="page-18-0"></span>**Punto 5: Collegamento del cavo di alimentazione**

Collegare i cavi di alimentazione del lettore e del televisore ad una presa di rete.

# <span id="page-18-2"></span><span id="page-18-1"></span>**Punto 6: Impostazione rapida**

Attenersi alla procedura riportata di seguito per effettuare il numero minimo di regolazioni base per l'utilizzo del lettore.

Per ignorare una regolazione, premere  $\blacktriangleright$ . Per tornare alla regolazione precedente, premere ..

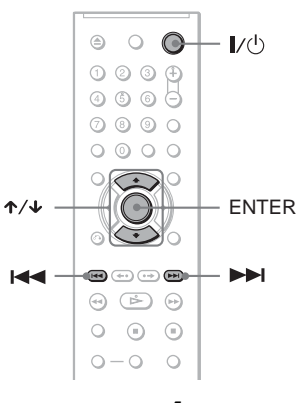

**1 Accendere il televisore.**

- $2$  Premere  $\mathbf{I}/\mathbf{I}$ .
- **3 Impostare il selettore di ingresso del televisore in modo che il segnale proveniente dal lettore venga visualizzato sullo schermo del televisore.**

Il messaggio "Press [ENTER] to run QUICK SETUP" (Premere [ENTER] per eseguire Configurazione Rapida) viene visualizzato nella parte inferiore dello schermo. Se il messaggio non viene visualizzato, selezionare "QUICK" (versione rapida) in "SETUP" (impostazione) nel menu di controllo per eseguire l'impostazione rapida [\(pagina](#page-64-0)  [65](#page-64-0)).

# **4 Premere ENTER senza inserire un disco.**

Appare il display di impostazione per selezionare la lingua delle informazioni a schermo.

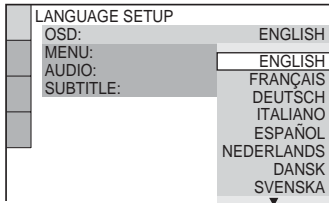

# **5 Premere** X**/**x **per selezionare una lingua.**

Il lettore visualizza il menu e i sottotitoli nella lingua selezionata.

# **6 Premere ENTER.**

Viene visualizzato il display di impostazione per la selezione del rapporto di formato del televisore da collegare.

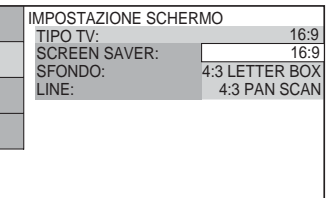

**7 Premere** X**/**x **per selezionare l'impostazione corrispondente al tipo di televisore in uso.**

◆ **Se si dispone di un televisore a schermo ampio o un televisore standard con formato 4:3 dotato di un modo a schermo ampio**

• 16:9 ([pagina 67](#page-66-2))

◆ **Se si dispone di un televisore standard con schermo in formato 4:3** • 4:3 LETTER BOX o 4:3 PAN SCAN

([pagina 67\)](#page-66-2)

# **8 Premere ENTER.**

Viene visualizzato il display di impostazione per la selezione del tipo di uscita del segnale video dalla presa LINE (RGB)-TV.

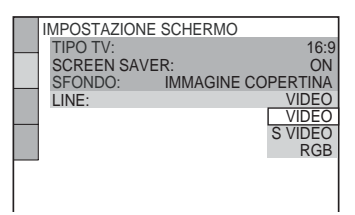

**9** Premere  $\uparrow$  **+** per selezionare il **tipo di segnale che si desidera venga trasmesso dalla presa LINE (RGB)-TV.**

- ◆ **Segnali video**
- VIDEO [\(pagina 68](#page-67-2))
- ◆ **Segnali S Video**
- S VIDEO ([pagina 68](#page-67-3))

### ◆ **Segnali RGB**

• RGB ([pagina 68\)](#page-67-1)

# **10Premere ENTER.**

Viene visualizzato il display di impostazione per selezionare il tipo di presa utilizzato per collegare l'amplificatore (ricevitore).

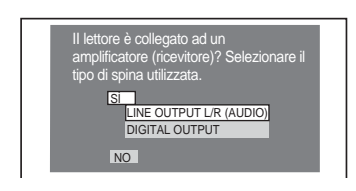

**11Premere** <sup>X</sup>**/**x **per selezionare il tipo di presa (se esistente) utilizzata per il collegamento ad un amplificatore (ricevitore), quindi premere ENTER.**

Se non è stato collegato un amplificatore AV (ricevitore), selezionare "NO", quindi passare al punto 15.

Se è stato collegato un amplificatore AV (ricevitore) utilizzando solo un cavo audio, selezionare "SÌ: LINE OUTPUT L/R (AUDIO)", quindi passare al punto 15.

Se è stato collegato un amplificatore AV (ricevitore) utilizzando un cavo digitale coassiale, selezionare "SÌ: DIGITAL OUTPUT".

# **12Premere** <sup>X</sup>**/**x **per selezionare il tipo di segnale Dolby Digital che si desidera inviare all'amplificatore (ricevitore).**

Se l'amplificatore AV (ricevitore) è dotato di un decodificatore Dolby Digital, selezionare "DOLBY DIGITAL". Diversamente, selezionare "D-PCM".

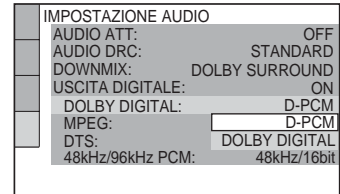

# **13Premere ENTER.**

Viene selezionato "DTS".

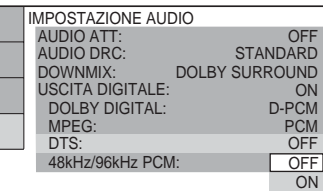

# 14 Premere ↑/↓ per impostare **l'invio di un segnale DTS all'amplificatore (ricevitore).**

Se l'amplificatore AV (ricevitore) è dotato di un decodificatore DTS, selezionare "ON". Diversamente, selezionare "OFF".

# **15Premere ENTER.**

L'impostazione rapida viene terminata. Tutti i collegamenti e le operazioni di impostazione sono stati completati. Se l'amplificatore AV (ricevitore) dispone di una funzione di decodificatore MPEG audio, impostare "MPEG" su "MPEG" ([pagina 71](#page-70-1)).

# <span id="page-21-2"></span><span id="page-21-1"></span><span id="page-21-0"></span>**Riproduzione di dischi DVD<sub>Video</sub> DVD<sub>V6</sub> VCD** CD DATA CD

### **DATA DVD**

<span id="page-21-3"></span>A seconda del DVD o VIDEO CD, alcune operazioni potrebbero essere diverse o non eseguibili.

Fare riferimento alle istruzioni in dotazione con il disco.

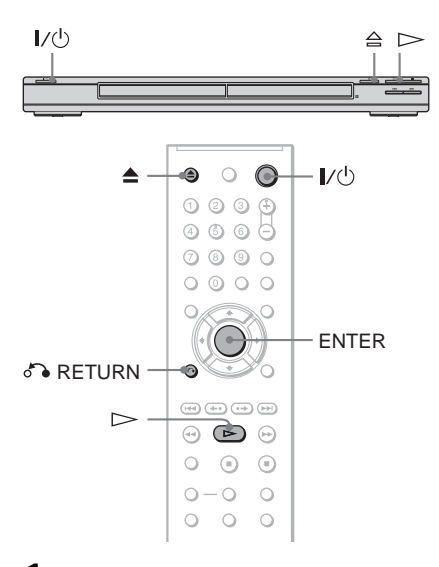

# **1 Accendere il televisore.**

 $2$  **Premere**  $\mathbf{I}/\mathbf{I}$ .

Il lettore si accende.

**3 Impostare il selettore di ingresso del televisore in modo che il segnale proveniente dal lettore venga visualizzato sullo schermo del televisore.**

### ◆ **Se si utilizza un amplificatore (ricevitore)**

Accendere l'amplificatore (ricevitore) e selezionare il canale appropriato affinché l'audio venga emesso dal lettore.

**4 Premere**  $\triangle$  sul lettore e collocare **un disco sul vassoio.**

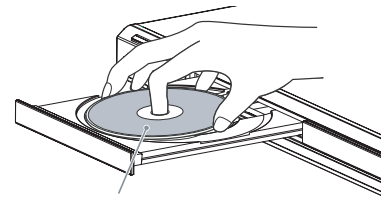

Con il lato di riproduzione rivolto verso il basso

# $5$  **Premere**  $\triangleright$ .

Il vassoio del disco si chiude. Il lettore avvia la riproduzione (riproduzione continua). Regolare il volume sul televisore o sull'amplificatore (ricevitore).

A seconda del disco, sullo schermo del televisore potrebbe venire visualizzato un menu. Per i DVD VIDEO, vedere a [pagina 25.](#page-24-0) Per i VIDEO CD, vedere a [pagina 27.](#page-26-0)

### **Per spegnere il lettore**

Premere  $\mathbf{I}/(1)$ . Il lettore entra nel modo di attesa.

### z **Suggerimento**

È possibile impostare il lettore affinché si spenga automaticamente ogni volta che lo si lascia nel modo di arresto per oltre 30 minuti Per attivare o disattivare questa funzione, impostare "AUTOSPEGNIMENTO" in "IMPOSTAZIONE PERSONALIZZATA" su "ON" o "OFF" ([pagina 68](#page-67-4)).

### **Nota**

Prima di poter riprodurre dischi creati mediante registratori DVD, è necessario finalizzarli correttamente. Per ulteriori informazioni sulla finalizzazione, consultare le istruzioni per l'uso in dotazione con il registratore DVD utilizzato.

### **Note sulla riproduzione di piste sonore DTS contenute in un DVD VIDEO**

- I segnali audio DTS vengono trasmessi solo tramite la presa DIGITAL OUT (COAXIAL).
- Se viene riprodotto un DVD VIDEO contenente piste sonore DTS, impostare "DTS" su "ON" in "IMPOSTAZIONE AUDIO" [\(pagina 71\)](#page-70-2).

• Se il lettore viene collegato ad un apparecchio audio privo di decodificatore DTS, non impostare "DTS" su "ON" in "IMPOSTAZIONE AUDIO" ([pagina 71](#page-70-2)). Diversamente, è possibile che dai diffusori venga emesso un suono a livello alto dannoso per l'udito o per i diffusori stessi.

# <span id="page-22-1"></span>**Operazioni aggiuntive**

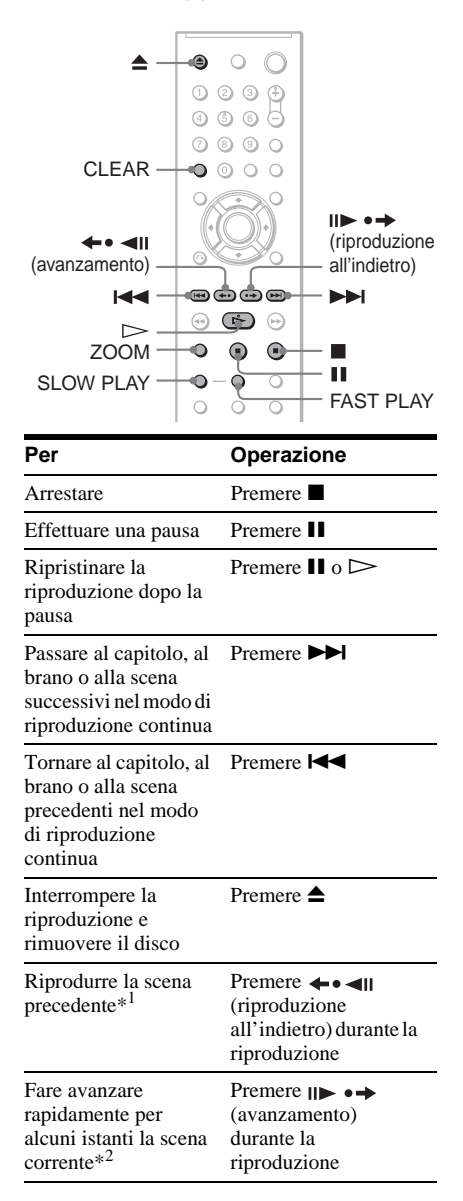

<span id="page-22-4"></span>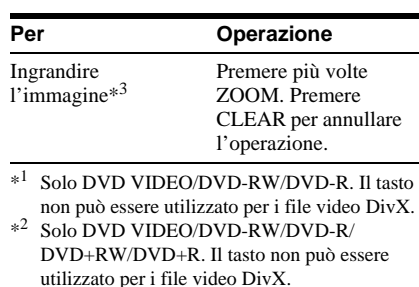

\*3 Solo video e immagini JPEG (ad eccezione delle immagini SFONDO). È possibile spostare l'immagine ingrandita utilizzando  $\leftarrow/\leftarrow/\leftarrow/\leftarrow$ . A seconda del contenuto del disco, è possibile che la funzione di zoom venga annullata automaticamente al momento dello spostamento dell'immagine.

### **Nota**

Per alcune scene, potrebbe non essere possibile utilizzare le funzioni di riproduzione all'indietro e avanzamento.

### **Riproduzione rapida o rallentata ascoltando l'audio**

<span id="page-22-5"></span><span id="page-22-0"></span>Durante la riproduzione rapida o rallentata della scena corrente, è possibile ascoltare l'audio.

### <span id="page-22-6"></span>**Durante la riproduzione, premere FAST PLAY o SLOW PLAY.**

<span id="page-22-3"></span>La velocità varia alla pressione dei tasti FAST PLAY o SLOW PLAY.

### **Per tornare al modo di riproduzione normale**

Premere  $\triangleright$ .

### **Note**

- È possibile utilizzare questa funzione solo con i DVD/VIDEO CD/Super VCD e DVD-RW/DVD-R nel modo VR.
- Se vengono raggiunte la velocità massima o minima, viene visualizzato il messaggio "Operazione non possibile".
- <span id="page-22-2"></span>• Nei modi FAST PLAY e SLOW PLAY, non è Spossibile cambiare angolo ([pagina 45\)](#page-44-3), sottotitolo ([pagina 45\)](#page-44-4) e audio [\(pagina 41\)](#page-40-3). L'audio può essere modificato solo per i VIDEO CD/Super VCD.
- Le funzioni di riproduzione rapida e rallentata non sono disponibili durante la riproduzione di piste sonore DTS.
- Non è possibile utilizzare le funzioni di riproduzione rapida e rallentata durante la riproduzione di un fermo immagine contenuto in un DVD-RW/DVD-R nel modo VR.

# **Blocco del vassoio del disco (Protezione bambini)**

È possibile bloccare il vassoio del disco per impedirne l'apertura da parte dei bambini.

### <span id="page-23-1"></span>**Con il lettore in modo di attesa, premere**  O **RETURN, ENTER, quindi** [**/**1 **sul telecomando.**

Il lettore si accende e l'indicazione "LOCKED" viene visualizzata sul display del pannello anteriore. Se viene impostata la funzione di protezione per i bambini, i tasti  $\triangleq$  $e \triangleq$  sul lettore o sul telecomando non funzionano.

### **Per sbloccare il vassoio del disco**

Con il lettore in modo di attesa, premere  $\delta$  RETURN, ENTER, quindi di nuovo  $\mathbb{I}(\cdot)$ .

### **Nota**

Anche se nel menu di controllo si seleziona "REIMPOSTA" sotto "IMPOSTAZIONE" nel menu di controllo ([pagina 65\)](#page-64-1), il vassoio del disco rimane bloccato.

# <span id="page-23-0"></span>**Ripristino della riproduzione dal punto in cui il disco è stato**

**arrestato (Ripristino della** 

### **riproduzione/Ripristino Multi-disc)**

Nel lettore rimane memorizzato il punto in cui il disco è stato arrestato.

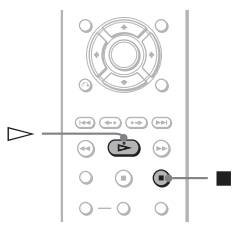

### **Note**

• Per i DVD-RW/DVD-R nel modo VR, i CD, i DATA CD e i DATA DVD, il lettore memorizza il punto di ripristino della riproduzione per il disco corrente.

Il punto di ripristino viene cancellato se:

- il vassoio del disco viene aperto.
- il cavo di alimentazione viene scollegato.
- il lettore passa al modo di attesa (solo DATA CD/ DATA DVD).
- La funzione di ripristino della riproduzione non è disponibile durante i modi di riproduzione in ordine casuale e programmata.
- Tale funzione potrebbe non essere disponibile con alcuni dischi.

# **Ripristino della riproduzione del disco corrente (Ripristino della riproduzione)**

**DVD<sub>Video</sub> DVD<sub>VR</sub> VCD** CD DATA CD DATA DVD

Nel lettore rimane memorizzato il punto in cui il disco è stato arrestato anche se il lettore stesso entra nel modo di attesa premendo  $\mathbb{I}/\mathbb{I}$ .

**1 Durante la riproduzione di un disco, premere ■ per interrompere la riproduzione.**

Sul display del pannello anteriore appare l'indicazione "RESUME".

**2** Premere  $\triangleright$ .

Riproduzione di dischi **25Riproduzione di dischi**

Il lettore avvia la riproduzione dal punto in cui è stato interrotto il disco al punto 1.

### z **Suggerimento**

Per riprodurre il disco dall'inizio, premere due volte  $\blacksquare$ , quindi premere  $\triangleright$ .

### **Nota**

- Il punto di ripristino della riproduzione del disco corrente viene cancellato nei seguenti casi:
- se viene cambiato il modo di riproduzione.
- se vengono cambiate le impostazioni nel display di impostazione.
- se viene scollegato il cavo di alimentazione.

### **Memorizzazione del punto in cui è stato arrestato il disco (Ripristino Multi-disc) (solo DVP-NS37)**

Il lettore memorizza il punto in cui è stato arrestato il disco per un massimo di 6 dischi e ripristina la riproduzione al successivo inserimento dello stesso disco. Memorizzando il punto di ripristino della riproduzione per il settimo disco, verrà cancellato il punto di ripristino della riproduzione del primo disco.

### z **Suggerimenti**

- Per riprodurre il disco dall'inizio, premere due volte  $\blacksquare$ , quindi premere  $\triangleright$ .
- Per disattivare la funzione di ripristino Multi-disc, impostare "RIPRISTINO MULTI-DISC" in "IMPOSTAZIONE PERSONALIZZATA" su "OFF" [\(pagina 68](#page-67-4)). La riproduzione viene riavviata in corrispondenza del punto di ripristino solo per il disco corrente inserito nel lettore.

### **Note**

- Per utilizzare questa funzione, è necessario che "RIPRISTINO MULTI-DISC" in "IMPOSTAZIONE PERSONALIZZATA" sia impostato su "ON" (impostazione predefinita) ([pagina 68](#page-67-4)).
- Il punto in cui la riproduzione è stata interrotta viene cancellato nei seguenti casi:
- se viene cambiato il modo di riproduzione.
- se vengono cambiate le impostazioni nel display di impostazione.
- Se "RIPRISTINO MULTI-DISC" in "IMPOSTAZIONE PERSONALIZZATA" è impostato su "ON" e viene riprodotto un disco registrato, quale ad esempio un DVD-RW, è possibile che il lettore avvii la riproduzione di altri dischi registrati a partire dallo stesso punto di ripristino.

# <span id="page-24-4"></span><span id="page-24-0"></span>**Uso del menu del DVD**

### **DVD**video

Un DVD è suddiviso in sezioni lunghe di un'immagine o in parti audio denominate "titoli". Durante la riproduzione di un DVD contenente più titoli, è possibile selezionare il titolo che si desidera utilizzare mediante il tasto TOP MENU.

Quando si riproduce un DVD che consente di selezionare voci, quali la lingua per l'audio e per i sottotitoli, selezionare tali voci utilizzando il tasto MENU.

<span id="page-24-1"></span>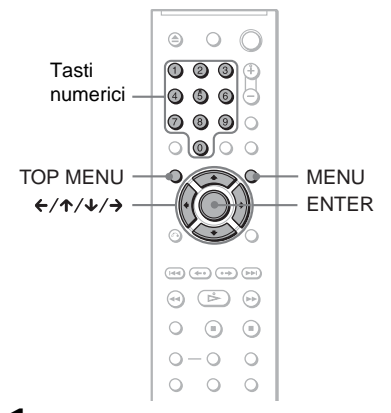

# <span id="page-24-2"></span>**1 Premere TOP MENU o MENU.**

Il menu del disco viene visualizzato sullo schermo del televisore.

Il contenuto del menu varia da disco a disco.

<span id="page-24-3"></span>**2 Premere** C**/**X**/**x**/**c **o i tasti numerici per selezionare la voce** 

**che si desidera riprodurre o** 

### **modificare.**

Premendo i tasti numerici, viene visualizzato il display riportato di seguito.

Premere i tasti numerici per selezionare la voce desiderata.

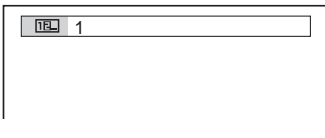

**3 Premere ENTER.**

# <span id="page-25-1"></span><span id="page-25-0"></span>**Selezione di "ORIGINAL" o "PLAY LIST" su un DVD-RW/DVD-R**

In alcuni DVD-RW/DVD-R nel modo VR (Video Recording, registrazione video) sono disponibili due tipi di titolo per la riproduzione: i titoli registrati originariamente (ORIGINAL) e i titoli che è possibile creare su DVD registrabili mediante lettori per il montaggio (PLAY LIST). È possibile selezionare il tipo di titolo da riprodurre.

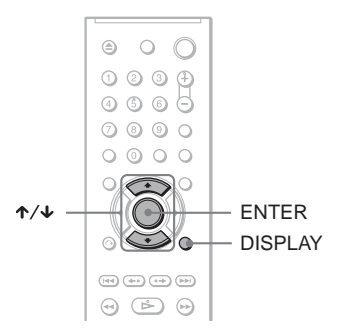

**1 Premere DISPLAY mentre il lettore si trova nel modo di arresto.**

Appare il menu di controllo.

**2 Premere** X**/**x **per selezionare I C** (ORIGINAL/PLAY LIST), **quindi premere ENTER.**

> Vengono visualizzate le opzioni per "ORIGINAL/PLAY LIST".

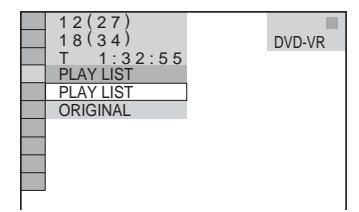

- **3 Premere** X**/**x **per selezionare un'impostazione.**
	- PLAY LIST: riproduce i titoli creati da "ORIGINAL" per il montaggio.
	- ORIGINAL: esegue i titoli registrati originariamente.

# **4 Premere ENTER.**

# Riproduzione di dischi **27Riproduzione di dischi**

# <span id="page-26-1"></span><span id="page-26-0"></span>**Riproduzione di VIDEO CD con le funzioni PBC (Riproduzione PBC)**

La funzione PBC (Playback Control, controllo della riproduzione) consente di riprodurre VIDEO CD in modo interattivo seguendo il menu a schermo sul televisore.

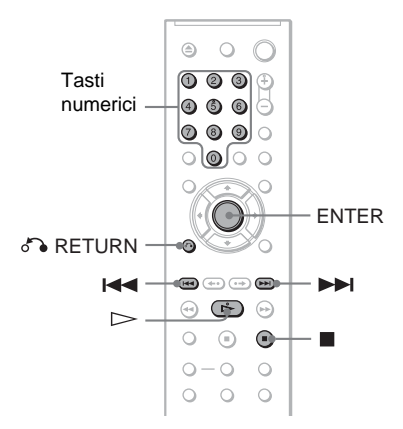

# **1 Avviare la riproduzione di un VIDEO CD con funzioni PBC.**

Appare il menu per la selezione.

- **2 Premere i tasti numerici per selezionare il numero della voce desiderata.**
- **3 Premere ENTER.**

### **4 Seguire le istruzioni nel menu per le operazioni interattive.**

Fare riferimento alle istruzioni fornite con il disco, in quanto la procedura potrebbe essere diversa a seconda del VIDEO CD.

**Per tornare al menu** Premere & RETURN.

### z **Suggerimento**

Per eseguire la riproduzione senza utilizzare la funzione PBC, premere  $\blacktriangleright$   $\blacktriangleright$  o i tasti numerici quando il lettore si trova nel modo di arresto per la selezione di un brano, quindi premere  $\triangleright$  o ENTER.

Il messaggio "Riprodurre senza PBC" viene visualizzato sullo schermo del televisore e il lettore avvia la riproduzione continua. Non è possibile riprodurre fermi immagine come, ad esempio, un menu.

Per tornare alla riproduzione PBC, premere due volte  $\blacksquare$ , quindi  $\triangleright$ .

# **Nota**

A seconda del VIDEO CD, potrebbe apparire il messaggio "Premere ENTER" al punto 3 al posto del messaggio "Premere SELECT" come descritto nelle istruzioni fornite con il disco. In questo caso, premere  $\triangleright$ .

# <span id="page-27-1"></span><span id="page-27-0"></span>**Vari modi di riproduzione**

**(Riproduzione programmata, Riproduzione casuale, Riproduzione ripetuta, Riproduzione ripetuta A-B)**

È possibile impostare i modi di riproduzione seguenti:

- Riproduzione programmata [\(pagina 28](#page-27-3))
- Riproduzione casuale ([pagina 30](#page-29-2))
- Riproduzione ripetuta ([pagina 30](#page-29-3))
- Riproduzione ripetuta A-B ([pagina 31\)](#page-30-2)

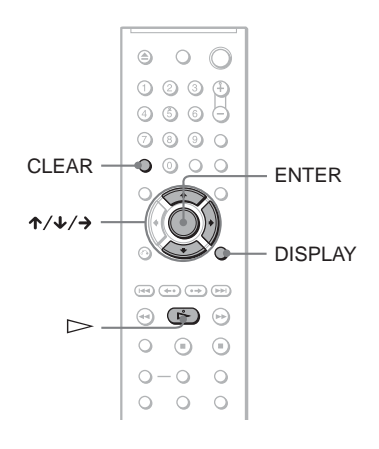

### **Nota**

Il modo di riproduzione viene annullato nei seguenti casi:

- se viene estratto il disco.
- se il lettore entra in modo di attesa premendo  $\mathbf{I}/\mathbf{I}$ .

# <span id="page-27-3"></span><span id="page-27-2"></span>**Creazione di un programma personalizzato (Riproduzione programmata)**

È possibile riprodurre il contenuto di un disco nell'ordine desiderato, impostando l'ordine dei titoli, capitoli o brani per creare un programma personalizzato. È possibile programmare un massimo di 99 titoli, capitoli e brani.

- **1 Premere DISPLAY.** Appare il menu di controllo.
- **2 Premere** X**/**x **per selezionare (PROGRAMMA), quindi premere ENTER.**

Vengono visualizzate le opzioni di "PROGRAMMA".

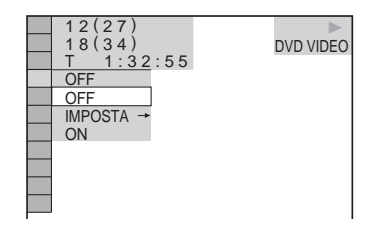

**3 Premere** X**/**x **per selezionare "IMPOSTA** t**", quindi premere ENTER.**

> "BRANO" viene visualizzato durante la riproduzione di un VIDEO CD o un CD.

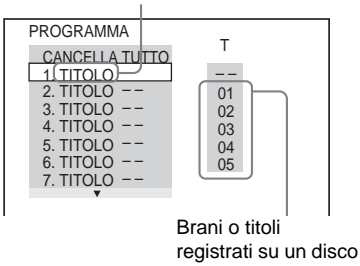

# **4** Premere  $\rightarrow$ .

Il cursore si sposta sulla riga del titolo o del brano "T" (in questo caso "01").

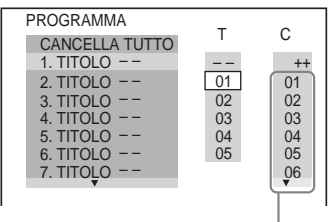

Capitoli registrati su un disco

**5 Selezionare il titolo, capitolo o brano che si desidera programmare.**

◆ **Riproduzione di un DVD VIDEO**

Ad esempio, selezionare il capitolo "03" del titolo "02".

Premere  $\uparrow/\downarrow$  per selezionare "02" sotto "T", quindi premere ENTER.

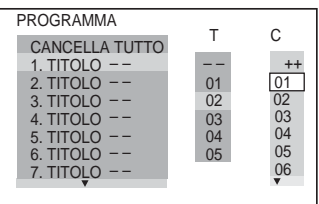

Successivamente, premere  $\uparrow/\downarrow$  per selezionare "03" sotto "C", quindi premere ENTER.

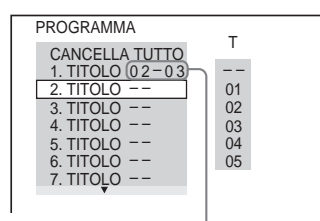

Titolo e capitolo selezionati

### ◆ **Riproduzione di un VIDEO CD o CD**

Ad esempio, selezionare il brano "02". Premere  $\uparrow/\downarrow$  per selezionare "02" sotto "T", quindi premere ENTER.

### Brano selezionato

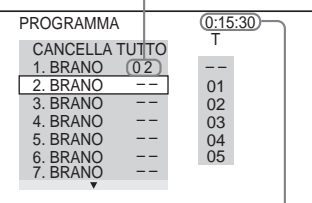

Tempo totale dei brani programmati

**6 Per programmare altri titoli, capitoli o brani, ripetere i punti 4 e 5.**

I titoli, capitoli e brani programmati vengono visualizzati nell'ordine selezionato.

### **7** Premere  $\triangleright$  per avviare la **riproduzione programmata.**

La riproduzione programmata ha inizio. Al termine del programma, è possibile ripetere lo stesso programma premendo  $\triangleright$ .

### **Per tornare al modo di riproduzione normale**

Premere CLEAR oppure selezionare "OFF" dopo il punto 2. Per riprodurre nuovamente il medesimo programma, selezionare "ON" al punto 3 e premere ENTER.

### **Per cambiare o annullare un programma**

- **1** Seguire le procedure da 1 a 3 di "[Creazione di un programma](#page-27-3)  [personalizzato \(Riproduzione](#page-27-3)  [programmata\)](#page-27-3)".
- **2** Selezionare il numero di programma del titolo, capitolo o brano che si desidera cambiare o eliminare utilizzando  $\uparrow/\downarrow$ , quindi premere  $\rightarrow$ . Se si desidera cancellare il titolo, il capitolo o il brano dal programma, premere CLEAR.
- **3** Seguire il punto 5 per la nuova programmazione. Per annullare un programma, selezionare "--" sotto "T", quindi premere ENTER.

### **Per annullare tutti i titoli, capitoli o brani nell'ordine programmato**

- **1** Seguire la procedura descritta ai punti da 1 a 3 di ["Creazione di un programma](#page-27-3)  [personalizzato \(Riproduzione](#page-27-3)  [programmata\)](#page-27-3)".
- 2 Premere  $\uparrow$  e selezionare "CANCELLA" TUTTO".
- **3** Premere ENTER.

### **v<sup>i</sup>** Suggerimento

È possibile eseguire la riproduzione ripetuta o casuale dei titoli, dei capitoli o dei brani programmati. Durante la riproduzione programmata, seguire le procedure relative alla riproduzione ripetuta [\(pagina 30\)](#page-29-3) o alla riproduzione casuale ([pagina 30\)](#page-29-2).

### **Note**

- Se si programmano brani contenuti in un Super VCD, il tempo di riproduzione totale non viene visualizzato.
- Non è possibile utilizzare questa funzione con VIDEO CD o Super VCD dotati del modo di riproduzione PBC.

# <span id="page-29-2"></span><span id="page-29-1"></span>**Riproduzione in ordine casuale (Riproduzione casuale)**  VCD CD

È possibile impostare il lettore in modo che "mischi" i titoli, i capitoli o brani. L'"ordine di riproduzione" cambierà di volta in volta.

**1 Premere DISPLAY durante la riproduzione.**

Appare il menu di controllo.

**2 Premere ↑/↓** per selezionare  $\Gamma$  **8 (CASUALE), quindi premere ENTER.** Vengono visualizzate le opzioni di

"CASUALE".

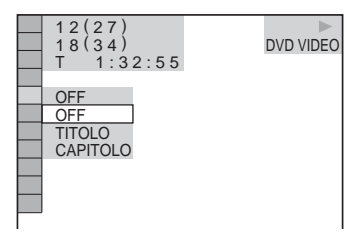

- **3 Premere** X**/**x **per selezionare la voce che si desidera riprodurre in ordine casuale.**
	- ◆ **Riproduzione di un DVD VIDEO**
	- TITOLO
	- CAPITOLO
	- ◆ **Riproduzione di un VIDEO CD o CD**
	- BRANO

### ◆ **Se è attivata la riproduzione programmata**

• ON: consente di riprodurre in ordine casuale i titoli, i capitoli o i brani selezionati per la riproduzione programmata.

**4 Premere ENTER.**

Inizia la riproduzione in ordine casuale.

### **Per tornare al modo di riproduzione normale**

Premere CLEAR oppure selezionare "OFF" al punto 3.

### z **Suggerimenti**

- È possibile impostare la riproduzione in ordine casuale quando il lettore è in modo di arresto. Dopo avere selezionato l'opzione "CASUALE", premere  $\triangleright$ . Inizia la riproduzione in ordine casuale.
- È possibile riprodurre in ordine casuale fino a 200 capitoli in un disco quando viene selezionato "CAPITOLO".

### **Nota**

Non è possibile utilizzare questa funzione con VIDEO CD o Super VCD dotati del modo di riproduzione PBC.

# <span id="page-29-3"></span><span id="page-29-0"></span>**Ripetizione della riproduzione (Riproduzione ripetuta) DVD<sub>VR</sub> VCD** CD DATA CD DATA DVD

È possibile riprodurre più volte tutti i titoli o i brani di un disco o un solo titolo, capitolo o brano.

È possibile utilizzare una combinazione di modi di riproduzione casuale o programmata.

**1 Premere DISPLAY durante la riproduzione.**

Appare il menu di controllo.

**2 Premere ↑/↓** per selezionare  $\Box$ **(RIPETIZIONE), quindi premere ENTER.**

Vengono visualizzate le opzioni di "RIPETIZIONE".

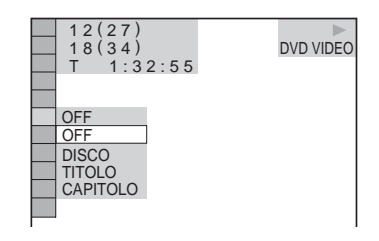

**3 Premere** X**/**x **per selezionare la voce da ripetere.**

- ◆ **Riproduzione di un DVD VIDEO**
- DISCO: ripete tutti i titoli.
- TITOLO: ripete il titolo corrente sul disco.
- CAPITOLO: ripete il capitolo corrente.

# Riproduzione di dischi **31Riproduzione di dischi**

### ◆ **Riproduzione di un DVD nel modo VR**

- DISCO: ripete tutti i titoli del tipo selezionato.
- TITOLO: ripete il titolo corrente sul disco.
- CAPITOLO: ripete il capitolo corrente.

### ◆ **Riproduzione di un VIDEO CD o CD**

- DISCO: ripete tutti i brani.
- BRANO: ripete il brano corrente.

### ◆ **Riproduzione di un DATA CD/DATA DVD**

- DISCO: ripete tutti gli album.
- ALBUM: ripete l'album corrente.
- BRANO (solo piste sonore MP3): ripete il brano corrente.
- FILE (solo file video DivX): ripete il file corrente.

### ◆ **Quando la riproduzione programmata o la riproduzione in ordine casuale sono attivate**

• ON: ripete la riproduzione programmata o la riproduzione in ordine casuale.

### **4 Premere ENTER.**

Inizia la riproduzione ripetuta.

### **Per tornare al modo di riproduzione normale**

Premere CLEAR oppure selezionare "OFF" al punto 2.

### z **Suggerimento**

È possibile impostare la riproduzione ripetuta quando il lettore è in modo di arresto. Dopo avere selezionato l'opzione "RIPETIZIONE", premere  $\triangleright$ . Inizia la riproduzione ripetuta.

### **Note**

- Non è possibile utilizzare questa funzione con VIDEO CD o Super VCD dotati del modo di riproduzione PBC.
- Durante la riproduzione ripetuta di un DATA CD/ DATA DVD contenente piste sonore MP3 e file di immagini JPEG con tempi di riproduzione diversi, è possibile che l'audio non corrisponda all'immagine.
- Quando "MODALITÀ (MP3, JPEG)" è impostato su "IMMAGINE (JPEG)" [\(pagina 54](#page-53-0)), non è possibile selezionare "BRANO".

### <span id="page-30-2"></span><span id="page-30-1"></span><span id="page-30-0"></span>**Ripetizione di una parte specifica (Riproduzione ripetuta A-B) DVD**video **DVD**v<sub>8</sub> VCD CD

È possibile riprodurre ripetutamente una parte specifica di un titolo, un capitolo o un brano. (Questa funzione è utile quando si desidera memorizzare le parole, ecc.)

### **1 Premere DISPLAY durante la riproduzione.**

Appare il menu di controllo.

**2 Premere** X**/**x **per selezionare (RIPETIZIONE A-B), quindi premere ENTER.**

Vengono visualizzate le opzioni per "RIPETIZIONE A-B".

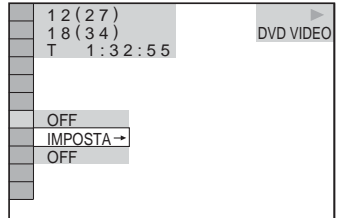

**3 Premere** X**/**x **per selezionare "IMPOSTA** t**", quindi premere ENTER.**

> Appare la barra di impostazione "RIPETIZIONE A-B".

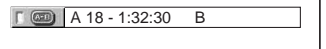

**4 Nel corso della riproduzione, una volta individuato il punto iniziale (punto A) della porzione da ripetere più volte, premere ENTER.**

Il punto iniziale (punto A) viene impostato.

A 18 - 1:32:30 B 18 - 1:33:05

**5 Quando si raggiunge il punto finale (punto B), premere nuovamente ENTER.**

> I punti di impostazione vengono visualizzati e il lettore inizia la riproduzione ripetuta di questa parte specifica.

### **Per tornare al modo di riproduzione normale**

Premere CLEAR oppure selezionare "OFF" al punto 3.

### **Note**

- Quando viene selezionato il modo di riproduzione ripetuta A-B, le impostazioni per la riproduzione in ordine casuale, ripetuta e programmata vengono annullate.
- La funzione di ripetizione A-B non funziona per più titoli.
- Per il contenuto di un DVD-RW/DVD-R (modo VR) che include fermi immagine, potrebbe non essere possibile impostare la riproduzione ripetuta A-B.

# <span id="page-32-2"></span><span id="page-32-1"></span><span id="page-32-0"></span>**Ricerca di un punto specifico di un disco**

**(Ricerca, Scorrimento, Riproduzione** 

### **al rallentatore, Freeze Frame)**

È possibile individuare rapidamente un punto specifico di un disco controllando l'immagine o utilizzando la funzione di riproduzione al rallentatore.

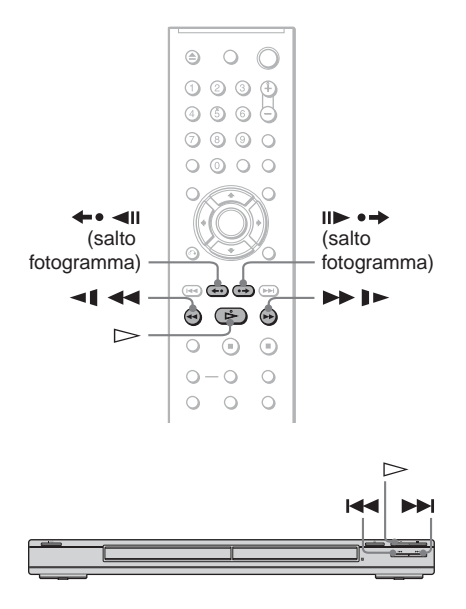

### **Note**

- A seconda del disco, potrebbe non essere possibile effettuare alcune delle operazioni descritte.
- Per i DATA CD/DATA DVD, è possibile ricercare un punto particolare solo sulle piste sonore MP3 o sui file video DivX.

# **Individuazione rapida di un punto utilizzando i tasti precedente/successivo (Ricerca)**

### **DVD<sub>Video</sub> DVD<sub>v8</sub> VCD** CD DATA CD DATA DVD

È possibile ricercare il capitolo, il brano o la scena successivi o precedenti utilizzando  $\blacktriangleright$   $\blacktriangleright$   $\blacktriangleright$  sul lettore.

Durante la riproduzione, premere brevemente  $\blacktriangleright$  o  $\blacktriangleright$   $\blacktriangleleft$  una volta per passare al capitolo/ brano/scena successivi o precedenti. Oppure, tenere premuto  $\blacktriangleright$  o  $\blacktriangleright$  o let effettuare la ricerca in avanti o all'indietro. Una volta individuato il punto in corrispondenza del quale si desidera tornare alla riproduzione normale, rilasciare il tasto. (Ricerca)

### **Individuazione rapida di un punto mediante la funzione di riproduzione rapida in avanti o all'indietro (Scorrimento) DVD<sub>Video</sub>** DVD<sub>VR</sub> VCD CD DATA CD DATA DVD

Premere  $\triangleleft$  **d**  $\triangleleft$  o  $\triangleright$  **l**  $\triangleright$  durante la riproduzione di un disco. Una volta individuato il punto desiderato, premere  $\triangleright$ per tornare alla velocità normale. Ad ogni pressione di  $\triangleleft \triangleleft \triangleleft \circ \triangleright \blacktriangleright \blacktriangleright$  durante lo scorrimento, la velocità di scorrimento cambia. Ad ogni pressione del tasto, l'indicazione cambia come illustrato di seguito. Le velocità effettive possono variare in base al disco.

Direzione della riproduzione

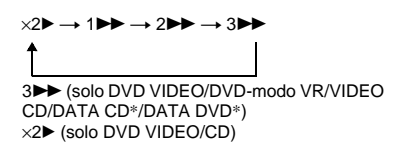

Direzione opposta

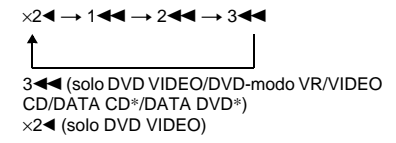

Ricerca di una scena

\* Solo file video DivX

La velocità di riproduzione " $\times$ 2 $\blacktriangleright$ "/ " $\times$ 2 $\blacktriangleleft$ " è circa il doppio della velocità normale. La velocità di riproduzione "3DD"/"3<<" è superiore a "2DD"/"2<  $\blacktriangleleft$ " e la velocità di riproduzione "2 $\blacktriangleright$ "/"2 $\blacktriangleleft$ " è superiore a " $1 \blacktriangleright \blacktriangleright$ "/" $1 \blacktriangleleft \blacktriangleleft$ ".

### <span id="page-33-2"></span>**Riproduzione fotogramma per fotogramma (Riproduzione al rallentatore) DVDvideo** DVDvR VCD DATA CD DATA DVD

Premere  $\triangleleft \triangleleft \triangleleft \circ \triangleright \blacktriangleright \square$  quando il lettore si trova nel modo di pausa. Per tornare alla velocità normale, premere  $\triangleright$ . Ad ogni pressione di  $\triangleleft$   $\triangleleft$  o  $\triangleright$  I durante la riproduzione al rallentatore, la velocità di riproduzione cambia. Sono disponibili due velocità. Ad ogni pressione del tasto, l'indicazione cambia come segue:

Direzione della riproduzione  $2 \rightarrow 1$ 

Direzione opposta (solo DVD VIDEO/DVDmodo VR)

2 y 1

La velocità di riproduzione "2  $\blacktriangleright$ "/"2  $\blacktriangleleft \!\!\!\mathsf{T}$ " è inferiore a "1  $\blacktriangleright$ "/"1  $\blacktriangleleft$  ".

### **Nota**

Per i DATA CD/DATA DVD, questa funzione è utilizzabile solo per i file video DivX.

# <span id="page-33-1"></span>**Riproduzione di un fotogramma alla volta (Freeze Frame)**

### **DVD<sub>Video</sub> DVD<sub>v6</sub> VCD DATA CD DATA DVD**

Quando il lettore si trova nel modo di pausa, premere (salto fotogramma) per passare al fotogramma successivo. Premere (salto fotogramma) per passare al fotogramma precedente (solo DVD VIDEO/ DVD-modo VR). Per tornare al modo di riproduzione normale, premere  $\triangleright$ .

### **Note**

- Non è possibile ricercare un fermo immagine su un DVD-RW/DVD-R nel modo VR.
- Per i DATA CD/DATA DVD, questa funzione è utilizzabile solo per i file video DivX.

# <span id="page-33-3"></span><span id="page-33-0"></span>**Ricerca di titolo/ capitolo/brano/scena e COSÌ VÍA DVDVideo DVDVR VCD CD** DATA CD DATA DVD

È possibile effettuare la ricerca su un DVD in base al titolo o al capitolo, nonché effettuare la ricerca su un VIDEO CD/CD/DATA CD/ DATA DVD in base al brano, all'indice file o alla scena. Poiché ai titoli e ai brani del disco vengono assegnati numeri univoci, è possibile selezionare quello desiderato digitando il relativo numero. È inoltre possibile ricercare una scena utilizzando il codice temporale.

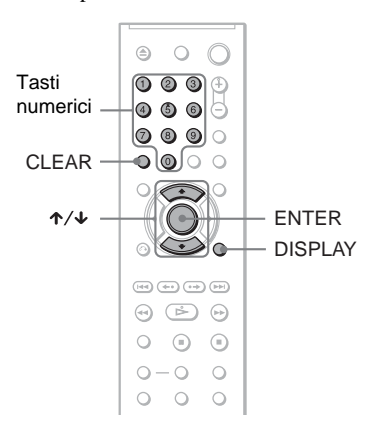

**1 Premere DISPLAY (durante la riproduzione di un DATA CD/DATA DVD contenente file di immagini JPEG, premere il tasto due volte).**

Appare il menu di controllo.

**2 Premere** X**/**x **per scegliere il metodo di ricerca.**

> ◆ **Riproduzione di un DVD VIDEO/DVD nel modo VR**

**e** TITOLO 醤 CAPITOLO

DURATA/TESTO

Selezionare "DURATA/TESTO" per ricercare il punto di avvio inserendo il codice temporale.

◆ **Riproduzione di un VIDEO CD o un Super VCD privo della riproduzione PBC**

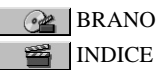

◆ **Riproduzione di un VIDEO CD o un Super VCD dotato della riproduzione PBC**

**C** 

◆ **Riproduzione di un CD**

<span id="page-34-0"></span>**BRANO** 

◆ **Riproduzione di un DATA CD/DATA DVD**

 ALBUM **IEEE** 

 BRANO (solo piste sonore MP3)

<span id="page-34-1"></span>FILE (solo file di immagini JPEG)

◆ **Riproduzione di un DATA CD (DivX video files) /DATA DVD (file video DivX)**

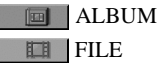

Esempio: selezionando CAPITOLO,

"\*\* (\*\*)" è selezionato (\*\* si riferisce a un numero).

Il numero riportato tra parentesi indica il numero totale di titoli, capitoli, brani, indici, scene, album o file.

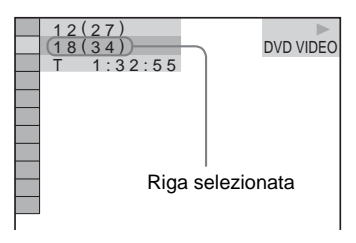

# **3 Premere ENTER.**

"\*\* (\*\*)" cambia in "-- (\*\*)".

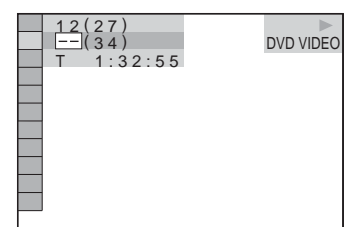

**4 Premere i tasti numerici per selezionare il numero di titolo, capitolo, brano, indice, scena e così via da ricercare.**

### ◆ **In caso di errore**

Cancellare il numero premendo CLEAR, quindi selezionare un altro numero.

# **5 Premere ENTER.**

Il lettore avvia la riproduzione partendo dal numero selezionato.

### **Per ricercare una scena utilizzando il codice temporale (solo DVD VIDEO/DVDmodo VR)**

**1** Al punto 2, selezionare DURATA/TESTO.

"T \*\*:\*\*:\*\*" (tempo di riproduzione del titolo corrente) è selezionato.

- **2** Premere ENTER. "T \*\*:\*\*:\*\*" cambia in "T --:--:--".
- **3** Inserire il codice temporale tramite i tasti numerici, quindi premere ENTER. Ad esempio, per individuare una scena a 2 ore, 10 minuti e 20 secondi dall'inizio, è sufficiente inserire "2:10:20".

### **v<sup>\*</sup>** Suggerimenti

- Quando il display del menu di controllo è spento, è possibile cercare un capitolo (DVD VIDEO/ DVD-modo VR), un brano (CD/DATA CD/ DATA DVD) o un file (DATA CD (DivX video)/ DATA DVD (file video DivX)) premendo i tasti numerici e quindi ENTER.
- È possibile visualizzare la prima scena di titoli, capitoli o brani registrati sul disco in una schermata suddivisa in 9 sezioni, nonché selezionare direttamente la riproduzione scegliendo una delle scene. Per ulteriori informazioni, vedere ["Ricerca in base alla scena](#page-35-0)  [\(PICTURE NAVIGATION\)"](#page-35-0) ([pagina 36](#page-35-0)).

### **Note**

- Il numero del titolo, capitolo o brano visualizzato corrisponde al numero registrato sul disco.
- Non è possibile ricercare una scena su un DVD+RW/DVD+R utilizzando il codice temporale.

# <span id="page-35-1"></span><span id="page-35-0"></span>**Ricerca in base alla SCENA (PICTURE NAVIGATION)**

### **DVD**video VCD

È possibile dividere lo schermo in 9 minischermi per individuare rapidamente la scena desiderata.

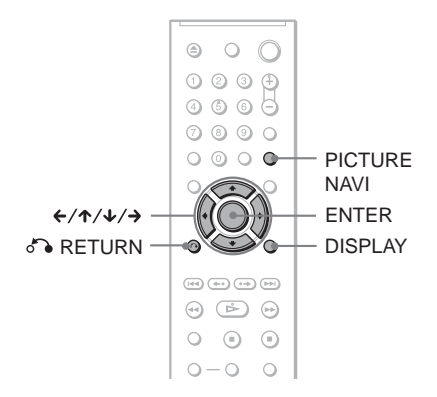

# **1 Premere PICTURE NAVI durante la riproduzione.**

Viene visualizzato il display seguente.

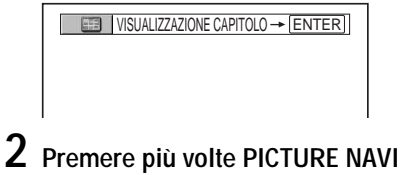

# **per selezionare la voce.**

- VISUALIZZAZIONE CAPITOLO (solo DVD VIDEO): consente di visualizzare la prima scena di ogni capitolo.
- VISUALIZZAZIONE TITOLO (solo DVD VIDEO): consente di visualizzare la prima scena di ogni titolo.
- VISUALIZZAZIONE BRANO (solo VIDEO CD/Super VCD): consente di visualizzare la prima scena di ogni brano.

# **3 Premere ENTER.**

La prima scena di ogni capitolo, titolo o brano viene visualizzata come illustrato di seguito.

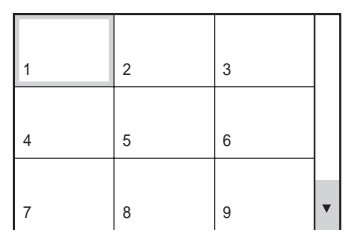

# **4 Premere** C**/**X**/**x**/**c **per selezionare un capitolo, un titolo o un brano, quindi premere ENTER.**

La riproduzione viene avviata a partire dalla scena selezionata.

### **Per tornare al modo di riproduzione normale durante l'impostazione** Premere <sup>2</sup> RETURN o DISPLAY.

### **ζ' Suggerimento**

Se sono presenti più di 9 capitoli, titoli o brani, V viene visualizzato nella parte inferiore destra dello schermo.

Per visualizzare titoli, capitoli o brani aggiuntivi, selezionare le scene nella parte inferiore, quindi premere  $\blacklozenge$ . Per tornare alla scena precedente, selezionare le scene iniziali e premere  $\uparrow$ .

### **Nota**

A seconda del disco, potrebbe non essere possibile selezionare alcune voci.
<span id="page-36-1"></span>**Visualizzazione delle informazioni sul disco**

# <span id="page-36-0"></span>**Controllo del tempo di riproduzione e del tempo residuo**

#### **CD** DATA CD DATA DVD

È possibile controllare il tempo di riproduzione e il tempo residuo del titolo, capitolo o brano corrente. È inoltre possibile controllare il testo del DVD/CD o il nome del brano (audio MP3) o del file (filmato DivX) registrato sul disco.

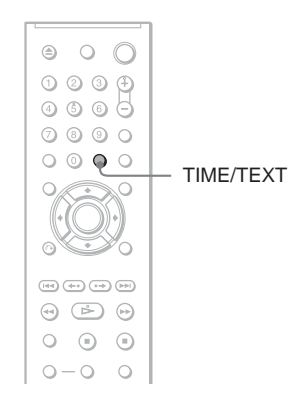

#### **1 Premere TIME/TEXT durante la riproduzione.**

Viene visualizzato il display seguente.

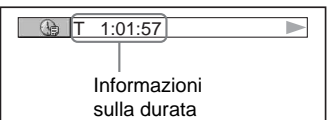

# **2 Premere TIME/TEXT più volte per cambiare le informazioni sulla durata.**

Le informazioni disponibili relative alla durata dipendono dal tipo di disco in fase di riproduzione.

#### ◆ **Riproduzione di un DVD VIDEO o DVD nel modo VR**

- T  $*:=(ore: minuti: secondi)$ Tempo di riproduzione del titolo corrente
- T $-*:$ Tempo residuo del titolo corrente
- $\cdot$  C  $\ast$ : $\ast$ : Tempo di riproduzione del capitolo corrente
- C–\*:\*: Tempo residuo del capitolo corrente

#### ◆ **Durante la riproduzione di VIDEO CD o Super VCD (con funzioni PBC)**

• \*:\* (minuti: secondi) Tempo di riproduzione della scena corrente

#### ◆ **Riproduzione di VIDEO CD (sprovvisto delle funzioni PBC) o di un CD**

- $T$  \*:\* (minuti: secondi) Tempo di riproduzione del brano corrente
- $\bullet$  T $_{-*}:$ Tempo residuo del brano corrente
- $\bullet$  D  $\ast$ : $\ast$ Tempo di riproduzione del disco corrente
- D $-*:$ Tempo residuo del disco corrente

#### ◆ **Riproduzione di un Super VCD (privo di funzioni PBC)**

•  $T$  \*:\* (minuti: secondi) Tempo di riproduzione del brano corrente

#### ◆ **Riproduzione di un DATA CD (audio MP3) o DATA DVD (audio MP3)**

• T  $\ast$ : $\ast$  (minuti: secondi) Tempo di riproduzione del brano corrente

#### ◆ **Riproduzione di un DATA CD (file video DivX) o DATA DVD (file video DivX)**

•  $*:*($  ore: minuti: secondi) Tempo di riproduzione del file corrente

# **Verifica delle informazioni sulla riproduzione del disco**

#### **Per controllare il testo del DVD/CD**

Premere più volte TIME/TEXT al punto 2 per visualizzare il testo registrato sul DVD/CD. Il testo del DVD/CD viene visualizzato solo se registrato sul disco. Non è possibile modificare tale testo. Se il disco non contiene alcun testo, viene visualizzato "NO TEXT".

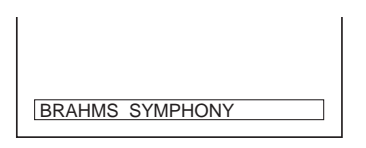

#### **Per controllare il nome dell'album e così via dei DATA CD (piste sonore MP3 o file video DivX)/DATA DVD (piste sonore MP3 o file video DivX)**

Premendo TIME/TEXT durante la riproduzione di piste sonore MP3 su un DATA CD/DATA DVD o file video DivX su un DATA CD/DATA DVD, è possibile visualizzare il nome dell'album/brano/file e la velocità in bit dell'audio (la quantità di dati per secondo dell'audio corrente) sullo schermo del televisore.

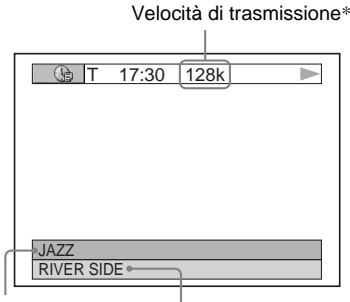

Nome dell'album  $\overrightarrow{N}$ ome del brano/file

- \* Appare durante:
	- la riproduzione di una pista sonora MP3 su un DATA CD/DATA DVD.
	- la riproduzione di un file video DivX che contiene audio MP3 su un DATA CD/DATA DVD.

# **Verifica delle informazioni visualizzate nel display del pannello anteriore**

È possibile visualizzare le informazioni sul tempo e sul testo visualizzate sullo schermo del televisore anche sul display del pannello anteriore. Tali dati variano come segue ogni volta che le informazioni relative al tempo vengono modificate sullo schermo del televisore.

#### **Riproduzione di un DVD VIDEO o DVD nel modo VR**

Tempo di riproduzione del titolo corrente

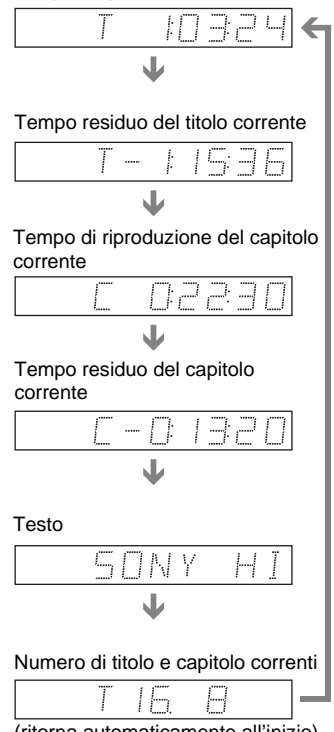

(ritorna automaticamente all'inizio)

#### **Riproduzione di un DATA CD (piste sonore MP3)/DATA DVD (piste sonore MP3)**

Tempo di riproduzione e numero del brano corrente

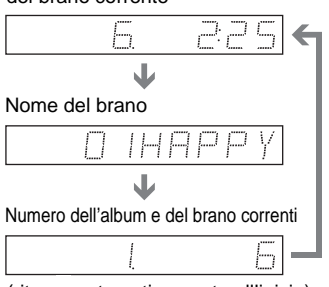

(ritorna automaticamente all'inizio)

#### **Durante la riproduzione di un DATA CD (video DivX) o DATA DVD (video DivX)**

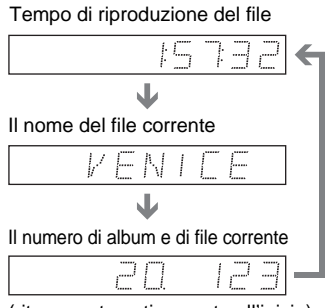

(ritorna automaticamente all'inizio)

#### **Riproduzione di un VIDEO CD (privo di funzioni PBC) o di un CD**

Tempo di riproduzione e numero del brano corrente

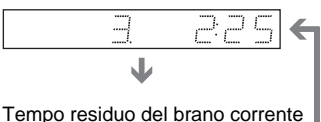

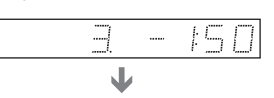

Tempo di riproduzione del disco

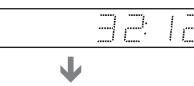

#### Tempo residuo del disco

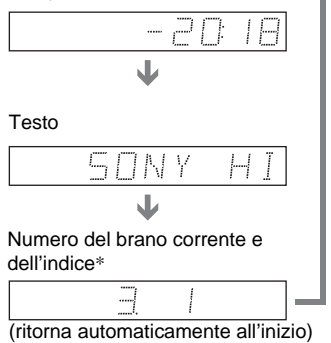

\* Il numero del brano corrente e dell'indice appaiono solamente quando viene riprodotto un VIDEO CD.

#### **ζ Suggerimenti**

- Durante la riproduzione di VIDEO CD privi delle funzioni PBC, il numero di brano e di indice viene visualizzato dopo il testo.
- Durante la riproduzione di VIDEO CD dotati di funzioni PBC, vengono visualizzati il numero della scena o il tempo di riproduzione.
- Se è troppo lungo per essere visualizzato su un'unica riga, il testo scorre nel display del pannello anteriore.
- È inoltre possibile verificare le informazioni relative al tempo e il testo utilizzando il menu di controllo [\(pagina 11](#page-10-0)).

#### **Note**

- A seconda del tipo di disco riprodotto, il testo o il nome dei brani dei dischi DVD/CD potrebbe non essere visualizzato.
- Il lettore può visualizzare solo il primo livello del testo del disco DVD/CD, ad esempio il nome o il titolo del disco.
- Il tempo di riproduzione delle piste sonore MP3 e dei file video DivX potrebbe non essere visualizzato correttamente.
- Se viene riprodotto un disco contenente solo file di immagini JPEG, nel pannello del display anteriore viene visualizzato "DATI AUDIO NON RILEVATI" se la voce "MODALITÀ (MP3, JPEG)" è impostata su "AUTO", mentre viene visualizzato "JPEG" se la voce "MODALITÀ (MP3, JPEG)" è impostata su "IMMAGINE (JPEG)".

# **Modifica dell'audio**

# **DVD**video DVD<sub>VR</sub> VCD CD DATA CD

#### **DATA DVD**

Durante la riproduzione di un DVD VIDEO o DATA CD (file video DivX)/DATA DVD (file video DivX) registrato in più formati audio (PCM, Dolby Digital, MPEG audio o DTS), è possibile modificare il formato dell'audio. Se il DVD VIDEO è registrato con piste multilingue, è inoltre possibile cambiare la lingua.

Con i CD, DATA CD, DATA DVD o VIDEO CD, è possibile selezionare l'audio dal canale destro o sinistro e ascoltarlo mediante i diffusori destro e sinistro. Ad esempio, durante la riproduzione di un disco contenente un brano con i suoni vocali sul canale destro e i suoni strumentali sul canale sinistro, è possibile ascoltare questi ultimi da entrambi i diffusori selezionando il canale sinistro.

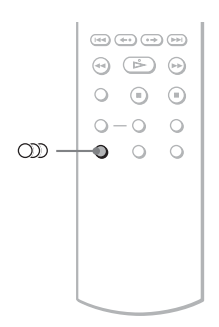

#### **1 Premere (audio) durante la riproduzione.**

Viene visualizzato il display seguente.

#### **200 1:INGLESE DOLBY DIGITAL 3/2.1**

# **2 Premere più volte (audio) per selezionare il segnale audio desiderato.**

#### ◆ **Riproduzione di un DVD VIDEO**

La selezione della lingua varia in base al DVD VIDEO.

Le 4 cifre visualizzate indicano il codice della lingua. Per verificare la lingua associata al codice, consultare ["Elenco](#page-77-0)  [dei codici della lingua" a pagina 78](#page-77-0). Se la stessa lingua viene visualizzata due o più volte, significa che il DVD VIDEO è registrato in più formati audio.

◆ **Riproduzione di un DVD nel modo VR** Vengono visualizzati i tipi di pista sonora registrati su un disco. L'impostazione predefinita è sottolineata. Esempio:

- 1: PRINCIPALE (audio principale)
- 1: SECONDARIO (audio secondario)
- 1: PRINCIPALE+SECONDARIO (audio principale e secondario)

#### ◆ **Riproduzione di un VIDEO CD, CD, DATA CD (audio MP3) o DATA DVD (audio MP3)**

L'impostazione predefinita è sottolineata.

- STEREO: audio stereo standard
- 1/S: audio del canale sinistro (monofonico)
- 2/D: audio del canale destro (monofonico)

◆ **Durante la riproduzione di un DATA CD (video DivX) o DATA DVD (video DivX)**

Selezionare uno dei formati di segnale audio visualizzati. Se compare l'indicazione "Dati audio non rilevati", significa che il lettore non supporta il formato di segnale audio contenuto nel disco.

#### ◆ **Riproduzione di un Super VCD**

L'impostazione predefinita è sottolineata.

- 1:STEREO: audio stereo della pista sonora 1
- 1:1/S: audio del canale sinistro della pista sonora 1 (monofonico)
- 1:2/D: audio del canale destro della pista sonora 1 (monofonico)
- 2:STEREO: audio stereo della pista sonora 2
- 2:1/S: audio del canale sinistro della pista sonora 2 (monofonico)
- 2:2/D: audio del canale destro della pista sonora 2 (monofonico)

#### **Note**

- Durante la riproduzione di un Super VCD su cui non è registrata la pista sonora 2, selezionando "2:STEREO", "2:1/S", o "2:2/D". non verrà emesso alcun suono.
- Durante la riproduzione di un DVD-RW/DVD-R nel modo VR: se il lettore è stato collegato a un amplificatore AV (ricevitore) tramite la presa DIGITAL OUT (COAXIAL) e si desidera passare da un brano musicale ad un altro, impostare "DOLBY DIGITAL" su "D-PCM" in "IMPOSTAZIONE AUDIO".

# <span id="page-41-0"></span>**Verifica del formato del segnale**  audio *DVDvideo* **DATA CD DATA DVD**

È possibile verificare il formato del segnale audio premendo più volte  $O(D)$  (audio) durante la riproduzione. Il formato del segnale audio corrente (Dolby Digital, DTS, PCM e così via) viene visualizzato come illustrato di seguito.

#### ◆**Riproduzione di un DVD VIDEO**

#### **Esempio:**

Dolby Digital 5.1 canali

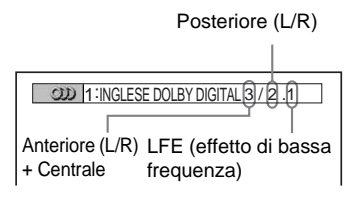

#### **Esempio:**

Dolby Digital 3 canali

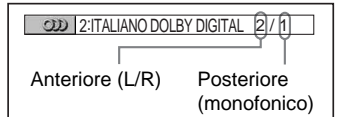

#### ◆**Durante la riproduzione di un file video DivX su un DATA CD o un DATA DVD**

#### **Esempio:**

Audio MP3

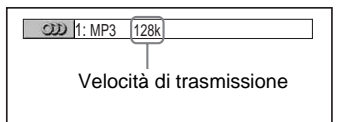

#### **Informazioni sui segnali audio**

I segnali audio registrati sul disco contengono gli elementi audio (canali) illustrati di seguito. Ciascun canale viene trasmesso da un diffusore distinto.

- Anteriore (L)
- Anteriore (R)
- Centrale
- Posteriore (L)
- Posteriore (R)
- Posteriore (monofonico): il segnale può essere costituito da segnali elaborati Dolby Surround Sound o da segnali audio posteriori monofonici dell'audio Dolby Digital.
- Segnale LFE (effetto di bassa frequenza)

#### **Note**

- Se "DTS " è impostato su "OFF" in "IMPOSTAZIONE AUDIO", l'opzione di selezione della pista sonora DTS non viene visualizzata sullo schermo anche se il disco contiene piste sonore DTS ([pagina 71\)](#page-70-0).
- I segnali audio MPEG dotati composti da più di due canali appaiono come indicato sopra (3/2.1, 2/ 1); tuttavia, solo i segnali anteriore sinistro (L) e anteriore destro (R) vengono trasmessi dai due diffusori anteriori.

# **Impostazioni TV Virtual Surround (TVS) EXIPVIGEO**

Se si collega un televisore stereo o 2 diffusori anteriori, la funzione TVS (TV Virtual Surround) consente di ottenere gli effetti surround utilizzando l'imaging audio per la creazione di diffusori posteriori virtuali a partire dall'audio dei diffusori anteriori (L: sinistro, R: destro) senza utilizzare diffusori posteriori reali. TVS è stato sviluppato da Sony per produrre l'audio surround ad uso domestico utilizzando un semplice televisore stereo.

Se il lettore è impostato per emettere il segnale dalla presa DIGITAL OUT (COAXIAL), l'effetto surround sarà prodotto solo se "DOLBY DIGITAL" è impostato su "D-PCM" e "MPEG" è impostato su "PCM" in "IMPOSTAZIONE AUDIO" [\(pagina 71\)](#page-70-1).

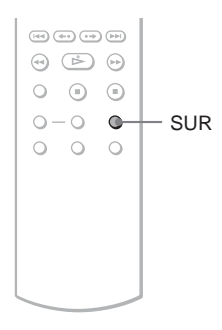

# **1 Premere SUR durante la riproduzione.**

Viene visualizzato il display seguente.

**T** ((D) TVS DINAMICO TEATRO

#### **2 Premere più volte SUR per selezionare uno dei tipi audio TVS.**

Vedere le spiegazioni fornite per ogni voce nella sezione seguente.

- TVS DINAMICO TEATRO
- TVS DINAMICO
- TVS AMPIO
- TVS NOTTE
- TVS STANDARD

#### **Per annullare l'impostazione**

Selezionare "OFF" al punto 2.

#### ◆**TVS DINAMICO TEATRO**

Crea un gruppo di diffusori posteriori virtuali grandi e un subwoofer virtuale a partire dall'audio dei diffusori anteriori (L, R) senza utilizzare i diffusori posteriori veri e propri (vedere l'illustrazione riportata di seguito). Questo modo è efficace quando la distanza tra i diffusori anteriori L (sinistro) e R (destro) è breve, analogamente a quella dei diffusori incorporati di un televisore stereo.

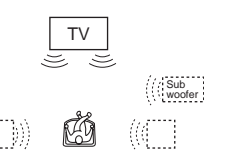

#### ◆**TVS DINAMICO**

Crea un gruppo di diffusori posteriori virtuali a partire dall'audio dei diffusori anteriori (L, R) senza utilizzare i diffusori posteriori veri e propri (vedere l'illustrazione riportata di seguito).

Questo modo è efficace quando la distanza tra i diffusori anteriori L (sinistro) e R (destro) è breve, analogamente a quella dei diffusori incorporati di un televisore stereo.

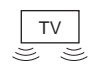

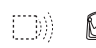

 $(i$ am

#### ◆**TVS AMPIO**

Crea cinque gruppi di diffusori posteriori virtuali a partire dall'audio dei diffusori anteriori (L, R) senza utilizzare i diffusori posteriori veri e propri (vedere l'illustrazione riportata di seguito).

Questo modo è efficace quando la distanza tra i diffusori anteriori L (sinistro) e R (destro) è breve, analogamente a quella dei diffusori incorporati di un televisore stereo.

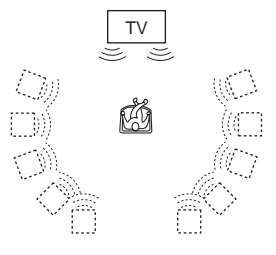

#### ◆**TVS NOTTE**

Consente di annullare i suoni particolarmente forti, ad esempio quelli di esplosioni, mentre non vengono influenzati i suoni più deboli. Questa funzione è particolarmente utile se si desidera ascoltare i dialoghi ed usufruire degli effetti surround della funzione "TVS AMPIO" a volume basso.

#### ◆**TVS STANDARD**

Crea tre gruppi di diffusori posteriori virtuali a partire dall'audio dei diffusori anteriori (L, R) senza utilizzare i diffusori posteriori veri e propri (vedere l'illustrazione riportata di seguito). Utilizzare questa impostazione per impiegare TVS con 2 diffusori separati.

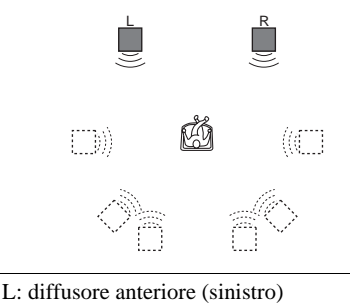

R: diffusore anteriore (destro) : diffusore virtuale

#### **Note**

- Quando il segnale di riproduzione non contiene un segnale per i diffusori posteriori, non è possibile ascoltare gli effetti surround.
- Se si desidera selezionare uno dei modi TVS, disattivare l'impostazione surround del televisore o dell'amplificatore (ricevitore) collegato.
- Assicurarsi che la posizione di ascolto si trovi tra i diffusori e ad una distanza uguale da essi e che i diffusori stessi siano posizionati in luoghi simili.
- La funzione "TVS NOTTE" potrebbe variare a seconda del disco.
- Gli effetti TVS non sono disponibili durante l'uso delle funzioni di riproduzione rapida o rallentata, sebbene sia possibile modificare i modi TVS.

# **Modifica degli angoli di visualizzazione**

Se sul DVD VIDEO sono registrate varie angolazioni di ripresa (multiangolo) per una stessa scena, nel display del pannello anteriore appare " $\overline{\mathcal{O}_h}$ ". Ciò significa che è possibile modificare l'angolo di visualizzazione.

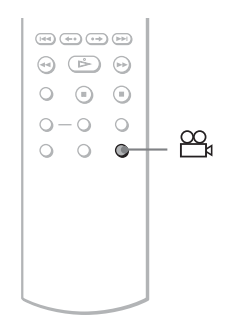

# **1 Premere (angolo) durante la riproduzione.**

Sul display viene visualizzato il numero dell'angolo.

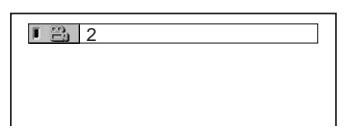

# **2 Premere più volte (angolo) per selezionare il numero dell'angolo.**

Per la scena viene impostato l'angolo di visualizzazione selezionato.

#### **Nota**

A seconda del DVD VIDEO, potrebbe non essere possibile modificare l'angolo, anche se sul DVD VIDEO sono registrati più angoli di visualizzazione.

# **Visualizzazione dei sottotitoli DVD<sub>Video</sub> DVD<sub>VB</sub>** DATA CD DATA DVD

Se sul disco sono registrati i sottotitoli, è possibile modificarli o attivarli e disattivarli quando desiderato durante la riproduzione del un DVD.

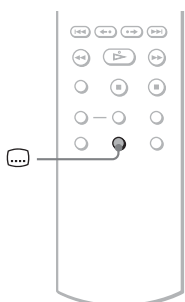

## **1 Premere (sottotitolo) durante la riproduzione.**

Viene visualizzato il display seguente.

**1:INGLESE** 

# **2 Premere più volte (sottotitolo) per selezionare un'impostazione.**

# ◆ **Riproduzione di un DVD VIDEO**

Selezionare la lingua.

La selezione della lingua varia in base al DVD VIDEO.

Le 4 cifre visualizzate indicano il codice della lingua. Per verificare la lingua associata al codice, consultare ["Elenco](#page-77-0)  [dei codici della lingua" a pagina 78.](#page-77-0)

◆ **Riproduzione di un DVD nel modo VR** Selezionare "ON".

◆ **Durante la riproduzione di un DATA CD (video DivX) o DATA DVD (video DivX)** Selezionare la lingua visualizzata.

#### **Per disattivare i sottotitoli**

Selezionare "OFF" al punto 2.

#### **Note**

- A seconda del DVD VIDEO, potrebbe non essere possibile modificare i sottotitoli, anche se su di esso sono registrati sottotitoli multilingue. Potrebbe inoltre non essere possibile disattivarli.
- È possibile modificare i sottotitoli se il file video DivX ha un'estensione ".AVI" o ".DIVX" e contiene al suo interno informazioni relative ai sottotitoli stessi.
- Durante la riproduzione di un disco dotato di sottotitoli, è possibile che questi ultimi scompaiano alla pressione dei tasti FAST PLAY o SLOW PLAY.

# **Regolazione dell'immagine di riproduzione (PERSONALIZZA**

**IMMAGINE) DVD**video **DVD**vR VCD

#### DATA CD DATA DVD

È possibile regolare il segnale video del DVD, VIDEO CD, DATA CD/DATA DVD in formato JPEG, oppure il DATA CD/ DATA DVD contenente i file video DivX provenienti dal lettore per ottenere la qualità di immagini desiderata. Selezionare l'impostazione più adatta al programma in visione. Quando si seleziona "MEMORIA" è possibile eseguire ulteriori regolazioni per ciascun elemento dell'immagine (colore, luminosità, ecc.).

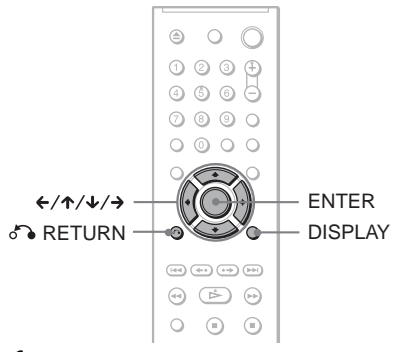

**1 Premere DISPLAY durante la riproduzione (Durante la riproduzione di un DATA CD o un DATA DVD con file di immagini JPEG, premere due volte).**

Appare il menu di controllo.

# **2 Premere** X**/**x **per selezionare (PERSONALIZZA IMMAGINE), quindi premere ENTER.**

Vengono visualizzate le opzioni di "PERSONALIZZA IMMAGINE".

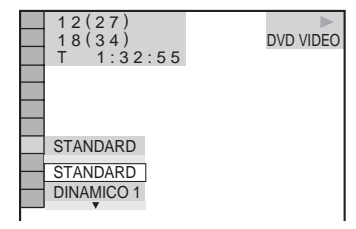

# **3** Premere ↑/↓ per selezionare **l'impostazione desiderata.**

L'impostazione predefinita è sottolineata.

- STANDARD: consente di visualizzare un'immagine standard.
- DINAMICO 1: crea un'immagine dinamica aumentando il contrasto e l'intensità dei colori dell'immagine.
- DINAMICO 2: crea un'immagine più dinamica di DINAMICO 1 aumentando ulteriormente il contrasto e l'intensità dei colori dell'immagine.
- CINEMA 1: potenzia i dettagli inclusi nelle zone scure aumentando il livello del nero.
- CINEMA 2: potenzia le tonalità del bianco e del nero e aumenta il contrasto del colore.
- MEMORIA: regola l'immagine evidenziandone i dettagli.

# **4 Premere ENTER.**

Viene attivata l'impostazione selezionata.

#### z **Suggerimento**

Durante la visione di un film, si consiglia di utilizzare "CINEMA 1" o "CINEMA 2".

# **Regolazione degli elementi dell'immagine in "MEMORIA"**

È possibile regolare individualmente ciascun elemento dell'immagine.

- CONTRASTO: modifica il contrasto
- LUMINOSITÀ: modifica la luminosità complessiva.
- COLORE: consente di modificare la luminosità dei colori rendendoli più scuri o più chiari.
- TINTA: consente di modificare il bilanciamento dei colori.
- **1 Al punto 3 di "Regolazione dell'immagine di riproduzione", selezionare "MEMORIA" e premere ENTER.**

Appare la barra di regolazione "CONTRASTO". ( )

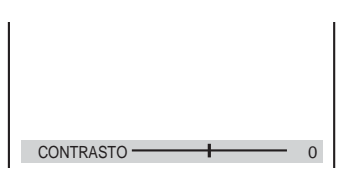

2 Premere ←/→ per regolare il contrasto **dell'immagine.**

Per passare all'elemento di immagine successivo o precedente senza salvare l'impostazione corrente, premere  $\uparrow/\downarrow$ .

#### **3 Premere ENTER.**

La regolazione viene salvata e appare la barra di regolazione "LUMINOSITÀ".

**4 Ripetere le fasi 2 e 3 per regolare "LUMINOSITÀ" "COLORE" e "TINTA".**

#### **Per disattivare il display** Premere To RETURN o DISPLAY.

# <span id="page-47-0"></span>**Regolazione della nitidezza delle immagini (NITIDEZZA)**

#### **DATA CD** DATA DVD

È possibile potenziare i contorni delle immagini per ottenere un'immagine più nitida.

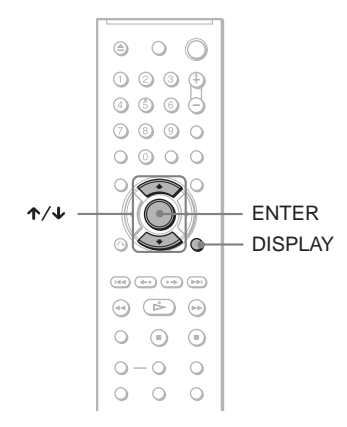

**1 Premere DISPLAY durante la riproduzione (Durante la riproduzione di un DATA CD o un DATA DVD con file di immagini JPEG, premere due volte).**

Appare il menu di controllo.

**2 Premere** X**/**x **per selezionare (NITIDEZZA), quindi premere ENTER.**

> Vengono visualizzate le opzioni di "NITIDEZZA".

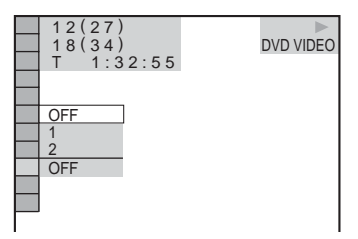

# **3 Premere** X**/**x **per selezionare un livello.**

- 1: consente di potenziare il contorno.
- 2: consente di ottenere un potenziamento del contorno superiore a quello del livello 1.

# **4 Premere ENTER.**

Viene attivata l'impostazione selezionata.

#### **Per annullare l'impostazione "NITIDEZZA"**

Selezionare "OFF" al punto 3.

**Ascolto di audio MP3 e visione di immagini JPEG**

# **Informazioni sulle piste sonore MP3 e sui file di immagini JPEG**

MP3 è una tecnologia di compressione dell'audio conforme alle normative ISO/IEC MPEG. JPEG è una tecnologia di compressione delle immagini. È possibile riprodurre DATA CD/DATA DVD contenenti piste sonore MP3 o file di immagini JPEG.

#### <span id="page-48-1"></span>**DATA CD/DATA DVD riproducibili mediante il presente lettore**

È possibile riprodurre DATA CD (CD-ROM/ CD-R/CD-RW) o DATA DVD (DVD-ROM/ DVD+RW/DVD+R/DVD-RW/DVD-R) registrati nei formati MP3 (MPEG-1 Audio Layer III) e JPEG.

Tuttavia, è necessario che i dischi siano registrati in base al formato ISO 9660 Level 1/ Level 2 o Joliet e i DATA DVD in base al formato UDF (Universal Disk Format) affinché il lettore sia in grado di riconoscere le piste sonore (o i file).

Per ulteriori informazioni sul formato di registrazione, consultare le istruzioni per l'uso delle unità CD-R/CD-RW e del software di registrazione (non in dotazione).

#### **Nota**

Il lettore potrebbe non essere in grado di riprodurre alcuni DATA CD/DATA DVD creati nel formato Packet Write.

#### **Piste sonore MP3 o file di immagini JPEG riproducibili mediante il presente lettore**

Il lettore può riprodurre le piste sonore e i file riportati di seguito:

- Piste sonore MP3 con estensione ".MP3".
- File di immagini JPEG con estensione ".JPEG" o ".JPG".
- File di immagini JPEG conformi al formato di file di immagini DCF\*.

\* "Design rule for Camera File system": standard video per macchine fotografiche digitali specificati da JEITA (Japan Electronics and Information Technology Industries Association).

#### **Note**

- Il lettore riproduce tutti i dati con estensione ".MP3", ".JPG", o ".JPEG", anche nel caso in cui tali dati non siano in formato MP3 o JPEG. La riproduzione di tale tipo di dati può generare un intenso disturbo che potrebbe danneggiare il sistema diffusori in uso.
- Il presente lettore non è conforme alle piste sonore in formato mp3PRO.
- Non è possibile riprodurre alcuni file JPEG.
- Non è possibile riprodurre piste sonore MP3/file di immagini JPEG nei DATA CD/DATA DVD contenenti file video DivX.

#### <span id="page-48-0"></span>**Informazioni sull'ordine di riproduzione di album, brani e file**

Gli album vengono riprodotti nell'ordine seguente:

#### ◆**Struttura dei contenuti del disco**

Livello 1 Livello 2 Livello 3 Livello 4 Livello 5

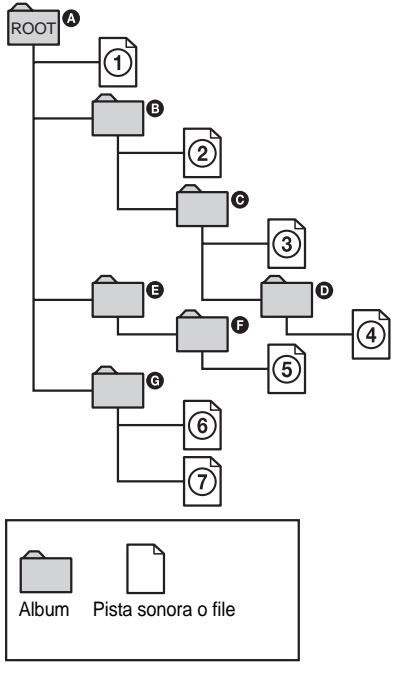

Dopo avere inserito un DATA CD/DATA  $DVD$  e premuto  $\triangleright$ , i brani (o i file) numerati vengono riprodotti in sequenza, da  $\Omega$  a  $\Omega$ . Gli album/brani (o file) secondari contenuti nell'album correntemente selezionato assumono la priorità rispetto all'album successivo incluso nello stesso livello. (Esempio:  $\bullet$  contiene  $\bullet$ , quindi  $\circ$ ) viene riprodotto prima di  $(5)$ .)

Premendo MENU, viene visualizzato l'elenco dei nomi di album [\(pagina 51\)](#page-50-0). I nomi degli album sono organizzati nel seguente ordine:

 $\mathbf{Q} \to \mathbf{Q} \to \mathbf{Q} \to \mathbf{Q} \to \mathbf{Q}$ . Gli album che non contengono brani (o file) (ad

esempio, l'album  $\bigcirc$ ) non vengono visualizzati nell'elenco.

#### z **Suggerimenti**

- Se davanti al nome del brano/file viene aggiunto un numero (01, 02, 03 e così via) al momento della memorizzazione dei brani (o file) in un disco, i brani e i file verranno riprodotti seguendo l'ordine numerico impostato.
- Poiché un disco contenente più livelli necessita di più tempo per avviare la riproduzione, si consiglia di creare album composti da un massimo di due livelli.

#### **Note**

- A seconda del software utilizzato per la creazione di DATA CD/DATA DVD, l'ordine di riproduzione potrebbe differire da quello illustrato sopra.
- L'ordine di riproduzione riportato sopra potrebbe non essere applicabile nel caso in cui vi siano oltre 200 album e ciascuno di essi contenga 300 brani/ file.
- Il lettore è in grado di riconoscere un massimo di 200 album (il lettore conta solo gli album, inclusi quelli che non contengono piste sonore MP3 e file di immagini JPEG). Gli album successivi all'album numero 200 non vengono riprodotti.
- Per passare all'album successivo o ad un altro album, potrebbe essere necessario attendere alcuni istanti.

# **Riproduzione delle piste sonore MP3 e dei file di immagini JPEG DATA DVD**

È possibile riprodurre piste sonore MP3 e file di immagini JPEG contenuti nei DATA CD (CD-ROM/CD-R/CD-RW) o nei DATA DVD (DVD-ROM/DVD+RW/DVD+R/ DVD-RW/DVD-R).

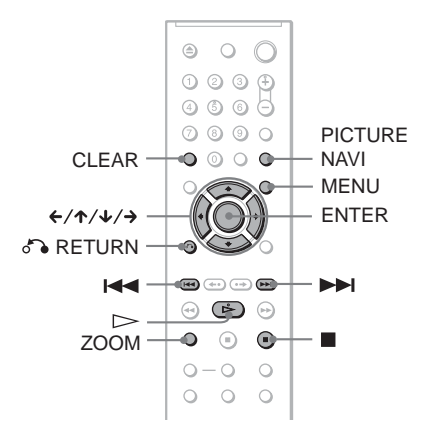

#### z **Suggerimento**

È possibile visualizzare le informazioni sul disco durante la riproduzione delle piste sonore MP3 ([pagina 37](#page-36-0)).

#### **Note**

- I DATA CD registrati in formato KODAK Picture CD vengono riprodotti in modo automatico al momento del relativo inserimento.
- Se sul DATA CD/DATA DVD non sono registrati né una pista sonora MP3 né un file di immagini JPEG, sullo schermo viene visualizzato il messaggio "Dati audio non rilevati" o "Dati immagine non rilevati".

# Ascolto di audio MP3 e visione di immagini JPEG **51Ascolto di audio MP3 e visione di immagini JPEG**

# **Selezione di un album**

 $3(30)$ 

#### **1 Premere MENU.**

Viene visualizzato l'elenco degli album contenuti nel disco.

Durante la riproduzione di un album, il relativo titolo viene evidenziato con un'ombreggiatura.

ROCK BEST HIT KARAOKE MY FAVOURITE SONG R&B JAZZ CLASSIC SALSA OF CUBA BOSSA NOVA

**2 Premere** X**/**x **per selezionare l'album che si desidera riprodurre.**

#### **3** Premere  $\triangleright$ .

La riproduzione viene avviata a partire dall'album selezionato.

Per la selezione di piste sonore MP3, vedere ["Selezione di una pista sonora](#page-50-0)  [MP3"](#page-50-0) [\(pagina 51](#page-50-0)).

Per la selezione di file di immagini JPEG, vedere ["Selezione di un file di immagini](#page-51-0)  [JPEG"](#page-51-0) ([pagina 52](#page-51-0)).

**Per arrestare la riproduzione** Premere  $\blacksquare$ .

**Per passare alla pagina successiva o a quella precedente** Premere  $\rightarrow$  o  $\leftarrow$ .

**Per attivare o disattivare il display** Premere più volte MENU.

#### z **Suggerimento**

Nell'album selezionato, è possibile riprodurre solo le piste sonore MP3, solo i file di immagini JPEG oppure entrambi impostando la voce "MODALITÀ (MP3, JPEG)" ([pagina 54](#page-53-0)).

## <span id="page-50-0"></span>**Selezione di una pista sonora MP3**

**1 Una volta eseguito il punto 2 della sezione "Selezione di un album", premere ENTER.**

Viene visualizzato l'elenco dei brani contenuti nell'album.

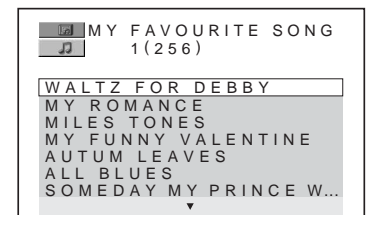

#### **2 Premere** X**/**x **per selezionare un brano, quindi premere ENTER.**

La riproduzione viene avviata dal brano selezionato.

#### **Per arrestare la riproduzione** Premere  $\blacksquare$ .

**Per passare alla pagina successiva o a quella precedente** Premere  $\rightarrow \alpha \leftarrow$ 

**Per tornare al display precedente** Premere **CARETURN** 

**Per passare alla pista sonora MP3 successiva o a quella precedente** Premere  $\blacktriangleright$  o  $\blacktriangleright$  durante la riproduzione. È possibile selezionare il primo brano dell'album successivo premendo  $\blacktriangleright$ durante la riproduzione dell'ultimo brano dell'album corrente.

Non è possibile tornare all'album precedente utilizzando  $\blacktriangleleft$ , ma occorre selezionarlo dall'elenco degli album.

# <span id="page-51-0"></span>**Selezione di un file di immagini JPEG**

#### **1 Una volta eseguito il punto 2 della sezione "Selezione di un album", premere PICTURE NAVI.**

I file di immagini contenuti nell'album vengono visualizzati all'interno di 16 minischermi. Sulla destra viene visualizzata una casella di scorrimento.

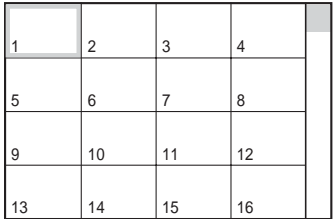

Per visualizzare l'immagine aggiuntiva, selezionare le immagini nella parte inferiore, quindi premere  $\triangle$ . Per tornare all'immagine precedente, selezionare le immagini in alto e premere  $\uparrow$ .

**2 Premere** C**/**X**/**x**/**c **per selezionare l'immagine che si desidera visualizzare, quindi premere ENTER.** Viene visualizzata l'immagine

selezionata. Esempio

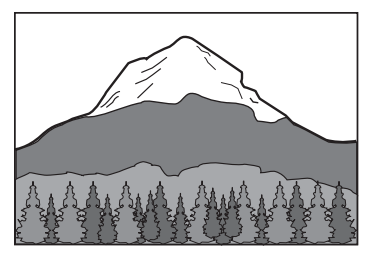

#### **Per passare al file di immagini JPEG precedente o a quello successivo**

Premere  $\leftarrow$  o  $\rightarrow$  durante la riproduzione. È possibile selezionare il primo file dell'album successivo premendo  $\rightarrow$  durante la riproduzione dell'ultimo file dell'album corrente.

Non è possibile tornare all'album precedente utilizzando  $\leftarrow$ , ma occorre selezionarlo dall'elenco degli album.

#### **Per ruotare un'immagine JPEG**

Premere  $\uparrow/\downarrow$  durante la visualizzazione dell'immagine. Ad ogni pressione di  $\uparrow$ , l'immagine ruota in senso antiorario di 90 gradi.

Per tornare alla visualizzazione normale, premere CLEAR. Per tornare alla visualizzazione normale, è inoltre possibile premere  $\leftarrow/\rightarrow$ , che consente di passare all'immagine successiva o a quella precedente.

Esempio: se  $\uparrow$  viene premuto una volta.

#### Direzione della rotazione

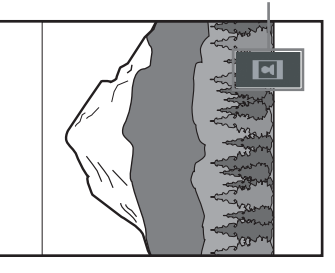

#### **Per ingrandire un'immagine JPEG (ZOOM)**

Premere ZOOM durante la visualizzazione dell'immagine. È possibile ingrandire l'immagine fino a quattro volte rispetto alle dimensioni originali, quindi farla scorrere utilizzando  $\div$   $\uparrow/\downarrow/\rightarrow$ .

Per tornare alla visualizzazione normale, premere CLEAR.

#### ◆**Se premuto una volta (x2)**

L'immagine viene ingrandita di due volte rispetto alle dimensioni originali.

#### ◆**Se premuto due volte (x4)**

L'immagine viene ingrandita di quattro volte rispetto alle dimensioni originali.

#### **Per disattivare la visualizzazione del file di immagini JPEG** Premere  $\blacksquare$ .

#### z **Suggerimenti**

- Durante la visualizzazione di file di immagini JPEG, è possibile impostare opzioni quali "INTERVALLO" [\(pagina 55\)](#page-54-0), "EFFETTO" [\(pagina 55\)](#page-54-1), e "NITIDEZZA" ([pagina 48](#page-47-0)).
- È possibile visualizzare i file di immagini JPEG privi di audio MP3 impostando "MODALITÀ (MP3, JPEG)" su "IMMAGINE (JPEG)" [\(pagina 54](#page-53-0)).

• La data di cattura dell'immagine viene visualizzata accanto a "DATA" nel menu di controllo [\(pagina 11\)](#page-10-1). Si noti che la data potrebbe non venire visualizzata a seconda della macchina fotografica digitale utilizzata.

#### **Nota**

PICTURE NAVI non funziona se "AUDIO (MP3)" viene selezionato in "MODALITÀ (MP3, JPEG)" [\(pagina 54](#page-53-0)).

# **Riproduzione di file di immagini JPEG sotto forma di presentazione di diapositive** DATA CD DATA DVD

È possibile riprodurre i file di immagini JPEG presenti su un DATA CD o DATA DVD in serie sotto forma di presentazione di diapositive.

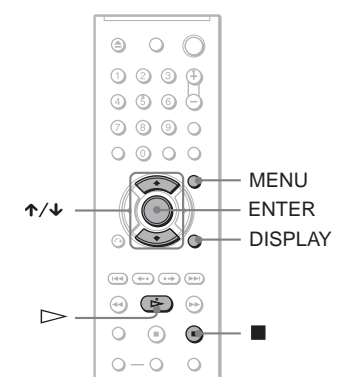

# **1 Premere MENU.**

Viene visualizzato l'elenco degli album inclusi nel DATA CD/DATA DVD.

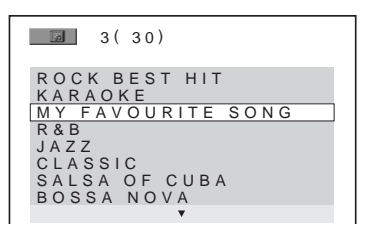

**2 Premere** X**/**x **per selezionare un album.**

# **3** Premere  $\triangleright$ .

Viene avviata la riproduzione sotto forma di presentazione di diapositive delle immagini JPEG incluse nell'album selezionato.

#### **Per arrestare la riproduzione**

Premere  $\blacksquare$ .

#### **Note**

- La presentazione di diapositive viene arrestata premendo  $\uparrow/\downarrow$  o ZOOM. Per avviare di nuovo la presentazione, premere  $\triangleright$ .
- Questa funzione non è disponibile se "MODALITÀ (MP3, JPEG)" è impostata su "AUDIO (MP3)" [\(pagina 54](#page-53-0)).

# <span id="page-53-0"></span>**Visualizzazione di una presentazione di diapositive con l'audio (MODALITÀ (MP3, JPEG))**

Se nello stesso album sono contenuti file di immagini JPEG e piste sonore MP3, è possibile riprodurre una presentazione di diapositive aggiungendo l'audio.

**1 Premere DISPLAY nel modo di arresto.**

Appare il menu di controllo.

**2 Premere** X**/**x **per selezionare (MODALITÀ (MP3, JPEG)), quindi premere ENTER.**

Vengono visualizzate le opzioni di "MODALITÀ (MP3, JPEG)".

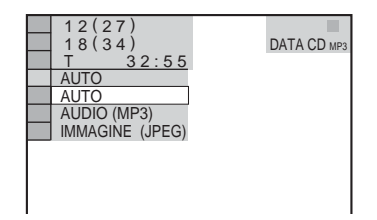

- **3 Premere** X**/**x **per selezionare "AUTO" (impostazione predefinita) e premere ENTER.**
	- AUTO: consente di riprodurre i file di immagini JPEG e le piste sonore MP3 presenti sullo stesso album sotto forma di presentazione di diapositive.
	- AUDIO (MP3): consente di riprodurre solo le piste sonore MP3 in modo continuo.
	- IMMAGINE (JPEG): consente di riprodurre solo i file di immagini JPEG in modo continuo.
- **4 Premere MENU.**

Viene visualizzato l'elenco degli album inclusi nel DATA CD/DATA DVD.

- $\boxed{3}$   $(30)$ ROCK BEST HIT KARAOKE MY FAVOURITE SONG R&B  $JAYZ$ CLASSIC SALSA OF CUBA BOSSA NOVA
- **5 Premere** X**/**x **per selezionare l'album contenente sia le piste sonore MP3 che le immagini JPEG che si desidera riprodurre.**

#### **6** Premere  $\triangleright$ .

Viene avviata la presentazione di diapositive con l'audio.

#### z **Suggerimenti**

- Per ripetere sia le piste sonore MP3 che i file di immagini JPEG di un solo album, ripetere la stessa pista sonora MP3 o lo stesso album con la voce "MODALITÀ (MP3, JPEG)" impostata su "AUTO". Per ripetere il brano o l'album, consultare la sezione "Ripetizione della riproduzione (Riproduzione ripetuta)" [\(pagina 30\)](#page-29-0).
- Il lettore è in grado di riconoscere un massimo di 200 album, indipendentemente dal modo selezionato. Per ogni album, il lettore riconosce fino a 300 piste sonore MP3 e 300 file di immagini JPEG quando è selezionato "AUTO", 600 piste sonore MP3 quando è selezionato "AUDIO (MP3)", 600 file di immagini JPEG quando è selezionato "IMMAGINE (JPEG)".

#### **Note**

- Questa funzione non è disponibile se le piste sonore MP3 e i file di immagini JPEG non si trovano nello stesso album.
- Se il tempo di riproduzione dell'immagine JPEG o dell'audio MP3 non corrispondono, l'immagine o la pista sonora di durata superiore continua ad essere riprodotta senza audio o senza immagine.
- Se vengono riprodotti contemporaneamente file audio MP3 e file di immagini JPEG di grandi dimensioni, è possibile che l'audio salti. Durante la creazione del file, si consiglia di impostare la velocità di trasmissione MP3 su 128 kbps o su un valore inferiore. Se l'audio continua a saltare, ridurre le dimensioni del file JPEG.

#### <span id="page-54-0"></span>**Impostazione dell'intervallo per una presentazione di diapositive (INTERVALLO)**

È possibile impostare l'intervallo di tempo in cui si desidera che le diapositive vengano visualizzate sullo schermo.

**1 Premere due volte DISPLAY durante la visualizzazione di un'immagine JPEG o quando il lettore si trova nel modo di arresto.**

Appare il menu di controllo.

**2 Premere** X**/**x **per selezionare (INTERVALLO), quindi premere ENTER.**

Vengono visualizzate le opzioni di "INTERVALLO".

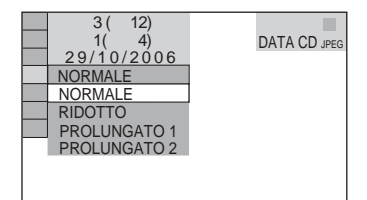

#### **3 Premere** X**/**x **per selezionare un'impostazione.**

L'impostazione predefinita è sottolineata.

- NORMALE: consente di impostare un intervallo compreso tra 6 e 9 secondi.
- RIDOTTO: consente di impostare un intervallo di durata inferiore rispetto a NORMALE.
- PROLUNGATO 1: consente di impostare un intervallo di durata superiore rispetto a NORMALE.
- PROLUNGATO 2: consente di impostare un intervallo di durata superiore rispetto a PROLUNGATO 1.

#### **4 Premere ENTER.**

#### **Nota**

La visualizzazione di alcuni file JPEG, in particolar modo i file JPEG progressivi o i file JPEG costituiti da almeno 3.000.000 pixel, potrebbe richiedere più tempo rispetto ad altri file. Per questo motivo, l'intervallo impostato potrebbe sembrare più lungo di quello selezionato.

## <span id="page-54-1"></span>**Selezione dell'aspetto delle diapositive (EFFETTO)**

È possibile selezionare la modalità di visualizzazione delle diapositive durante una presentazione.

- **1 Premere due volte DISPLAY durante la visualizzazione di un'immagine JPEG o quando il lettore si trova nel modo di arresto.**
- **2 Premere** X**/**x **per selezionare (EFFETTO), quindi premere ENTER.**

Vengono visualizzate le opzioni di "EFFETTO".

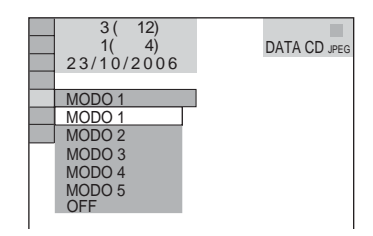

**3 Premere** X**/**x **per selezionare un'impostazione.**

> L'impostazione predefinita è sottolineata.

- MODO 1: l'immagine scorre dall'alto verso il basso.
- MODO 2: l'immagine scorre da sinistra verso destra.
- MODO 3: l'immagine si estende a partire dal centro dello schermo.
- MODO 4: l'immagine assume gli effetti in modo casuale.
- MODO 5: l'immagine successiva viene sovrapposta all'immagine precedente.
- OFF: consente di disattivare questa funzione.

#### **4 Premere ENTER.**

**Riproduzione di video DivX®**

# **Informazioni sui file video DivX**

DivX® è una tecnologia di compressione di file video, sviluppata da DivX, Inc. Questo è un prodotto ufficiale certificato  $Div X^{\circledast}$ . È possibile riprodurre DATA CD e DATA DVD contenenti file video DivX.

#### **DATA CD e DATA DVD riproducibili mediante il presente lettore**

La riproduzione di DATA CD (CD-ROM/ CD-R/CD-RW) e DATA DVD (DVD-ROM/ DVD+RW/DVD+R/DVD-RW/DVD-R) in questo lettore è soggetta a determinate condizioni:

– Con i DATA CD/DATA DVD contenenti file video DivX in aggiunta alle piste sonore MP3 o ai file di immagini JPEG, il lettore riproduce solo i file video DivX.

Tuttavia, questo lettore riproduce solo DATA CD il cui formato logico è ISO 9660 Level 1/ Level 2 o Joliet e DATA DVD nel formato UDF (Universal Disk Format). Per ulteriori informazioni sul formato di registrazione, consultare le istruzioni per l'uso delle unità disco e del software di registrazione (non in dotazione).

#### **Informazioni sull'ordine di riproduzione dei dati su DATA CD o DATA DVD**

Vedere ["Informazioni sull'ordine di](#page-48-0)  [riproduzione di album, brani e file](#page-48-0)" ([pagina 49\)](#page-48-0). Notare che l'ordine di riproduzione potrebbe non essere applicabile, a seconda del software utilizzato per la creazione del file video DivX, oppure nel caso in cui vi siano più di 200 album e 600 file video DivX in ciascun album.

#### **Nota**

Il lettore potrebbe non essere in grado di riprodurre alcuni DATA CD/DATA DVD creati nel formato Packet Write.

#### **File video DivX riproducibili mediante il lettore**

Il lettore può riprodurre dati registrati nel formato DivX che abbiano estensione ".AVI", o ".DIVX". Il lettore non può riprodurre file aventi un'estensione ".AVI" o ".DIVX" se questi non contengono un video DivX.

#### z **Suggerimento**

Per informazioni sulle piste sonore MP3 riproducibili o sui file di immagine JPEG sui DATA CD/DATA DVD, vedere "DATA CD/DATA DVD riproducibili mediante il presente lettore" ([pagina 49](#page-48-1)).

#### **Note**

- Il lettore potrebbe non riprodurre un file video DivX quando il file è stato combinato da due o più file video DivX.
- Il lettore non può riprodurre un file video DivX con dimensioni superiori a 720 (larghezza) × 576 (altezza)/2 GB.
- A seconda del file video DivX, l'immagine potrebbe non essere ben definita e l'audio potrebbe saltare.
- Il lettore non può riprodurre alcuni file video DivX di durata superiore a 3 ore.

# **Riproduzione di file video DivX**

È possibile riprodurre file video DivX su DATA CD (CD-ROM/CD-R/CD-RW) e DATA DVD (DVD-ROM/DVD+RW/ DVD+R/DVD-RW/DVD-R).

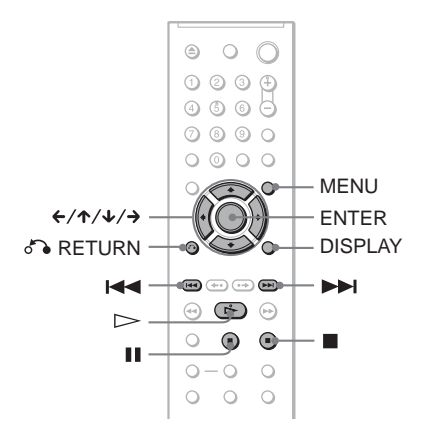

#### z **Suggerimento**

Durante la riproduzione di un file video DivX, è possibile visualizzare le informazioni del disco [\(pagina 37](#page-36-1)).

#### **Note**

- Se non vi sono file video DivX registrati sul DATA CD/DATA DVD, appare un messaggio che segnala che il disco non può essere riprodotto.
- A seconda del file video DivX, l'immagine potrebbe andare in pausa o essere non ben definita. In questo caso, si consiglia di creare il file con una velocità di trasmissione inferiore. Se l'audio è ancora disturbato, si consiglia il formato audio MP3. Tuttavia, notare che il presente lettore non è conforme al formato WMA (Windows Media Auto).
- Affinché l'immagine venga visualizzata, in considerazione della tecnologia di compressione utilizzata per i file video DivX, potrebbe essere necessario un po' di tempo dopo aver premuto  $\triangleright$  (riproduzione).
- A seconda del file video DivX, l'audio potrebbe non corrispondere alle immagini sullo schermo.

# **Selezione di un album**

#### **1 Premere MENU.**

Viene visualizzato un elenco degli album contenuti nel disco. Sono elencati solo gli album contenenti file video DivX.

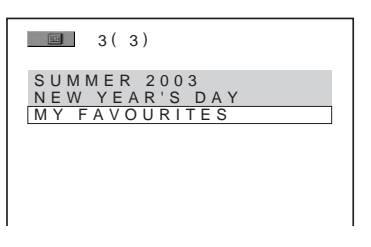

**2 Premere** X**/**x **per selezionare l'album che si desidera riprodurre.**

#### **3** Premere  $\triangleright$ .

La riproduzione viene avviata a partire dall'album selezionato. Per selezionare file video DivX, vedere "Selezione di un file video DivX" [\(pagina 58](#page-57-0)).

**Per arrestare la riproduzione**  $P$ remere  $\blacksquare$ 

**Per passare alla pagina successiva o a quella precedente** Premere  $\leftarrow$  o  $\rightarrow$ .

**Per attivare o disattivare il display** Premere più volte MENU.

# <span id="page-57-0"></span>**Selezione di un file video DivX**

**1 Una volta eseguito il punto 2 della sezione "Selezione di un album", premere ENTER.**

Appare l'elenco di file presenti nell'album.

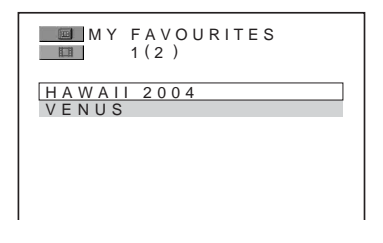

**2 Premere ↑/↓** per selezionare un file, **quindi premere ENTER.**

Viene avviata la riproduzione del file selezionato.

**Per arrestare la riproduzione** Premere  $\blacksquare$ .

**Per passare alla pagina successiva o a quella precedente** Premere  $\leftarrow \alpha \rightarrow$ 

**Per tornare al display precedente** Premere on RETURN.

**Per passare al file video DivX successivo o precedente senza visualizzare l'elenco di file di cui sopra**

È possibile selezionare il file di filmato successivo o precedente nello stesso album premendo  $\blacktriangleright$  o  $\blacktriangleright$  o  $\blacktriangleright$  o . È anche possibile selezionare il primo file dell'album successivo premendo  $\blacktriangleright$ durante la riproduzione dell'ultimo file dell'album corrente. Notare che non è possibile tornare all'album precedente

utilizzando  $\blacktriangleleft$ . Per tornare all'album precedente, selezionarlo dall'elenco di album.

#### z **Suggerimento**

Se il numero di tempi di visualizzazione è preimpostato, è possibile riprodurre i file video DivX tante volte quante il numero predefinito. Vengono contate le seguenti occorrenze:

- quando il lettore viene spento. Questo caso include la situazione in cui il lettore viene spento automaticamente dalla funzione di autospegnimento. Premere  $\blacksquare$  invece di  $\blacksquare$  quando si desidera interrompere la visione.
- quando il vassoio del disco è aperto.
- quando un altro file è in riproduzione.

**Uso delle funzioni aggiuntive**

# **Blocco dei dischi (PROTEZIONE PERSONALIZZATA, PROTEZIONE)**

È possibile impostare due tipi di limite di riproduzione per un disco.

- Protezione personalizzata È possibile impostare i limiti di riproduzione in modo che il lettore non esegua la riproduzione di determinati dischi.
- Protezione

È possibile limitare la riproduzione di alcuni DVD VIDEO in base ad un livello predefinito, quale l'età degli utenti. Le scene possono venire bloccate o sostituite con altre scene.

Per le funzioni Protezione e Protezione personalizzata, viene utilizzata la stessa password.

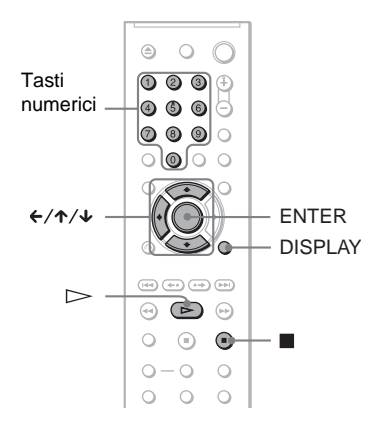

#### <span id="page-58-0"></span>**Protezione personalizzata**  VCD CD

È possibile impostare la stessa password di protezione personalizzata per un massimo di 40 dischi. Se viene impostata la password per il 41° disco, quella per il primo disco viene annullata.

**1 Inserire il disco che si desidera bloccare.**

Se è in corso la riproduzione di un disco,  $premere$  **per interromperla.** 

- **2 Premere DISPLAY mentre il lettore si trova nel modo di arresto.** Appare il menu di controllo.
- **3 Premere** X**/**x **per selezionare (PROTEZIONE), quindi premere ENTER.**

Vengono visualizzate le opzioni di "PROTEZIONE".

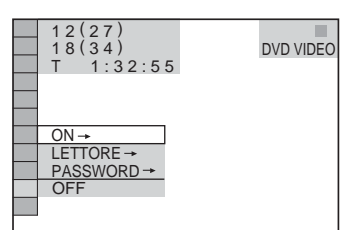

**4 Premere** X**/**x **per selezionare "ON**   $\rightarrow$ ", quindi premere ENTER.

#### ◆ **Se non è stata immessa la password** Viene visualizzato il display per la

registrazione della nuova password.

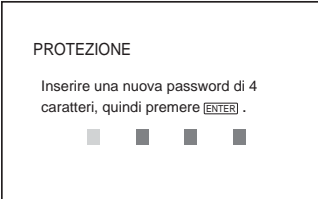

Immettere una password a 4 cifre utilizzando i tasti numerici, quindi premere ENTER.

Viene visualizzato il display per la conferma della password.

◆ **Se è già stata registrata una password** Viene visualizzata la schermata per l'immissione della password.

**5 Immettere o immettere di nuovo la password a 4 cifre utilizzando i tasti numerici, quindi premere ENTER.** Appare il messaggio "Protezione personalizzata impostata." e riappare la schermata del menu di controllo.

#### **Per disattivare la funzione di protezione personalizzata**

- **1** Seguire le procedure da 1 a 3 di "[Protezione personalizzata"](#page-58-0).
- **2** Premere  $\uparrow \downarrow \uparrow$  per selezionare "OFF  $\rightarrow$ ". quindi premere ENTER.
- **3** Immettere la password a 4 cifre utilizzando i tasti numerici, quindi premere ENTER.

#### **Per riprodurre un disco per cui è stata impostata la funzione di protezione personalizzata**

**1** Inserire il disco per cui è stata impostata la funzione di protezione personalizzata. Viene visualizzata l'indicazione "PROTEZIONE PERSONALIZZATA".

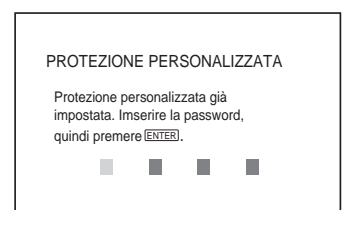

**2** Immettere la password a 4 cifre utilizzando i tasti numerici, quindi premere ENTER.

Il lettore è pronto per la riproduzione.

#### **v<sup>\*</sup>** Suggerimento

Se si dimentica la password, immettere il numero a 6 cifre "199703" utilizzando i tasti numerici, quando appare l'indicazione "PROTEZIONE PERSONALIZZATA" in cui si chiede la propria password, quindi premere ENTER. Viene richiesto di immettere una nuova password a 4 cifre.

# <span id="page-59-0"></span>**Protezione (riproduzione limitata)**

È possibile limitare la riproduzione di alcuni DVD VIDEO in base ad un livello predefinito, quale l'età degli utenti. La funzione "PROTEZIONE" consente di impostare un livello di limitazione della riproduzione.

**1 Premere DISPLAY mentre il lettore si trova nel modo di arresto.** Appare il menu di controllo.

**2 Premere** X**/**x **per selezionare (PROTEZIONE), quindi premere ENTER.**

> Vengono visualizzate le opzioni di "PROTEZIONE".

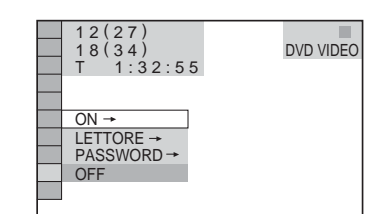

#### **3 Premere** X**/**x **per selezionare "LETTORE**t**", quindi premere ENTER.**

◆ **Se non è stata immessa la password** Viene visualizzato il display per la registrazione della nuova password.

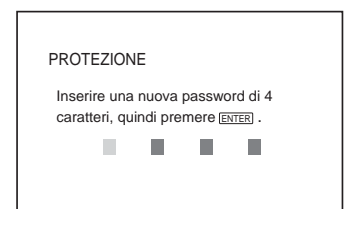

Immettere una password a 4 cifre utilizzando i tasti numerici, quindi premere ENTER.

Viene visualizzato il display per la conferma della password.

◆ **Se è già stata registrata una password** Viene visualizzata la schermata per l'immissione della password.

**4 Immettere o immettere di nuovo la password a 4 cifre utilizzando i tasti numerici, quindi premere ENTER.**

Viene visualizzato il display per l'impostazione del livello di limitazione della riproduzione.

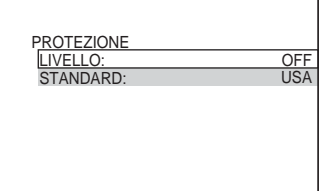

#### **5 Premere** X**/**x **per selezionare "STANDARD", quindi premere ENTER.**

Vengono visualizzate le voci di selezione relative a "STANDARD".

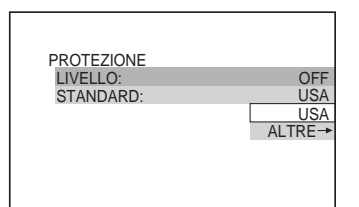

**6 Premere** X**/**x **per selezionare un'area geografica come livello di limitazione della riproduzione, quindi premere ENTER.**

L'area viene selezionata.

Dopo avere selezionato "ALTRE  $\rightarrow$ ", selezionare e immettere un codice standard elencato nella tabella a [pagina78](#page-77-1) utilizzando i tasti numerici.

**7 Premere** X**/**x **per selezionare "LIVELLO", quindi premere ENTER.**

Vengono visualizzate le voci di selezione relative a "LIVELLO".

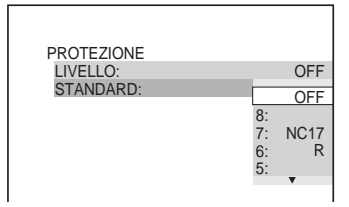

#### **8 Selezionare il livello desiderato utilizzando** X**/**x**, quindi premere ENTER.**

L'impostazione della protezione è completata.

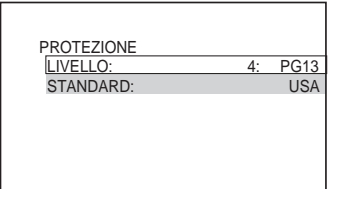

Minore è il valore, superiore è il livello di limitazione.

#### **Per disattivare la funzione di protezione** Impostare "LIVELLO" su "OFF" al punto 8.

#### **Per riprodurre un disco per cui è stata impostata la funzione di protezione**

- **1** Inserire il disco e premere  $\triangleright$ . Viene visualizzato il display per l'immissione della password.
- **2** Immettere la password a 4 cifre utilizzando i tasti numerici, quindi premere ENTER. Il lettore avvia la riproduzione.

#### z **Suggerimento**

Se si dimentica la password, rimuovere il disco, quindi ripetere la procedura descritta ai punti da 1 a 3 della sezione "[Protezione \(riproduzione](#page-59-0)  [limitata\)](#page-59-0)". Quando il display richiede la password, inserire "199703" utilizzando i tasti numerici, quindi premere ENTER. Viene richiesto di immettere una nuova password a 4 cifre. Una volta immessa una nuova password a 4 cifre, inserire di nuovo il disco nel lettore e premere  $\triangleright$ . Non appena viene visualizzato il display per l'immissione della password, immettere la nuova password.

#### **Note**

- Se vengono riprodotti dischi privi della funzione di protezione, mediante questo lettore non è possibile impostare la limitazione della riproduzione.
- A seconda del disco, è possibile che venga richiesto di modificare il livello di protezione durante la riproduzione. In questo caso, immettere la password, quindi modificare il livello. Se viene disattivata la funzione di ripristino della riproduzione, il livello torna al valore precedente.

# **Modifica della password**

- **1 Premere DISPLAY mentre il lettore si trova nel modo di arresto.** Appare il menu di controllo.
- **2 Premere** X**/**x **per selezionare (PROTEZIONE), quindi premere ENTER.**

Vengono visualizzate le opzioni di "PROTEZIONE".

**3 Premere** X**/**x **per selezionare "PASSWORD** t**", quindi premere ENTER.**

Viene visualizzata la schermata per l'immissione della password.

- **4 Immettere la password a 4 cifre utilizzando i tasti numerici, quindi premere ENTER.**
- **5 Immettere una nuova password a 4 cifre utilizzando i tasti numerici, quindi premere ENTER.**
- **6 Per confermare la password, immetterla di nuovo utilizzando i tasti numerici, quindi premere ENTER.**

#### **In caso di errore durante l'immissione della password**

Premere ← prima di premere ENTER, quindi immettere il numero corretto.

# **Uso del televisore mediante il telecomando in dotazione**

Mediante il telecomando in dotazione, è possibile controllare il livello audio, la sorgente di ingresso e l'interruttore di alimentazione del televisore Sony in uso.

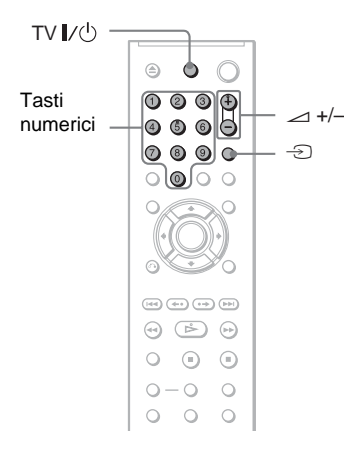

È possibile utilizzare il televisore mediante i tasti riportati di seguito.

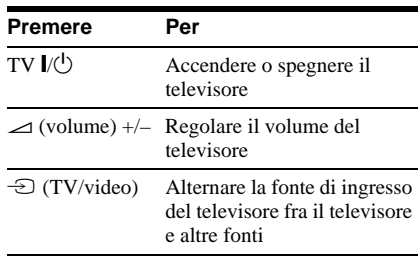

#### **Nota**

A seconda dell'apparecchio collegato, potrebbe non essere possibile controllare il televisore mediante alcuni o tutti i tasti del telecomando in dotazione.

# **Uso di altri televisori mediante il telecomando**

Mediante il telecomando, è inoltre possibile controllare il livello audio, la sorgente di ingresso e l'interruttore di alimentazione di televisori di marca diversa da Sony. Se il televisore in uso appare nella tabella riportata di seguito, impostare il codice del produttore appropriato.

- **1 Tenendo premuto TV** [**/**1**, premere i tasti numerici per selezionare il codice del produttore del televisore in uso (vedere la tabella riportata di seguito).**
- **2 Rilasciare il tasto TV** [**/**1**.**

#### **Codici dei televisori che è possibile controllare**

Se sono elencati più codici, immetterne uno alla volta fino a quando non viene individuato quello corretto per il televisore.

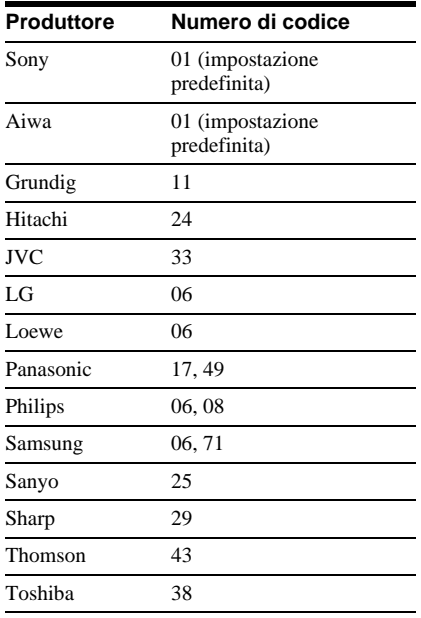

#### **Note**

- Se vengono sostituite le pile del telecomando, è possibile che il codice impostato venga ripristinato sull'impostazione predefinita. In questo caso, impostare di nuovo il codice corretto.
- A seconda dell'apparecchio collegato, potrebbe non essere possibile controllare il televisore mediante alcuni o tutti i tasti del telecomando in dotazione.

**Impostazioni e regolazioni**

# <span id="page-63-0"></span>**Uso del display di impostazione**

Tramite il display di impostazione, è possibile effettuare diverse regolazioni relative alle voci selezionate, quali immagine o suono. È inoltre possibile impostare la lingua per i sottotitoli e per il display di impostazione.

Per ulteriori informazioni sull'uso delle voci del display di impostazione, vedere le pagine da [66](#page-65-0) a [71.](#page-70-2)

#### **Nota**

Le impostazioni di riproduzione memorizzate nel disco assumono la priorità rispetto alle impostazioni del display di impostazione e potrebbe non essere possibile utilizzare tutte le funzioni descritte.

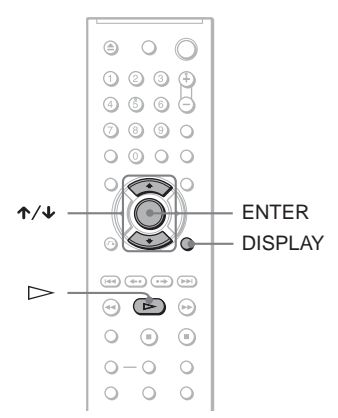

**1 Premere DISPLAY mentre il lettore si trova nel modo di arresto.**

Appare il menu di controllo.

# **2 Premere** X**/**x **per selezionare**  *<b>a* (IMPOSTAZIONE), quindi **premere ENTER.**

Vengono visualizzate le opzioni di "IMPOSTAZIONE".

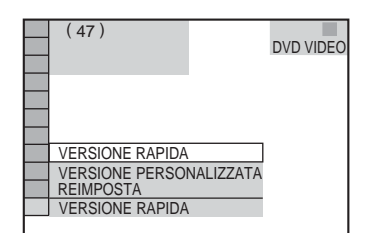

# **3 Premere** X**/**x **per selezionare "VERSIONE PERSONALIZZATA", quindi premere ENTER.**

Viene visualizzato il display di impostazione.

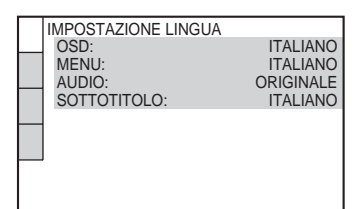

**4 Premere** X**/**x **per selezionare la voce di impostazione dall'elenco visualizzato: "IMPOSTAZIONE LINGUA", "IMPOSTAZIONE SCHERMO", "IMPOSTAZIONE PERSONALIZZATA" o "IMPOSTAZIONE AUDIO". Quindi premere ENTER.**

La voce di impostazione viene selezionata. Esempio: "IMPOSTAZIONE SCHERMO"

Voce selezionata

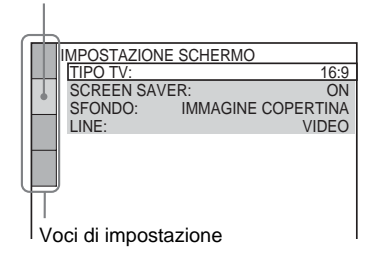

# **5 Premere** X**/**x **per selezionare una voce, quindi premere ENTER.**

Vengono visualizzate le opzioni relative alla voce selezionata. Esempio: "TIPO TV"

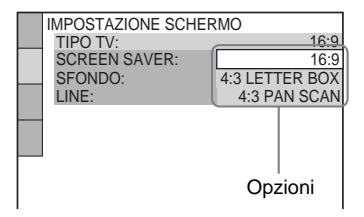

# **6 Premere** X**/**x **per selezionare un'impostazione, quindi premere ENTER.**

L'impostazione selezionata viene completata. Esempio: "4:3 PAN SCAN"

Impostazione selezionata

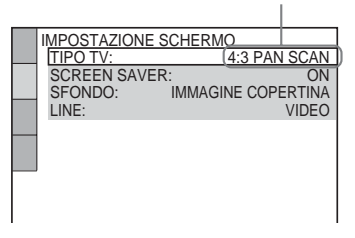

#### **Per immettere il modo Impostazione rapida**

Al punto 3, selezionare "VERSIONE RAPIDA". Seguire le istruzioni dal punto 5 della sezione relativa all'impostazione rapida per effettuare le regolazioni di base [\(pagina 19\)](#page-18-0).

#### **Per ripristinare tutte le impostazioni di "IMPOSTAZIONE"**

- **1** Selezionare "REIMPOSTA" al punto 3, quindi premere ENTER.
- **2** Selezionare "SÌ" utilizzando  $\uparrow/\downarrow$ . È inoltre possibile interrompere la procedura e tornare al menu di controllo selezionando "NO".

**3** Premere ENTER.

Tutte le impostazioni descritte [pagine 66](#page-65-0)  a [70](#page-69-0) vengono ripristinate sui valori predefiniti. Non premere  $\mathbb{I} \langle \bigcup$  durante la reimpostazione del lettore, per il cui completamento sono necessari alcuni secondi.

# <span id="page-65-0"></span>**Impostazione della lingua delle indicazioni a schermo o della pista sonora (IMPOSTAZIONE LINGUA)**

Tramite "IMPOSTAZIONE LINGUA", è possibile impostare diverse lingue per le indicazioni a schermo o per l'audio.

Selezionare "IMPOSTAZIONE LINGUA" nel display di impostazione. Per utilizzare il display, [vedere "Uso del display di](#page-63-0)  [impostazione" \(pagina 64\)](#page-63-0).

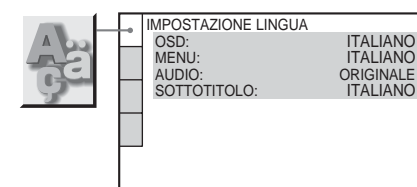

#### ◆ **OSD (indicazioni a schermo)**

Seleziona la lingua per le indicazioni a schermo.

#### ◆ **MENU (solo per DVD VIDEO)**

È possibile selezionare la lingua desiderata per il menu del disco.

#### ◆ **AUDIO (solo per DVD VIDEO)**

Seleziona la lingua per l'audio. Selezionando "ORIGINALE", viene selezionata la lingua a cui è assegnata la priorità nel disco.

#### ◆ **SOTTOTITOLO (solo per DVD VIDEO)**

Seleziona la lingua del sottotitolo registrato sul DVD VIDEO.

Quando si seleziona "SEGUI AUDIO", la lingua per i sottotitoli cambia in funzione della lingua selezionata per l'audio.

#### z **Suggerimento**

Se si seleziona "ALTRE →" in "MENU", "SOTTOTITOLO" o "AUDIO", selezionare e immettere un codice della lingua da ["Elenco dei](#page-77-0)  [codici della lingua" a pagina 78](#page-77-0) utilizzando i tasti numerici.

#### **Nota**

Se in "MENU", "SOTTOTITOLO" o "AUDIO" viene selezionata una lingua non registrata sul DVD VIDEO, verrà selezionata automaticamente una delle lingue registrate.

# <span id="page-66-0"></span>**Impostazioni del display (IMPOSTAZIONE SCHERMO)**

Selezionare le impostazioni in base al televisore da collegare.

#### Selezionare "IMPOSTAZIONE

SCHERMO" nel display di impostazione. Per utilizzare il display, [vedere "Uso del display](#page-63-0)  [di impostazione" \(pagina 64\).](#page-63-0)

Le impostazioni predefinite sono sottolineate.

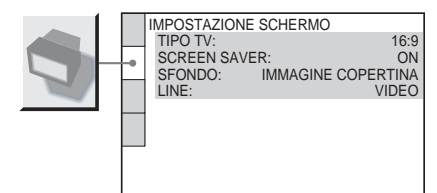

#### ◆ **TIPO TV**

Seleziona il rapporto di formato del televisore collegato (4:3 standard o 16:9).

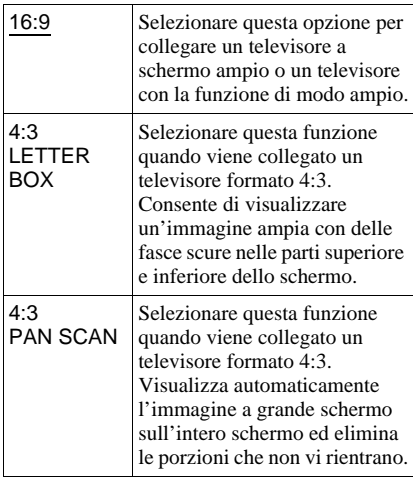

16:9

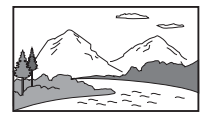

4:3 PAN SCAN

4:3 LETTER BOX

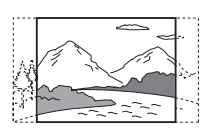

#### **Nota**

A seconda del DVD, è possibile che l'opzione "4:3 LETTER BOX" venga selezionata automaticamente al posto di "4:3 PAN SCAN" o viceversa.

#### ◆ **SCREEN SAVER**

L'immagine del salva schermo viene visualizzata quando il lettore viene lasciato in modo di pausa o di arresto per 15 minuti oppure quando un CD o DATA CD (audio MP3)/DATA DVD (audio MP3) è in fase di riproduzione da oltre 15 minuti. L'uso del salva schermo consente di evitare che il dispositivo di visualizzazione venga danneggiato (immagini sdoppiate). Premere  $\triangleright$  per disattivare il salva schermo.

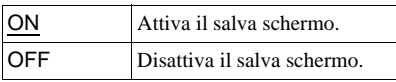

#### ◆ **SFONDO**

Seleziona il colore dello sfondo o dell'immagine sullo schermo televisivo quando il lettore si trova nel modo di arresto o durante la riproduzione di un CD o DATA CD (audio MP3)/DATA DVD (audio MP3).

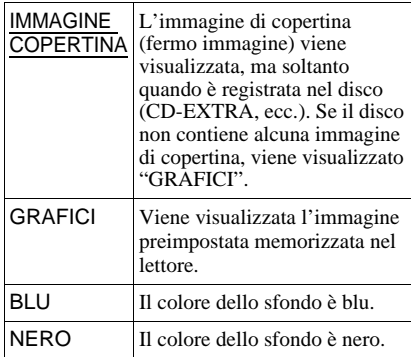

#### ◆ **LINE**

Seleziona i segnali video trasmessi tramite la presa LINE (RGB)-TV sul pannello posteriore del lettore.

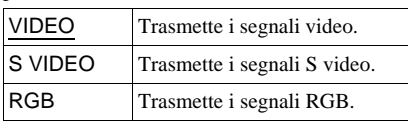

#### **Note**

- Se il televisore non accetta segnali S video o RGB, sullo schermo del televisore non viene visualizzata alcuna immagine anche se viene selezionato "S VIDEO" o "RGB". Fare riferimento alle istruzioni per l'uso in dotazione con il televisore.
- Se il televisore dispone di una sola presa SCART (EURO AV), non selezionare "S VIDEO".

# **Impostazioni personalizzate (IMPOSTAZIONE PERSONALIZZATA)**

Utilizzare questa opzione per impostare la corrispondente riproduzione e altre impostazioni.

Selezionare "IMPOSTAZIONE PERSONALIZZATA" nel display di impostazione. Per utilizzare il display, [vedere](#page-63-0)  ["Uso del display di impostazione" \(pagina](#page-63-0)  [64\).](#page-63-0)

Le impostazioni predefinite sono sottolineate.

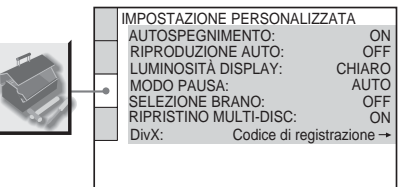

#### ◆ **AUTOSPEGNIMENTO**

Attiva o disattiva l'impostazione di autospegnimento.

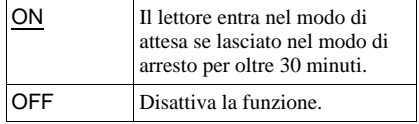

#### ◆ **RIPRODUZIONE AUTO**

Attiva o disattiva l'impostazione di riproduzione automatica. Tale funzione risulta utile quando il lettore è collegato ad un timer (non in dotazione).

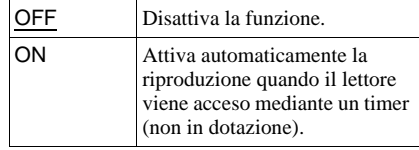

#### ◆ **LUMINOSITÀ DISPLAY**

Per regolare l'illuminazione del display del pannello anteriore.

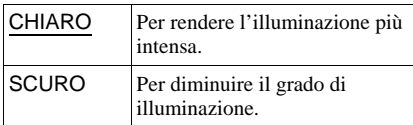

#### ◆ MODO PAUSA (solo DVD VIDEO/DVD**modo VR)**

Per selezionare l'immagine nel modo di pausa.

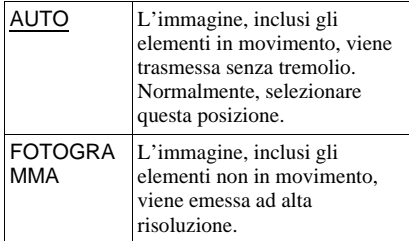

#### ◆ **SELEZIONE BRANO (solo per DVD VIDEO)**

Quando viene riprodotto un DVD VIDEO con diversi formati audio (PMC, MPEG audio, DTS o Dolby Digital), assegna la priorità alla pista sonora contenente il maggior numero di canali.

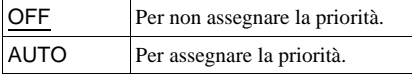

#### **Note**

- Quando si imposta la voce su "AUTO", la lingua potrebbe cambiare. L'impostazione "SELEZIONE BRANO" ha una priorità superiore rispetto alle impostazioni "AUDIO" in "IMPOSTAZIONE LINGUA" [\(pagina 66\)](#page-65-0).
- Se "DTS" viene impostato su "OFF" [\(pagina 71\)](#page-70-2), la pista sonora DTS non viene riprodotta anche se l'opzione "SELEZIONE BRANO" è impostata su "AUTO".
- Se le piste sonore PCM, DTS, MPEG audio e Dolby Digital hanno lo stesso numero di canali, il lettore seleziona rispettivamente le piste sonore PCM, DTS, MPEG e Dolby Digital.

#### ◆ **RIPRISTINO MULTI-DISC (solo DVD VIDEO/VIDEO CD) (solo DVD-NS37)**

Per attivare o disattivare la funzione di ripristino multi-disc. È possibile memorizzare il ripristino della riproduzione per un massimo di 6 dischi DVD VIDEO/ VIDEO CD diversi ([pagina 24\)](#page-23-0).

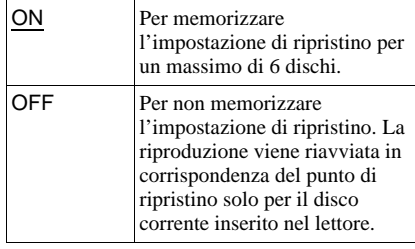

#### **Nota**

Se viene utilizzata l'impostazione rapida, le impostazioni della funzione di ripristino multi-disc memorizzate vengono ripristinate ai valori predefiniti.

#### ◆ **DivX**

Visualizza il codice di registrazione per questo lettore. Per maggiori informazioni, accedere all'indirizzo http://www.divx.com su Internet.

# <span id="page-69-0"></span>**Impostazioni per l'audio (IMPOSTAZIONE AUDIO)**

"IMPOSTAZIONE AUDIO" consente di impostare l'audio in base alle condizioni di riproduzione e di collegamento.

Selezionare "IMPOSTAZIONE AUDIO" nel display di impostazione. Per utilizzare il display, [vedere "Uso del display di](#page-63-0)  [impostazione" \(pagina 64\)](#page-63-0). Le impostazioni predefinite sono sottolineate.

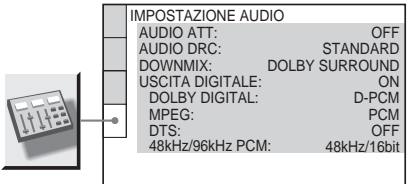

#### <span id="page-69-2"></span>◆ **AUDIO ATT (attenuazione audio)**

Se l'audio di riproduzione risulta disturbato, impostare questa voce su "ON". Il lettore riduce il livello di uscita dell'audio.

Questa funzione influisce sull'audio in uscita dalle seguenti prese:

– Prese LINE OUT L/R (AUDIO) – Presa LINE (RGB)-TV

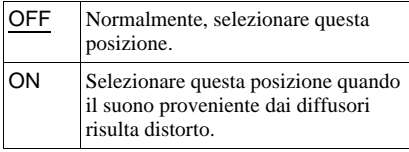

#### <span id="page-69-3"></span>◆ **AUDIO DRC (Dynamic Range Control, controllo della gamma dinamica) (solo DVD VIDEO/DVD-modo VR)**

Per rendere chiaro il suono quando il volume viene abbassato durante la riproduzione di un DVD conforme a "AUDIO DRC".

Questa funzione influisce sull'audio in uscita dalle seguenti prese:

- Prese LINE OUT L/R (AUDIO)
- Presa LINE (RGB)-TV
- Presa DIGITAL OUT (COAXIAL) solo quando "DOLBY DIGITAL" è impostato set su "D-PCM" ([pagina 71\)](#page-70-4).

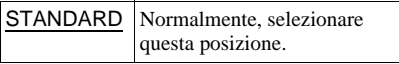

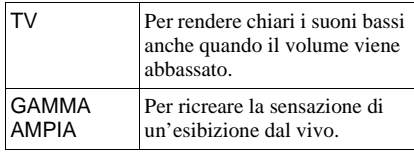

#### ◆ **DOWNMIX (solo DVD VIDEO/DVD-modo VR)**

Per commutare i metodi di smistamento su 2 canali quando viene riprodotto un DVD su cui sono registrati elementi (canali) del segnale posteriore o in formato Dolby Digital. Per ulteriori informazioni sui componenti del segnale posteriore, vedere ["Verifica del](#page-41-0)  [formato del segnale audio"\(pagina 42\)](#page-41-0). Questa funzione influisce sull'audio in uscita dalle seguenti prese:

- Prese LINE OUT L/R (AUDIO)
- Presa LINE (RGB)-TV
- Presa DIGITAL OUT (COAXIAL) quando "DOLBY DIGITAL" è impostato su "D-PCM" ([pagina 71\)](#page-70-4).

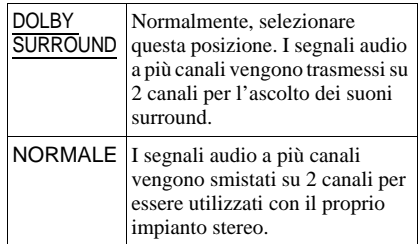

#### <span id="page-69-1"></span>◆ **USCITA DIGITALE**

Per selezionare lo stato di trasmissione dei segnali dalla presa DIGITAL OUT (COAXIAL).

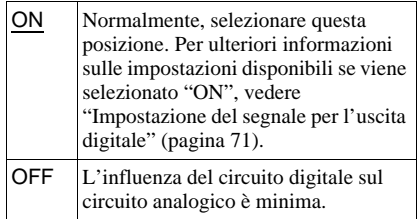

# <span id="page-70-3"></span>**Impostazione del segnale per l'uscita digitale**

Per commutare i metodi di emissione dei segnali audio quando viene collegato un componente, quale un amplificatore (ricevitore) o una piastra MD dotata di presa di ingresso digitale.

Per ulteriori informazioni, vedere a [pagina 17.](#page-16-0)

Selezionare "DOLBY DIGITAL", "MPEG", "DTS" e "48kHz/96kHz PCM" dopo aver impostato "USCITA DIGITALE" su "ON". Se viene collegato un componente incompatibile con il segnale audio selezionato, dai diffusori viene emesso un intenso disturbo (oppure nessun suono) fastidioso per l'udito e dannoso per i diffusori stessi.

#### <span id="page-70-4"></span><span id="page-70-1"></span>◆ **DOLBY DIGITAL (solo DVD VIDEO/DVDmodo VR)**

Per selezionare il tipo di segnale Dolby Digital.

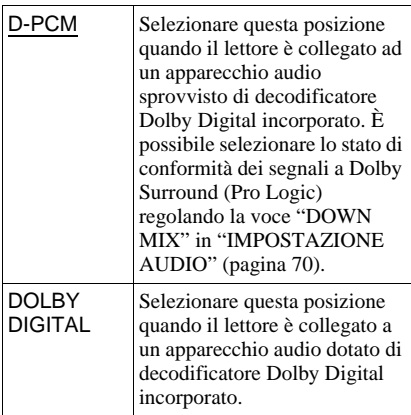

#### ◆ **MPEG (solo DVD VIDEO/DVD-modo VR)**

Per selezionare il tipo di segnale MPEG.

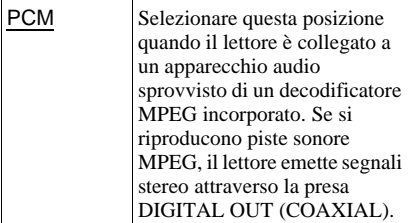

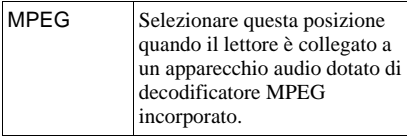

#### <span id="page-70-2"></span><span id="page-70-0"></span>◆ **DTS**

Per impostare o meno la trasmissione dei segnali DTS.

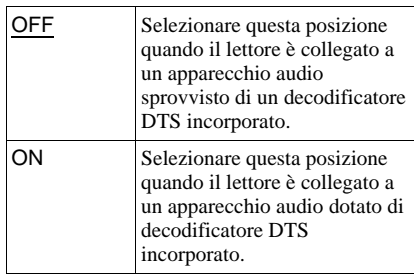

#### ◆ **48kHz/96kHz PCM (solo DVD VIDEO)**

Per selezionare la frequenza di campionamento del segnale audio.

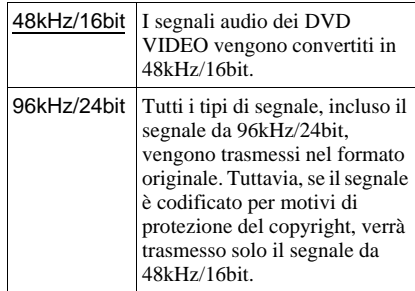

#### **Nota**

I segnali audio analogici provenienti dalle prese LINE OUT L/R (AUDIO) non sono influenzati da questa impostazione e mantengono il livello di frequenza di campionamento originale.

#### **Informazioni aggiuntive**

# **Guida alla soluzione dei problemi**

Se si verifica uno dei seguenti inconvenienti durante l'uso del lettore, consultare la presente guida per tentare di risolvere il problema prima di richiedere un eventuale intervento. Se il problema persiste, rivolgersi al rivenditore Sony più vicino.

#### **Alimentazione**

#### **L'alimentazione non viene attivata.**

, Accertarsi che il cavo di alimentazione sia collegato saldamente.

# **Immagine**

#### **Non viene riprodotta alcuna immagine/ l'immagine è disturbata.**

- $\rightarrow$  Collegare nuovamente il cavo di collegamento in modo saldo.
- $\rightarrow$  I cavi di collegamento sono danneggiati.
- Verificare il collegamento al televisore ([pagina 15\)](#page-14-0) e impostare il selettore di ingresso del televisore in modo che il segnale proveniente dal lettore venga visualizzato sullo schermo del televisore.
- $\rightarrow$  Impostare "LINE" in "IMPOSTAZIONE SCHERMO" su una voce appropriata per il sistema in uso ([pagina 67](#page-66-0)).
- $\rightarrow$  Il disco è sporco o presenta delle imperfezioni.
- $\rightarrow$  Se l'immagine trasmessa dal lettore passa attraverso il videoregistratore prima di arrivare al televisore o se è stato effettuato il collegamento ad una combinazione di televisore/lettore VIDEO, il segnale di protezione da copia di alcuni programmi DVD potrebbe influire sulla qualità dell'immagine.
- $\rightarrow$  Il disco è registrato in un sistema di colore diverso da quello del televisore.

#### **Anche se il rapporto di formato è stato impostato in "TIPO TV" sotto "IMPOSTAZIONE SCHERMO", l'immagine non si adatta allo schermo.**

**→** Sul DVD il rapporto di formato è fisso.

#### **L'immagine appare in bianco e nero.**

- $\rightarrow$  Impostare "LINE" in "IMPOSTAZIONE SCHERMO" su una voce appropriata per il televisore in uso ([pagina 67\)](#page-66-0).
- $\rightarrow$  A seconda del televisore, l'immagine visualizzata sullo schermo appare in bianco e nero durante la riproduzione di un disco registrato nel sistema di colore NTSC.
- $\rightarrow$  Se viene utilizzato un cavo SCART. assicurarsi che sia totalmente cablato (21 piedini).

# **Audio**

#### **Non viene riprodotto alcun suono.**

- $\rightarrow$  Collegare nuovamente il cavo di collegamento in modo saldo.
- $\rightarrow$  Il cavo di collegamento è danneggiato.
- **→** Il lettore è collegato al connettore di ingresso sbagliato dell'amplificatore (ricevitore) ([pagina 17](#page-16-0)).
- $\rightarrow$  L'ingresso dell'amplificatore (ricevitore) non è impostato correttamente.
- , Il lettore è nel modo di pausa o nel modo di riproduzione al rallentatore.
- **→** Il lettore è nel modo di avanzamento rapido o di riavvolgimento rapido.
- $\rightarrow$  Se il segnale audio non passa attraverso la presa DIGITAL OUT (COAXIAL), verificare le impostazioni audio [\(pagina 70](#page-69-1)).
- , Durante la riproduzione di un Super VCD su cui non è registrata la pista sonora 2, selezionando "2:STEREO", "2:1/S", o "2:2/ D". non verrà emesso alcun suono.
- $\rightarrow$  Se vengono riprodotte piste sonore MPEG multicanale, solo i segnali anteriore sinistro (L) e anteriore destro (R) vengono trasmessi dai due diffusori anteriori.

#### **L'audio risulta distorto.**

 $\rightarrow$  Impostare "AUDIO ATT" in "IMPOSTAZIONE AUDIO" su "ON" [\(pagina 70](#page-69-2)).

#### **Il volume audio è basso.**

- $\rightarrow$  Il volume dell'audio è basso in alcuni DVD. È possibile aumentare il volume dell'audio impostando "AUDIO DRC" in "IMPOSTAZIONE AUDIO" su "TV" [\(pagina 70](#page-69-3)).
- , Impostare "AUDIO ATT" in "IMPOSTAZIONE AUDIO" su "OFF" [\(pagina 70](#page-69-2)).
# **Operazione**

#### **Il telecomando non funziona.**

- $\rightarrow$  Le pile del telecomando sono scariche.
- $\rightarrow$  Vi sono ostacoli tra il telecomando e il lettore.
- , Vi è troppa distanza tra il telecomando e il lettore.
- $\rightarrow$  Il telecomando non viene puntato verso il sensore situato sul lettore.

#### **Il disco non viene riprodotto.**

- $\rightarrow$  Il disco è capovolto. Inserire il disco con il lato di riproduzione rivolto verso il basso.
- $\rightarrow$  Il disco non è allineato.
- $\rightarrow$  Il lettore non riproduce alcuni tipi di disco [\(pagina 6\)](#page-5-0).
- $\rightarrow$  Il codice di zona sul DVD non corrisponde a quello del lettore.
- $\rightarrow$  All'interno del lettore si è formata della condensa [\(pagina 3](#page-2-0)).
- $\rightarrow$  Mediante il lettore non è possibile riprodurre dischi registrati che non sono stati finalizzati correttamente ([pagina 6\)](#page-5-0).

#### **Non è possibile riprodurre piste sonore MP3 [\(pagina 50\)](#page-49-0).**

- **→** Il DATA CD non è registrato in un formato MP3 conforme agli standard ISO 9660 Level 1/Level 2 o Joliet.
- → Il DATA DVD non è regitrato nel formato MP3 conforme a UDF (Universal Disk Format).
- **→** La pista sonora MP3 non è dotata dell'estensione ".MP3".
- **→** I dati non sono formattati nel formato MP3 anche se sono dotati dell'estensione ".MP3".
- $\rightarrow$  I dati non sono in formato MPEG-1 Audio Layer III.
- $\rightarrow$  Il lettore non è in grado di riprodurre piste sonore in formato mp3PRO.
- $\rightarrow$  "MODALITÀ (MP3, JPEG)" è impostata su "IMMAGINE (JPEG)" ([pagina 54](#page-53-0)).
- **→ Il DATA CD/DATA DVD contiene un file** video DivX.

#### **Non è possibile riprodurre il file di immagini JPEG [\(pagina 50](#page-49-0)).**

 $\rightarrow$  Il DATA CD non è registrato in un formato JPEG conforme agli standard ISO 9660 Level 1/Level 2 o Joliet.

- **→** Il DATA DVD non è registrato nel formato JPEG conforme a UDF (Universal Disk Format).
- $\rightarrow$  Il file ha un'estensione diversa da ".JPEG"  $\alpha$  ".JPG".
- $\rightarrow$  Le dimensioni dell'immagine sono superiori a 3072 (larghezza)  $\times$  2048 (altezza) nel modo normale o superiori a 3.300.000 pixel nel modo JPEG progressivo. (Alcuni file in formato JPEG progressivo non possono essere visualizzati anche se le relative dimensioni rientrano nei limiti specificati.)
- $\rightarrow$  L'immagine non riempie lo schermo (appare ridotta).
- $\rightarrow$  "MODALITÀ (MP3, JPEG)" è impostata su "AUDIO (MP3)" ([pagina 54](#page-53-0)).
- **→ Il DATA CD/DATA DVD contiene un file** video DivX.

#### **Le piste sonore MP3 e i file di immagini JPEG vengono riprodotti simultaneamente.**

 $\rightarrow$  "MODALITÀ (MP3, JPEG)" è impostata su "AUTO" [\(pagina 54\)](#page-53-0).

#### **Non è possibile riprodurre il file video DivX.**

- $\rightarrow$  Il file non è stato creato nel formato DivX.
- $\rightarrow$  Il file ha un'estensione diversa da ".AVI" o ".DIVX".
- → Il DATA CD (video DivX)/DATA DVD (video DivX) non è stato creato in un formato DivX conforme agli standard ISO 9660 Level 1/Level 2 o Joliet/UDF.
- $\rightarrow$  Il file video DivX ha dimensioni superiori a 720 (larghezza)  $\times$  576 (altezza).

#### **I nomi di album/brano/file non vengono visualizzati in modo corretto.**

**→** Il lettore è in grado di visualizzare solo caratteri alfanumerici. Gli altri tipi di carattere vengono visualizzati come "\*".

#### **Il disco non viene riprodotto dall'inizio.**

- $\rightarrow \hat{E}$  selezionato il modo di riproduzione programmata, in ordine casuale, ripetuta o ripetuta A-B [\(pagina 28](#page-27-0)).
- $\rightarrow$  È stato impostato il ripristino della riproduzione ([pagina 24](#page-23-0)).

#### **Il lettore avvia automaticamente la riproduzione del disco.**

- Per il disco è attivata la funzione di riproduzione automatica.
- **→** "RIPRODUZIONE AUTO" in "IMPOSTAZIONE PERSONALIZZATA" è impostato su "ON" ([pagina 68\)](#page-67-0).

#### **La riproduzione si arresta automaticamente.**

, Durante la riproduzione di dischi contenenti un segnale di pausa automatico, la riproduzione viene arrestata quando il lettore individua il segnale.

**Non è possibile eseguire alcune operazioni, quali l'arresto, la ricerca, la riproduzione rapida e rallentata, la riproduzione al rallentata, ripetuta, in ordine casuale o programmata.**

 $\rightarrow$  A seconda del disco, potrebbe non essere possibile effettuare alcune delle operazioni di cui sopra. Per ulteriori informazioni, consultare le istruzioni per l'uso fornite con il disco.

#### **Non è possibile cambiare la lingua per la pista sonora.**

- **→** Utilizzare il menu del DVD al posto dei tasti per la selezione diretta sul telecomando ([pagina 25\)](#page-24-0).
- $\rightarrow$  Sul DVD che viene riprodotto non sono registrati brani multilingue.
- $\rightarrow$  Il DVD non consente la modifica della lingua per la pista sonora.

#### **Non è possibile modificare né disattivare la lingua dei sottotitoli.**

- $\rightarrow$  Utilizzare il menu del DVD al posto dei tasti per la selezione diretta sul telecomando ([pagina 25\)](#page-24-0).
- $\rightarrow$  Sul DVD che viene riprodotto non sono registrati sottotitoli multilingue.
- **→ Il DVD** non consente la modifica dei sottotitoli.

#### **Non è possibile modificare gli angoli.**

- , Utilizzare il menu del DVD al posto dei tasti per la selezione diretta sul telecomando ([pagina 25\)](#page-24-0).
- , Sul DVD che viene riprodotto non sono registrati più angoli.
- $\rightarrow$  L'angolo può essere modificato solo quando l'indicatore " $\mathfrak{Q}_n$ " si accende sul display del pannello anteriore ([pagina 9](#page-8-0)).
- $\rightarrow$  Il DVD non consente la modifica degli angoli.

#### **Il lettore non funziona in modo appropriato.**

 $\rightarrow$  Se l'elettricità statica e simili causano un funzionamento anormale del lettore, scollegarlo.

#### **Sullo schermo e nel display del pannello anteriore vengono visualizzati 5 numeri o lettere.**

**→** È stata attivata la funzione di autodiagnostica [\(Vedere la tabella a pagina](#page-74-0)  [75](#page-74-0)).

#### **Il vassoio del disco non si apre e sul display del pannello anteriore viene visualizzato "LOCKED".**

 $\rightarrow \hat{E}$  stata impostata la protezione bambini [\(pagina 24](#page-23-1)).

#### **Il vassoio del disco non si apre e sul display del pannello anteriore viene visualizzato "TRAY LOCKED".**

 $\rightarrow$  Rivolgersi al rivenditore Sony o al servizio di assistenza autorizzato Sony.

#### **"errore di lettura dati" viene visualizzato sullo schermo del televisore durante la riproduzione di un DATA CD o DATA DVD.**

- **→** La pista sonora MP3/il file di immagini JPEG/il file video DivX che si desidera riprodurre sono danneggiati.
- $\rightarrow$  I dati non sono in formato MPEG-1 Audio Layer III.
- **→** Il formato del file di immagini JPEG non è conforme a DCF ([pagina 49](#page-48-0)).
- $\rightarrow$  Il file di immagini JPEG ha estensione ".JPG" o ".JPEG", tuttavia non è in formato JPEG.
- $\rightarrow$  Il file che si desidera riprodurre ha un'estensione ".AVI" o ".DIVX", ma non è nel formato DivX, oppure è in formato DivX ma non è conforme ad un profilo certificato DivX.

# <span id="page-74-0"></span>**Funzione di autodiagnostica (lettere/ numeri visualizzati nel display)**

Quando la funzione di autodiagnostica viene attivata per evitare problemi di funzionamento del lettore, un codice di servizio formato da cinque caratteri, con una combinazione di una lettera e di quattro numeri (ad esempio C 13 50), viene visualizzato sullo schermo e nel display del pannello anteriore. In questo caso, consultare la tabella riportata di seguito.

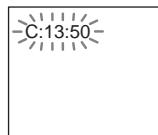

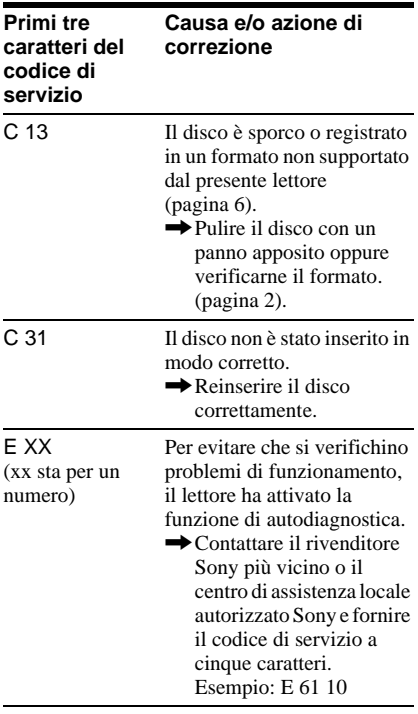

# **Glossario**

### <span id="page-74-1"></span>**Album ([pagina 51,](#page-50-0) [57](#page-56-0))**

Unità in cui è possibile memorizzare DivX video files, file di immagini JPEG o piste sonore MP3 inclusi in un DATA CD/DATA DVD ("Album" è una definizione utilizzata esclusivamente per il presente lettore).

### <span id="page-74-2"></span>**Capitolo ([pagina 9](#page-8-0))**

Sezione di un'immagine o un brano musicale di dimensioni inferiori rispetto al titolo. Un titolo è composto da più capitoli. A seconda del disco, potrebbe non essere possibile registrare alcun capitolo.

## **DivX® [\(pagina 56](#page-55-0))**

Tecnologia video digitale creata da DivX, Inc. I video codificati con tecnologia DivX sono tra quelli con qualità più elevata, con file di dimensioni relativamente piccole.

## <span id="page-74-3"></span>**Dolby Digital [\(pagina 18](#page-17-0), [71](#page-70-0))**

Tecnologia di compressione audio digitale sviluppata da Dolby Laboratories. Questa tecnologia è conforme all'audio surround a più canali. Il canale posteriore è stereo e in questo formato esiste un canale subwoofer distinto. La tecnologia Dolby Digital consente di ottenere gli stessi canali distinti di audio digitale di qualità elevata dei sistemi audio utilizzati nei sistemi audio surround delle sale cinematografiche "Dolby Digital". La corretta separazione dei canali è resa possibile dalla registrazione separata di tutti i dati di canale, con un deterioramento minimo grazie alla relativa elaborazione digitale.

### <span id="page-74-4"></span>**DTS [\(pagina 18](#page-17-0), [71\)](#page-70-1)**

Tecnologia di compressione audio digitale sviluppata da Digital Theater Systems, Inc. Questa tecnologia è conforme all'audio surround a più canali. Il canale posteriore è stereo e in questo formato esiste un canale subwoofer distinto. La tecnologia DTS fornisce gli stessi canali distinti dell'audio digitale di alta qualità.

La corretta separazione dei canali è resa possibile dalla registrazione separata di tutti i dati di canale, con un deterioramento minimo grazie alla relativa elaborazione digitale.

## <span id="page-75-0"></span>**DVD VIDEO [\(pagina 5\)](#page-4-0)**

Disco che può contenere fino a 8 ore di immagini in movimento sebbene il suo diametro sia lo stesso di quello di un CD. La capacità di dati di un DVD a strato singolo e a un lato è di 4,7 GB (gigabyte), un valore 7 volte superiore rispetto a quello di un CD. La capacità di dati di un DVD a doppio strato e a un lato è di 8,5 GB, la capacità di un DVD a strato singolo e a due lati è di 9,4 GB mentre la capacità di un DVD a doppio strato e a due lati è di 17 GB.

I dati di immagine utilizzano il formato MPEG 2, uno dei formati standard della tecnologia di compressione digitale più diffusi. I dati di immagine vengono compressi a circa 1/40 (in media) delle dimensioni originali. I DVD impiegano inoltre una tecnologia di codifica con gamma variabile che modifica i dati da assegnare in base alle condizioni dell'immagine. I dati audio vengono registrati in un formato a più canali, come ad esempio Dolby Digital, consentendo di ottenere una qualità audio più realistica.

Inoltre, i DVD sono dotati di varie funzioni avanzate quali le funzioni multiangolo, multilingue e di protezione.

#### <span id="page-75-2"></span>**DVD-RW [\(pagina 5\)](#page-4-0)**

Un DVD-RW è un disco su cui è possibile registrare e riscrivere dotato delle stesse dimensioni del DVD VIDEO. Il DVD-RW dispone di due modi diversi: VR e Video. I DVD-RW creati nel modo Video hanno lo stesso formato dei DVD VIDEO, mentre per i dischi creati nel modo VR (Video Recording, registrazione video) è possibile programmare o modificare il contenuto.

#### <span id="page-75-1"></span>**DVD+RW ([pagina 5](#page-4-0))**

Un DVD+RW (più RW) è un disco su cui è possibile registrare e riscrivere. I DVD+RW utilizzano un formato di registrazione compatibile con il formato DVD VIDEO.

#### <span id="page-75-3"></span>**File [\(pagina 49](#page-48-1), [52\)](#page-51-0)**

Un'immagine JPEG registrata su un DATA CD/DATA DVD o video DivX su un DATA CD/DATA DVD ("File" è una definizione esclusiva per questo lettore). Un singolo file è composto da un'unica immagine o video.

#### <span id="page-75-4"></span>**MPEG audio [\(pagina 18](#page-17-0), [71\)](#page-70-2)**

Sistema standard di codifica internazionale utilizzato per comprimere i segnali audio digitali autorizzato da ISO/IEC. MPEG 1 è conforme ad un massimo di 2 canali stereo. MPEG 2, utilizzato sui DVD, è conforme ad un massimo di 7.1 canali surround..

#### <span id="page-75-5"></span>**Titolo [\(pagina 9](#page-8-0))**

Indica la sezione più lunga di parti di immagini o di brani musicali in un DVD, un film o altro nei software video oppure un album intero nei software audio.

# **Caratteristiche tecniche**

**Sistema Laser:** laser semiconduttore **Sistema di formato del segnale:** PAL/ (NTSC)

#### **Caratteristiche audio**

- **Risposta in frequenza:** DVD VIDEO (PCM 96 kHz): 2 Hz – 44 kHz (±1,0 dB)/DVD VIDEO (PCM 48 kHz): 2 Hz – 22 kHz  $(\pm 0.5$  dB $)/CD$ : 2 Hz – 20 kHz ( $\pm 0.5$  dB)
- **Rapporto segnale rumore (rapporto S/N):**  115 dB (solo prese LINE OUT L/R, AUDIO)
- **Distorsione armonica:** 0,003 %
- **Gamma dinamica:** DVD VIDEO: 103 dB/ CD: 99 dB
- **Wow e flutter:** inferiore al valore identificato (W PEAK ±0,001%)

#### **Uscite**

- **Nome presa:** tipo di presa/livello di uscita/ impedenza di carico
- **LINE OUT (AUDIO):** presa fono/2 Vrms/ 10 kilohm
- **DIGITAL OUT (COAXIAL):** presa fono/ 0,5 Vp-p/75 ohm
- LINE OUT (VIDEO): presa fono/1,0 Vp-p/ 75 ohm

**Informazioni generali Requisiti di alimentazione:** 220 – 240 V CA, 50/60 Hz **Consumo energestico:** 9 W **Dimensioni (circa):**  $430 \times 43 \times 208$  mm (larghezza/altezza/profondità) incluse le parti sporgenti **Peso (circa):** 1,75 kg **Temperatura di utilizzo:** da 5 °C a 35 °C **Umidità di utilizzo:** da 25 % a 80 %

**Accessori in dotazione** Vedere [pagina 14](#page-13-0).

Il design e le caratteristiche tecniche sono soggetti a modifiche senza preavviso.

# **Elenco dei codici della lingua**

Per maggiori informazioni, vedere le pagine [41,](#page-40-0) [45](#page-44-0), [66](#page-65-0). La redazione delle lingue è conforme allo standard ISO 639: 1988 (E/F).

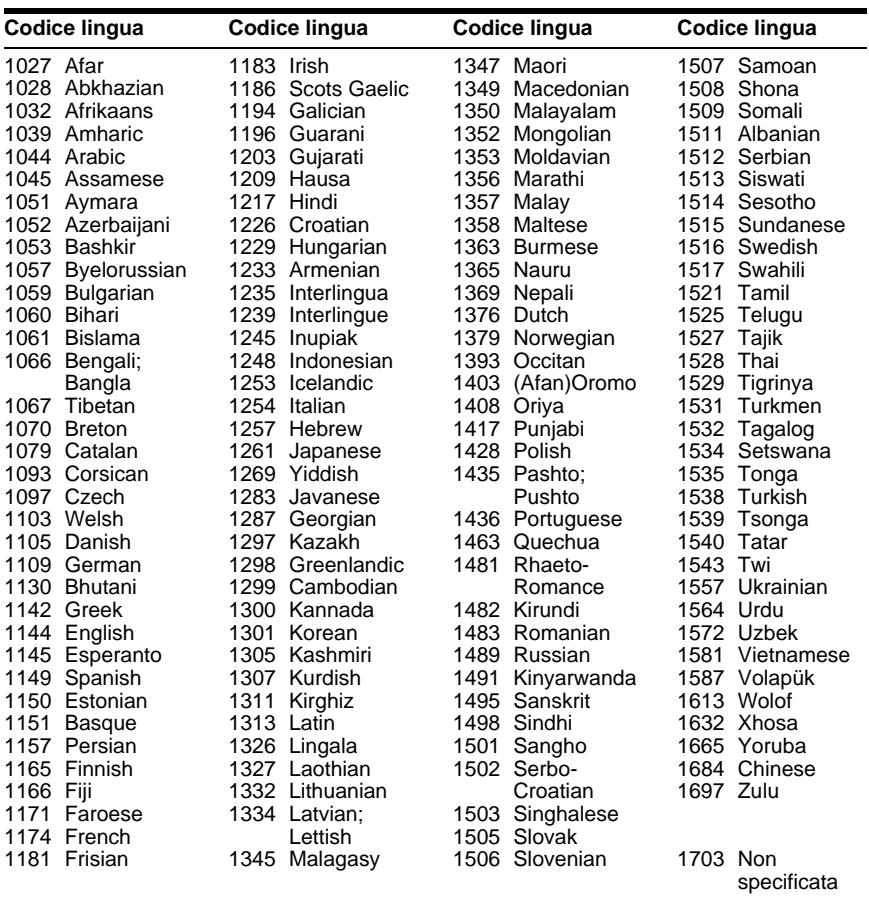

# **Elenco dei codici di zona della protezione**

Per ulteriori informazioni, vedere [pagina 60.](#page-59-0)

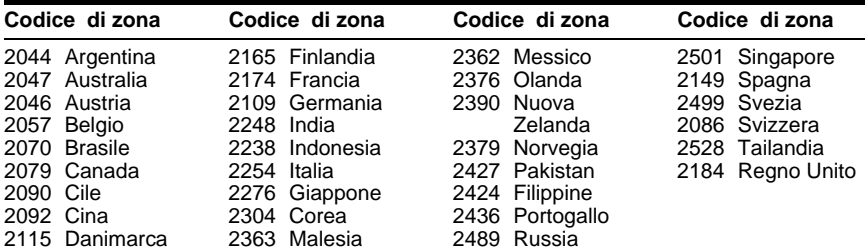

# **Indice analitico**

## **Nu[merics](#page-66-0)**

16:9 67 4:3 LETTER BOX [67](#page-66-1) 4:3 PAN SCAN [67](#page-66-2) 48kHz/96kHz PCM [71](#page-70-3)

# **A**

ADVANCE [23](#page-22-0) ALBUM [35](#page-34-0) Album [49,](#page-48-2) [75](#page-74-1) ANGOLO [45](#page-44-1) AUDIO [41](#page-40-0), [66](#page-65-1) AUDIO ATT [70](#page-69-0) AUDIO DRC [70](#page-69-1) AUTOSPEGNIMENTO [68](#page-67-1)

# **B**

BRANO [35](#page-34-1)

# **C**

CAPITOLO [34](#page-33-0) Capitolo [75](#page-74-2) CASUALE [30](#page-29-0) CD [6,](#page-5-1) [22](#page-21-0) Collegamento [14,](#page-13-1) [15](#page-14-0)

# **D**

DATA 53 DATA CD [5](#page-4-1)[,](#page-52-0) [49](#page-48-3)[,](#page-52-0) [56](#page-55-0) DATA DVD [5](#page-4-2), [49](#page-48-4), [56](#page-55-0) Diffusori Collegamento [17](#page-16-0) Dischi che è [possibile](#page-5-2)  utilizzare 6 **Display** display del menu di controllo [11](#page-10-0) Display del [pannello](#page-8-1)  anteriore 9 Display di impostazione [64](#page-63-0) Display del pannello anteriore [9](#page-8-1) Display di impostazione [64](#page-63-1) Div $X^{\overline{\otimes}}$  [56](#page-55-0), 69 DOLBY DIGITAL [41](#page-40-1)[,](#page-68-0) [71](#page-70-0), DOWN MIX 70 DTS [41,](#page-40-2) [71,](#page-70-1) [75](#page-74-4) DURATA/TESTO [34](#page-33-1), [37](#page-36-0) DVD [5,](#page-4-3) [22,](#page-21-0) [76](#page-75-0) DVD+RW [5](#page-4-4), [23](#page-22-1), [76](#page-75-1) DVD-RW [5,](#page-4-5) [26,](#page-25-0) [76](#page-75-2)

# **E**

EFFETTO [55](#page-54-0)

### **F**

FAST PLAY [23](#page-22-2)

FILE [35](#page-34-2) File [76](#page-75-3) Freeze Frame [34](#page-33-2)

### **G**

Guida alla s[oluzione dei](#page-71-0)  problemi 72

## **I**

IMPOSTAZIONE [64](#page-63-1) IMPOSTAZIONE AUDIO [70](#page-69-3) IMPOSTAZIONE LINGUA [66](#page-65-0) IMPOSTAZIONE PERSONALIZZATA [68](#page-67-2) Impostazione rapida [19,](#page-18-0) [65](#page-64-0) IMPOSTAZIONE SCHERMO [67](#page-66-3) Indicazioni a schermo display del menu di controllo [11](#page-10-0) Displa[y di impostazione](#page-34-3) [64](#page-63-1) INDICE 35 Individuazione di un punto specifico osservand[o lo schermo](#page-32-0)  televisivo 33 INTERVALLO [55](#page-54-1)

# **J**

JPEG [5,](#page-4-6) [49](#page-48-5)

### **L**

LINE [68](#page-67-3) LUMINOSITÀ DISPLAY [69](#page-68-1)

#### **M**

Manutenzio[ne dei dischi](#page-46-0) [2](#page-1-0) MEMORIA 47 MENU [66](#page-65-2) Menu del DVD [25](#page-24-1) Menu di controllo [11](#page-10-1) MODALITÀ (M[P3, JPEG\)](#page-68-2) [54](#page-53-1) MODO PAUSA 69 MP3 [5](#page-4-7), 49 MPEG [41](#page-40-0)[,](#page-48-6) [71](#page-70-2)[,](#page-48-6) [76](#page-75-4)

## **N**

NITIDEZZA [48](#page-47-0)

## **O**

ORIGINAL [26](#page-25-1) ORI[GINAL/PLAY LIST](#page-65-3) [26](#page-25-2) OSD 66

#### **P**

PERSONALIZZA IMMAGINE [46](#page-45-0) PICTURE NAVIGATION

[36](#page-35-0), [52](#page-51-1) Pile [14](#page-13-2) PLAY LIST [26](#page-25-3) Presentazione di[apositive](#page-27-1) [53](#page-52-1) PROGRAMMA 28 PROTEZIONE [59](#page-58-0) Protezione bambini [24](#page-23-2) PROTEZIONE PERSONALIZZATA [59](#page-58-0)

## **R**

REIMPOSTA [65](#page-64-1) REPLAY [23](#page-22-3) Ricerca [33](#page-32-0) RIPETIZIONE [30](#page-29-1) RIPETIZIONE A-B [31](#page-30-0) Ripristino della riproduzione [24](#page-23-0) RIPRI[STINO MULTI-DISC](#page-68-3) [25](#page-24-2), 69 Riproduzione al rallentatore [34](#page-33-3) RIPRODUZIONE AUTO [68](#page-67-0) Riproduzione casuale [30](#page-29-0) Riproduzione continua CD/V[IDEO CD](#page-21-0) [22](#page-21-0) DVD 22 Riproduzione PBC [27](#page-26-0) Riproduzione programmata [28](#page-27-1) Riproduzione [rapida](#page-32-1)  all'indietro 33 Riproduzione rapida in avanti [33](#page-32-2) Riproduzione ripetuta [30](#page-29-2)

# **S**

SCENA [34](#page-33-4) Scorrimento [33](#page-32-3) SCREEN SAVER [67](#page-66-4) SELEZIO[NE BRANO](#page-66-5) [69](#page-68-4) SFONDO 67 SLOW PLAY [23](#page-22-4) SOTTOT[ITOLO](#page-42-0) [66](#page-65-4) Surround 43 Surround a 5.1 canali [42](#page-41-0)

## **T**

Telecomando [10](#page-9-0)[,](#page-66-6) [14](#page-13-2)[,](#page-66-6) [62](#page-61-0) TIPO TV 67 TITOLO [34](#page-33-5) Titolo [76](#page-75-5) TOP MENU [25](#page-24-3) TVS (TV Virtual Surround) [43](#page-42-1)

#### **U**

USCITA DIGITALE [70](#page-69-4)

Informazioni aggiuntive

Uscita digitale [71](#page-70-4)

## **V**

VERSIONE PERSONALIZZATA [64](#page-63-1) VERSIONE RAPIDA [65](#page-64-2) VIDEO CD [5,](#page-4-8) [22](#page-21-0) VISUALIZ[ZAZIONE](#page-35-0)  BRANO 36 VISUALIZZA[ZIONE](#page-35-0)  CAPITOLO 36 VISUALIZ[ZAZIONE](#page-35-0)  TITOLO 36 **Z** ZOOM [23](#page-22-5), [52](#page-51-2)

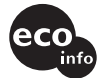

Stampato su carta 100% riciclata con inchiostro a base di olio vegetale senza COV (composto organico volatile).

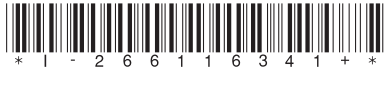

 $2-661-163-41(1)$ 

Sony Corporation Printed in Malaysia

http://www.sony.net/

 $\overline{a}$ 

L